#### METAMODELO PARA CONFIGURACIONES EN DISPOSITIVOS DE REDES COMO ESTÁNDAR SOPORTADO EN LA INGENIERÍA DIRIGIDA POR MODELOS

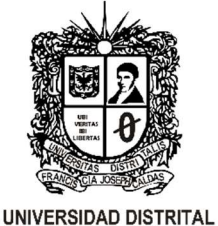

**FRANCISCO JOSÉ DE CALDAS** 

# Proponente: Ing. GUSTAVO ADOLFO HIGUERA CASTRO Código: 20111195003

# UNIVERSIDAD DISTRITAL "FRANCISCO JOSÉ DE CALDAS" TESIS PARA OPTAR POR EL TÍTULO DE MAESTRÍA EN CIENCIAS DE LA INFORMACIÓN Y LAS COMUNICACIONES ENFÁSIS EN TELEINFORMÁTICA FACULTAD DE INGENIERÍA 2016

#### METAMODELO PARA CONFIGURACIONES EN DISPOSITIVOS DE REDES COMO ESTÁNDAR SOPORTADO EN LA INGENIERÍA DIRIGIDA POR MODELOS

Proponente: Ing. GUSTAVO ADOLFO HIGUERA CASTRO Código: 20111195003

Director del proyecto: M Sc., Dr. CARLOS ENRIQUE MONTENEGRO MARIN

UNIVERSIDAD DISTRITAL "FRANCISCO JOSÉ DE CALDAS" TESIS PARA OPTAR POR EL TÍTULO DE MAESTRÍA EN CIENCIAS DE LA INFORMACIÓN Y LAS COMUNICACIONES ENFÁSIS EN TELEINFORMÁTICA FACULTAD DE INGENIERÍA 2016

# **CONTENIDO**

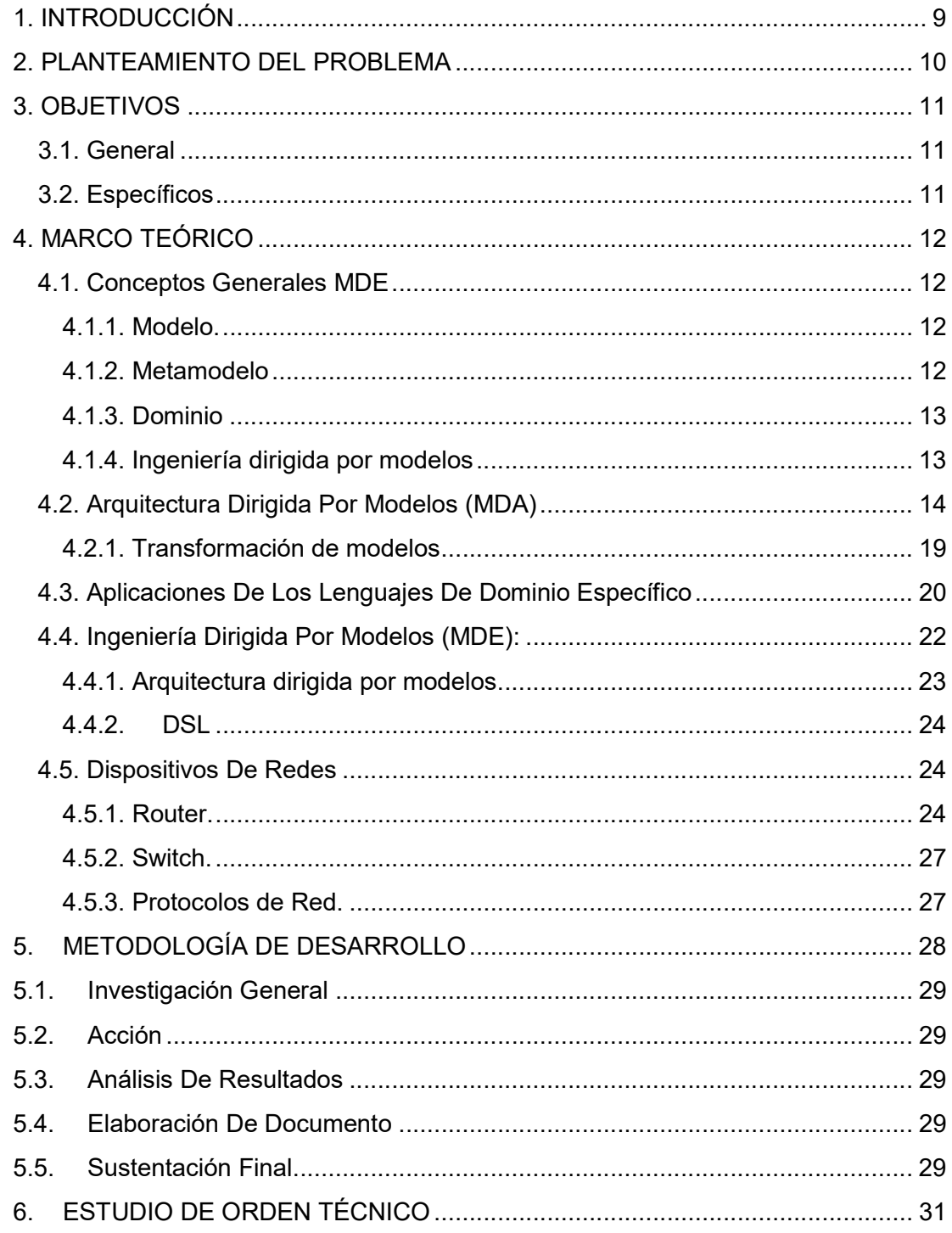

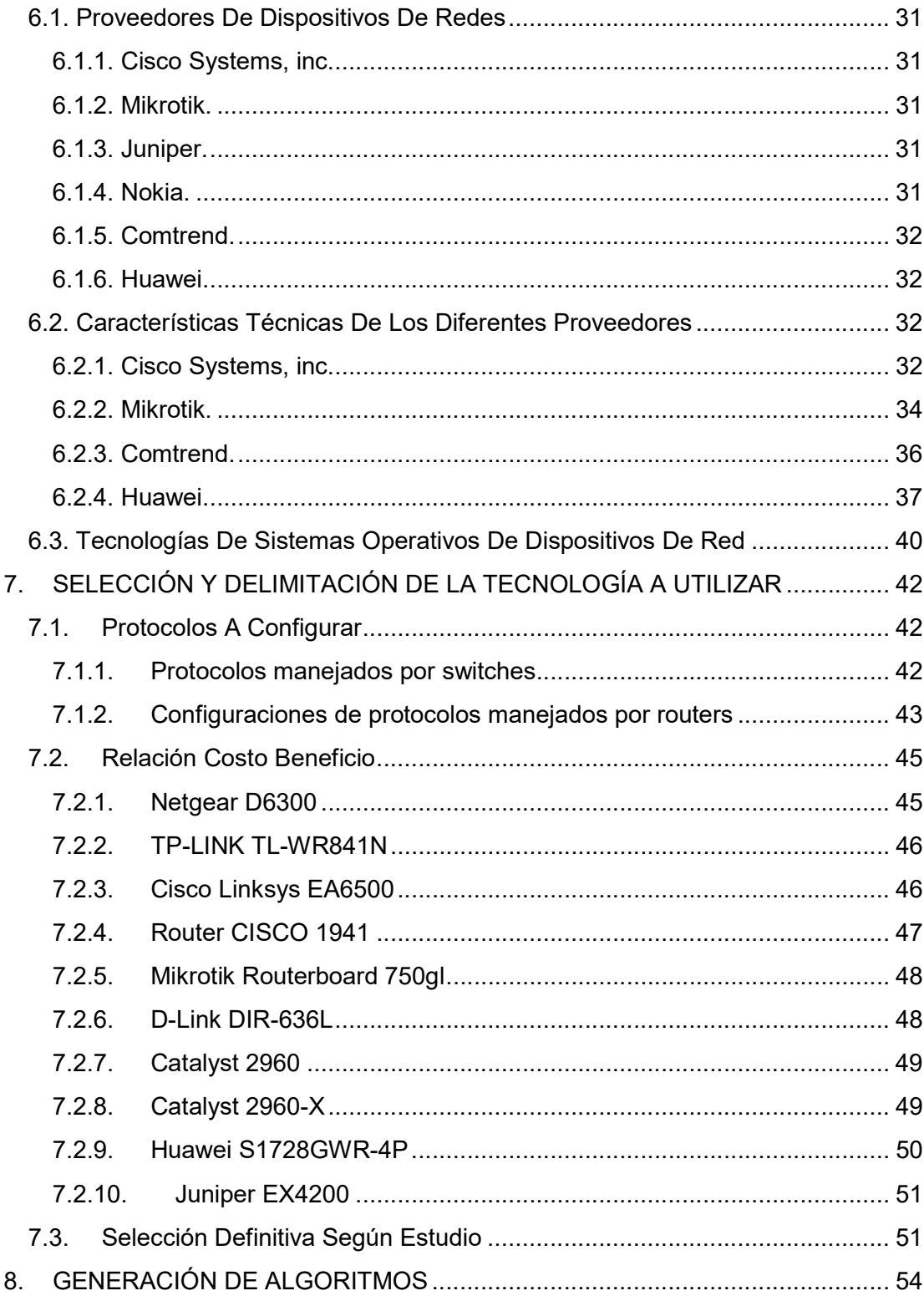

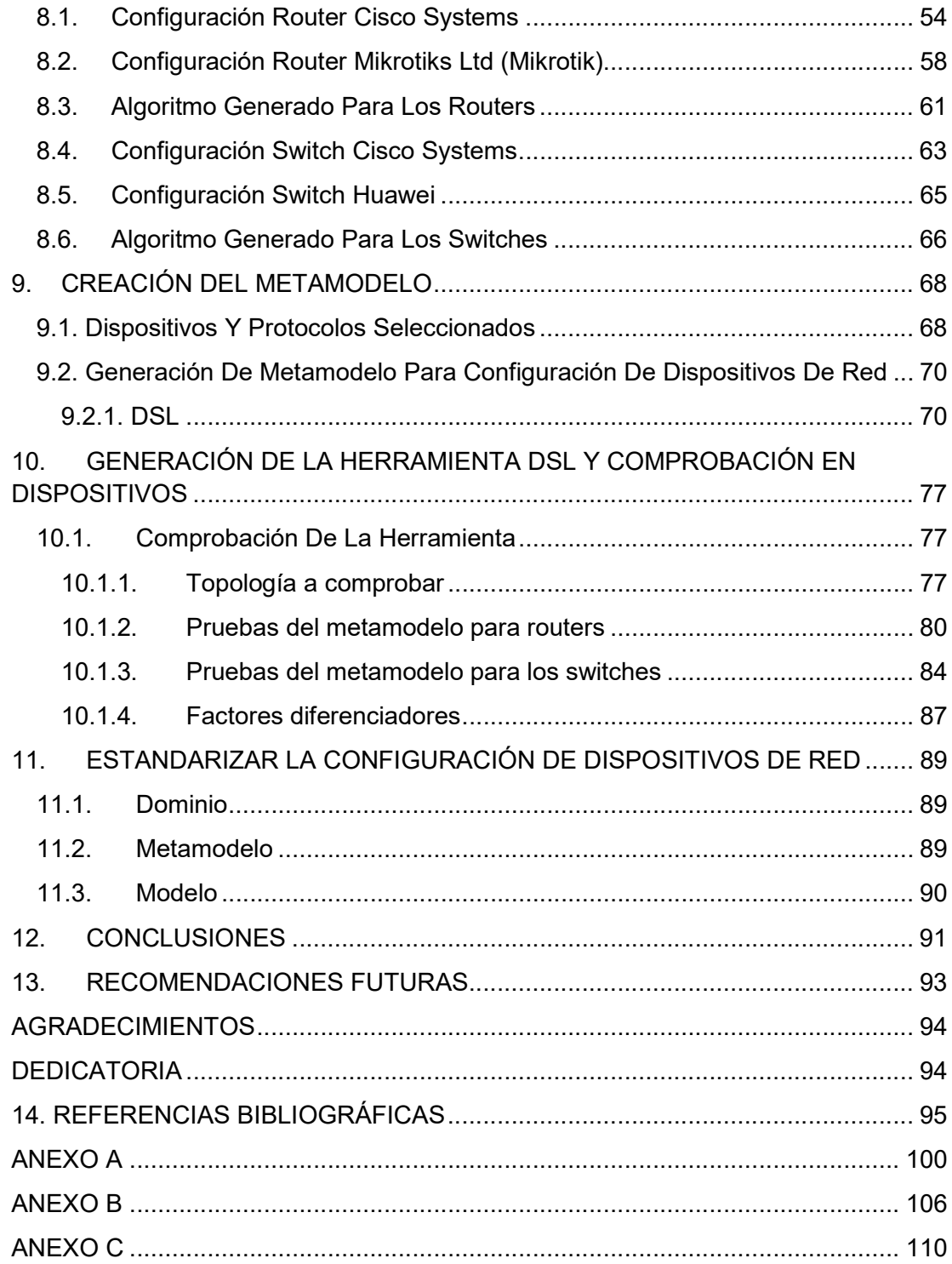

# LISTA DE TABLAS

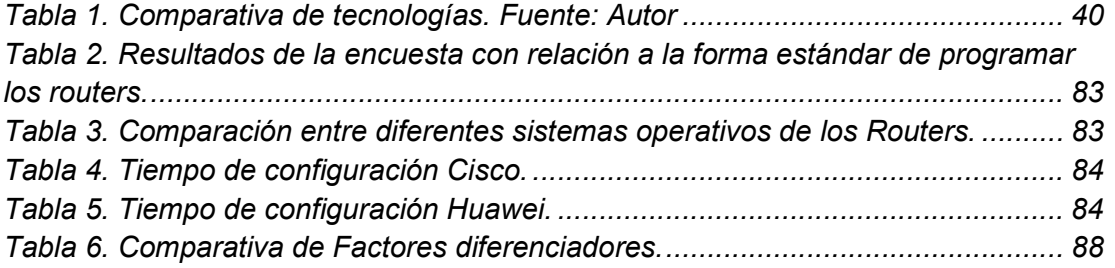

# LISTA DE FIGURAS

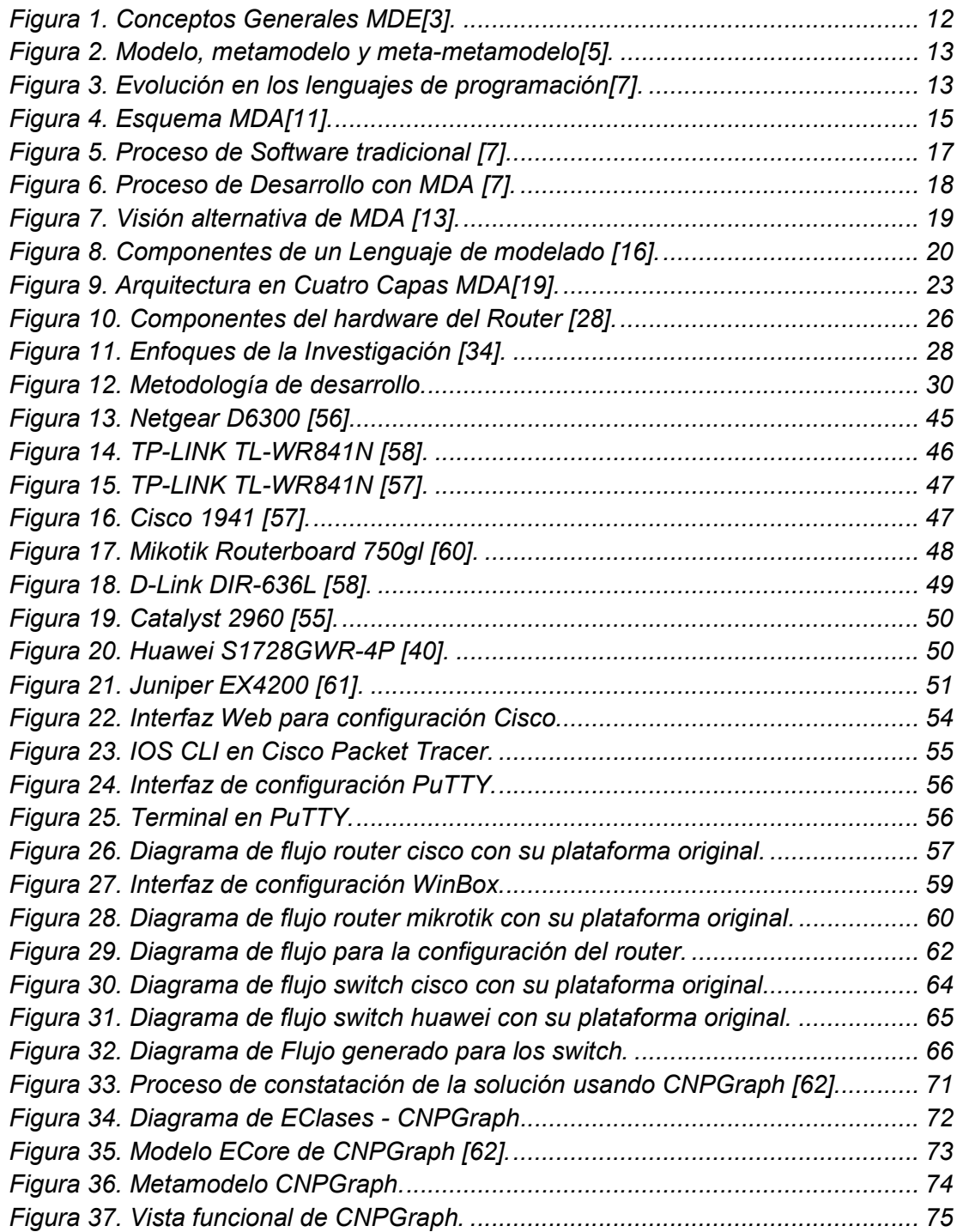

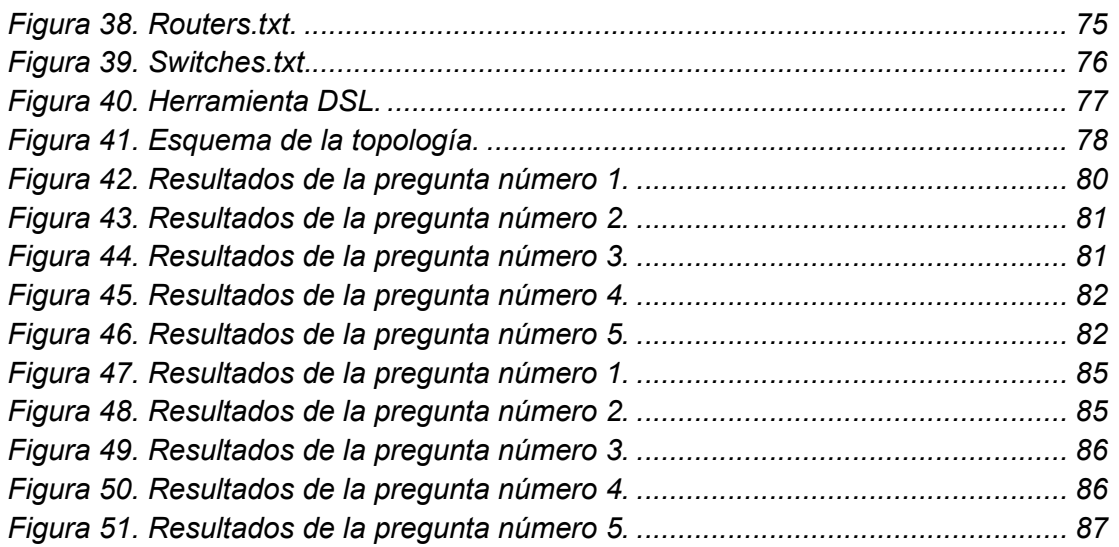

# 1. INTRODUCCIÓN

Las comunicaciones a nivel mundial han evolucionado constantemente, lo cual ha llevado a que muchos proveedores desarrollen una variedad de dispositivos para configurar y administrar redes. Cada uno de ellos genera una serie de configuraciones diferentes, que además también poseen una gran cantidad de protocolos, esto da como resultado que dependiendo el proveedor y equipo a configurar, existan aproximadamente 50 protocolos distintos para poder implementar en cada dispositivo y un sinfín de equipos dependiendo marca y uso.

Por lo mencionado anteriormente surge una idea en la cual se pretende desarrollar una herramienta que estandarice y mejore la administración de redes, llevando a que independientemente del proveedor (Cisco, Huawei, Mikrotik, Linksys, etc), se pueda configurar de forma adecuada y eficiente cualquier protocolo, esto conllevaría a un desarrollo de un metamodelo que permita generar dicha herramienta.

Un metamodelo, se puede definir como un modelo de un modelo, que también a su vez es un modelo. Un modelo es una abstracción de algo que existe en la realidad. El meta modelado es el proceso de diseñar lenguajes mediante meta y meta-meta notaciones, las cuales ayudan a asegurar especificaciones sintácticamente correctas y a la construcción de diseños parametrizables [1]. En este proceso, se demuestra que a través de la definición de algunos modelos particulares es posible llegar al objetivo final "el metamodelo", además que es posible apoyarse en DSL en especial gráficos, con base en MDE.

Por último, es importante resaltar que la implementación del metamodelo permitirá no solo la estandarización de las configuraciones de protocolos que se resuelva desarrollar con la previa investigación de orden técnico, sino que además una facilidad para que personas que no tienen la suficiente experiencia en temas de redes de comunicaciones, puedan interactuar con los dispositivos de redes de forma participativa y lúdica.

#### 2. PLANTEAMIENTO DEL PROBLEMA

En la actualidad los dispositivos de redes como routers o switches se encuentran en el mercado con una gran variedad de marcas y software para configurarlos; esta gran gama de posibilidades permite que la evolución de las redes haya sido muy grande.

Pero en la comunidad cada vez más se requiere la facilidad y estandarización de todos los componentes, lo cual se convierte en una necesidad para mejorar el futuro y las aplicaciones.

Con lo mencionado surge la pregunta ¿CÓMO MEDIANTE INGENIERÍA DIRIGIDA POR MODELOS ES POSIBLE ESTANDARIZAR LA CONFIGURACIÓN DE DISPOSITIVOS DE REDES?

Para empezar a generar una hipótesis que permita una solución a la pregunta generada, se hace necesario definir estandarización, la cual se puede indicar como al proceso de unificación de características en un producto, servicio, procedimiento, etc.

Con esa referencia se llega al análisis que, para desarrollar un estándar en la configuración de los dispositivos de red se hace necesario recurrir a una mejor caracterización y a crear un metamodelo que ayude a asegurar especificaciones sintácticas adecuadas y la construcción de un esquema parametrizable. Esto conlleva a tener una facilidad para el manejo de dispositivos de red y genera una apertura de conocimiento a personas poco relacionadas con este tipo de temáticas, además de permitir el avance de las redes en otros aspectos.

#### 3. OBJETIVOS

#### 3.1. General

Crear un metamodelo para configuraciones en dispositivos de redes como estandarización a partir de un lenguaje de programación específico soportado en la ingeniería dirigida por modelos (MDA).

#### 3.2. Específicos

- 1. Realizar un estudio de orden técnico, que permita la identificación de las tecnologías de dispositivos de redes configurables, de diversos proveedores y lenguajes diferentes.
- 2. Seleccionar y delimitar las tecnologías equivalentes en los procesos de configuración, según lo obtenido del estudio técnico.
- 3. Generar los algoritmos de configuración para cada uno de las tecnologías seleccionadas en su respectivo lenguaje.
- 4. Crear un metamodelo común en el que converjan los algoritmos realizados.
- 5. Generar una herramienta DSL que utilice el metamodelo para la generación automática de código, y probar los algoritmos generados en cada dispositivo.

# 4. MARCO TEÓRICO

#### 4.1. Conceptos Generales MDE

Ingeniería dirigida por modelos (MDE) es la forma de optimizar un proceso de desarrollo a partir de un modelo implementado como guía. En el desarrollo de software existen modelos en donde se pueden automatizar algunos procesos[2]. Por lo tanto, es necesario tener en cuenta la definición de conceptos básicos de esta temática como modelo y metamodelo.

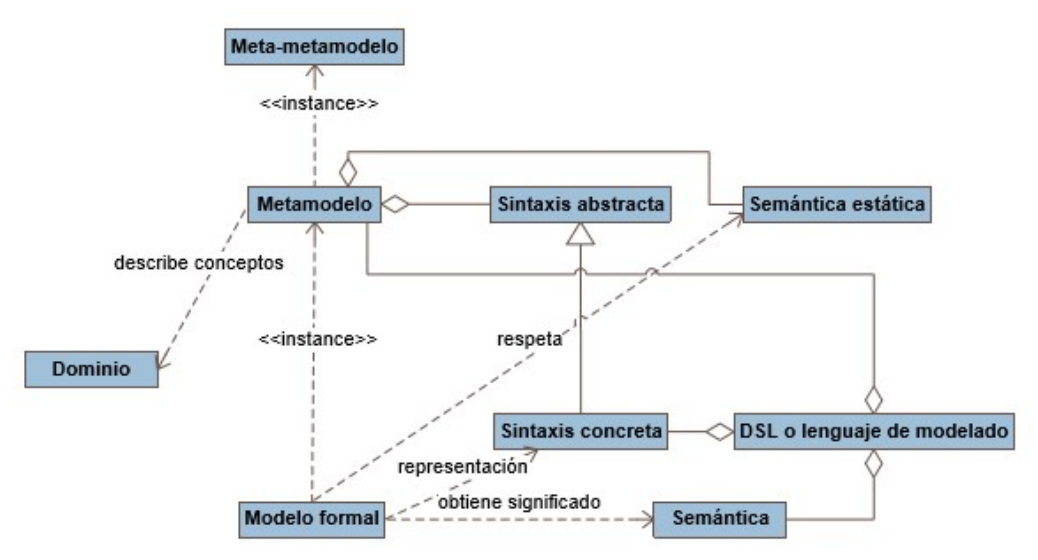

Figura 1. Conceptos Generales MDE[3].

#### 4.1.1. Modelo.

Se define modelo como la representación de un objeto existente en pequeñas dimensiones en donde se genera un esquema teórico para después ser representado mediante un objeto real, el modelo de desarrollo de software consta de tres partes las cuales son generar un modelo, hacer el desarrollo y obtener el producto[2].

#### 4.1.2. Metamodelo

Son esas herramientas que permite la creación de un modelo, que es una descripción de uno o varios elementos del dominio o mundo real y finalmente el meta-metamodelo describe a esos metamodelos planteados, generando un grado de abstracción supremamente alto en el cual coinciden todos los modelos, vea la siguiente figura[4].

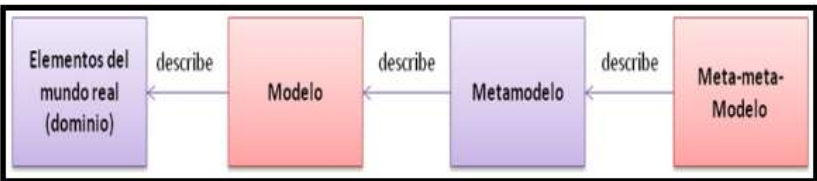

Figura 2. Modelo, metamodelo y meta-metamodelo[5].

#### 4.1.3. Dominio

El punto inicial de MDE siempre es un dominio, que delimita un campo de conocimiento. Hay dos tipos de dominios: los dominios tecnológicos, referentes a la tecnología de desarrollo de software y los dominios profesionales, referentes a los conceptos que manejaría la aplicación. Los dominios pueden estar subdivididos en dominios más pequeños[3].

#### 4.1.4. Ingeniería dirigida por modelos

El objetivo principal del MDE en la creación de software es automatizar la mayor parte del desarrollo del modelo, dado que el software se vuelve cada vez más complejo y la industria necesita industrializar el desarrollo del software.

Para tratar el tema del crecimiento del software la orientación a objetos no es suficiente y la reutilización de objetos en la industria de software no ha tenido tanto éxito por esta razón ha aparecido una propuesta basada en modelos en donde se conserve el marco conceptual del negocio independiente de la plataforma y el lenguaje con el que se implemente[6].

# Antecedentes (I)

• El nivel de abstracción de los lenguajes va en aumento

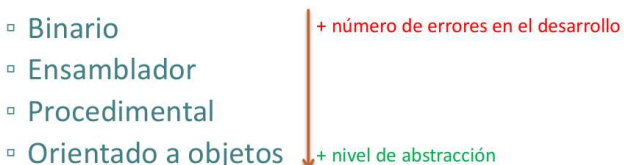

Figura 3. Evolución en los lenguajes de programación[7].

En la figura 3 se observa como ha sido la evolución en los lenguajes de programación, primero se creó el binario en el cual existían mayor número de errores en el desarrollo y a media que avanza el tiempo el nivel de abstracción de los lenguajes ha aumentado[8].

Esto se ha dado a partir de la necesidad de reducir la complejidad de las plataformas actuales, de expresar los conceptos de los diferentes dominios de forma más apropiada, de hacer una abstracción de los sistemas de la implementación de la plataforma, de mejorar la portabilidad reusabilidad e interoperabilidad y de optimizar la productividad[8].

La ingeniería dirigida por modelos MDE incluye dos conceptos fundamentales, lenguajes de dominio específico los cuales definen la estructura de la aplicación y los requisitos de un dominio en particular, y los motores de transformación que son los que se encargan de analizar el código y crear el código fuente[6].

Finalmente se define que MDE sirve para crear modelos de software en donde los conceptos de un dominio predeterminado definen un modelo, en donde las tecnologías existentes permiten trabajar con MDE como si fueran lenguajes de programación de alto nivel pero estos tienen la particularidad que son lenguajes de dominio específico, esto tiene muchas aplicaciones en varios sectores como en Telefonía IP, Gestor de aplicaciones para Android, aplicaciones móviles, implementación de seguros, relojes digitales, automatización del hogar entre muchas otras[3].

#### 4.2. Arquitectura Dirigida Por Modelos (MDA)

Dentro del MDE se define un estándar el cual es Arquitecturas dirigida por modelos o MDA el cual se definió por el Grupo de manejo de Objetos OMG en donde se aproxima como el diseño de los sistemas, se orienta a objetos y está organizada en el concepto de modelo independiente de la plataforma (PIM), PIM se define como la especificación de un sistema en términos de conceptos del dominio y con independencia de las plataformas tecnológicas y este puede transformarse automáticamente en un modelo de plataforma o PSM[9].

MDA tiene como objetivo acelerar el desarrollo de aplicaciones simplificar la integración entre distintas tecnologías y reducir el costo de la migración de aplicaciones a nuevas plataformas, en donde la importancia son los modelos en el proceso de desarrollo de software. MDA propone el uso de modelos para guiar el proceso de desarrollo, y de esta forma generar de forma automática partiendo de los modelos definidos y las reglas de transformación de dichos modelos[8][10].

Dentro de MDA se tiene un esquema como el que se observa en la figura 4.

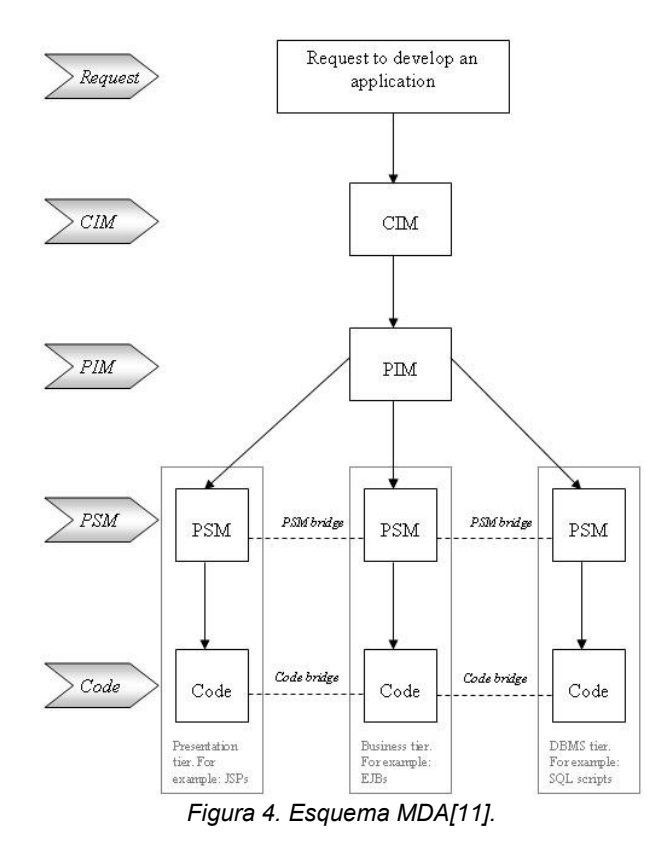

En donde CIM (Computation Independent Model) se define como modelo independiente de computación es un modelo de dominio, PIM (Platform Independent Model) es Modelo independiente de plataforma donde se describe la funcionalidad de un sistema, PSM (Platform Specific Model) Modelo específico de plataforma, ISM (Implementation Specific Model) Implementación del modelo específico en donde se describe con que lenguaje se va a trabajar[12].

Dentro de MDA el grupo OMG (Object Management Group) definió varios estándares como UML (Unified Modeling Language) Lenguaje unificado de modelos, MOF (Meta-Object Facility), XML o XMI (Metadata Interchange) Intercambio de metadatos, OCL (Object Constraint Language), QVT (Query/View/Transformation)[12].

MOF es el lenguaje para crear meta modelos propuesto por OMG para MDA en donde es independiente de la plataforma y es el medio universal para definir lenguajes de modelado en donde las herramientas de MOF son interoperables entre sí. UML toma elementos de MOF en donde es un estándar para visualizar documentar y más, en donde es independiente del lenguaje y es el principal modelo utilizado en el modelado de MDA; UML es una familia de lenguajes en donde un perfil define una extensión UML en donde se define una forma específica para el uso de UML para un dominio específico y estos a su vez son usados como PSM[3].

Los perfiles se definen mediante un modelo formal en donde se crean estereotipos, valores etiquetados y restricciones. XML permite que las herramientas se integren al serializar modelos y meta modelos MOF en XML y es independiente de la plataforma en donde va más orientado a los modelos en general. OCL se utiliza para definir restricciones y consultas este estándar es parte de UML, y resuelve varias problemáticas y limitaciones en los diagramas UML agrega precisión y genera un diagrama más completo. QVT es un lenguaje de transformación de modelos es dependiente de las especificaciones de MOF y OCL en donde Query hace un filtrado y selecciona elementos del modelo MOF, View es una modelo que se deriva de otro modelo y transformación existen reglas para aplicar transformaciones al modelo[3] [8].

Por otro lado MDA separa las especificaciones de un sistema y los detalles de la plataforma en la que se ejecuta para proporcionar bases de:

- Definir un sistema independiente de la plataforma.
- Definir plataformas sobre la cual construir los sistemas.
- Elegir una plataforma específica para el sistema.
- Transformar la especificación inicial del sistema a la plataforma elegida.

En el desarrollo de software tradicional se siguen las siguientes fases:

- Recopilación de requisitos
- **•** Análisis
- Diseño
- Codificación
- Prueba
- **Despliegue**

La figura 5 muestra el método tradicional de desarrollo de software lo cual baja la productividad al hacer el modelo susceptible a errores en cualquier parte del proceso y al tener que documentar y hacer diagramas demasiado extensos y además si varia con el tiempo variara la documentación [7].

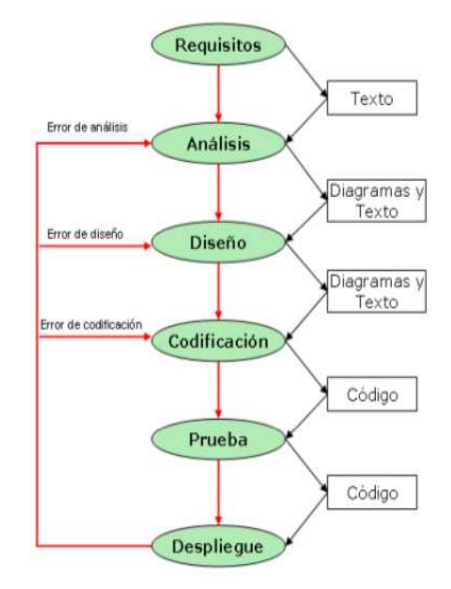

Figura 5. Proceso de Software tradicional [7].

Otra parte importante es la interoperabilidad, la cual se necesita para que la comunicación entre sistemas existentes y sistemas nuevos se haga de manera sencilla y simple [7].

Finalmente se obtiene que en la parte de documentación y mantenimiento es un proceso tedioso al tener que realizarse a mano y a los desarrolladores no les interesa mucho documentar el código y esto hace que se pierda calidad, los anteriores ítems se solucionan con MDA en donde en la parte de análisis diseño y codificación cambian al ser reemplazadas por PIM y PSM.

Los cambios se centran en el PIM, base de todo el desarrollo, y gracias a las herramientas de transformación estos cambios se trasladan rápidamente al resto de las fases, como se muestra en la figura 6 [7].

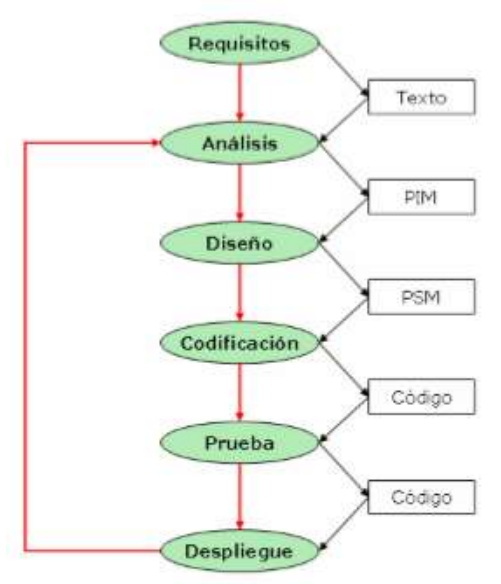

Figura 6. Proceso de Desarrollo con MDA [7].

Según IBM MDA es el resumen de tres ideas complementarias las cuales son:

- 1. Representación directa: Se hace enfoque en las ideas y conceptos del dominio del problema en vez de la tecnología usada y del desarrollo del software, logrando diseños más acertados e incrementando la productividad [13].
- 2. Automatización: MDA incrementa la velocidad en el desarrollo y reduce errores usando herramientas para transformar modelos específicos en códigos de implementación [13].
- 3. Estándares Abiertos: Los estándares ayudan al progreso de las tecnologías eliminando la diversidad gratuita ayudando tanto como al vendedor a producir herramientas de propósito general y especializado como al usuario de manejarlas [13].

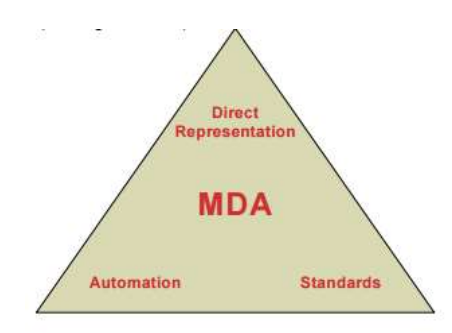

Figura 7. Visión alternativa de MDA [13].

En la figura 7 se muestra la representación según los desarrolladores de IBM para MDA.

Lo importante en esta descripción de MDA son las transformaciones que se realizan de PIM a PSM y se definen dos tipos principales de transformaciones:

1. Transformaciones de tipos: Según la definición "Un mapping de tipos especifica un mapping para transformar cualquier modelo construido con tipos PIM a otro modelo expresado con tipos PSM" esto quiere decir que a un PIM se le aplica una regla o norma para transformarlo en uno o varios PSM, puede ser a través del estándar UML.

2. Transformaciones de Instancia: Identifica elementos específicos de un PIM para ser transformados a una plataforma en particular esto se logra a través de marcas, En donde una marca representa un concepto del PSM y se le aplica a un elemento PIM para dirigir una la transformación a una plataforma determinada [14].

#### 4.2.1. Transformación de modelos

Los modelos necesitan ser migrados traducidos y representados a otros lenguajes, esto es posible por medio de las transformaciones de modelos, existen dos tipos fundamentales de transformaciones de modelo a modelo y de modelo a texto.

#### Transformación de Modelo a Modelo

Una Transformación de Modelo a Modelo (M2M) es un programa que recibe uno o más programas como entrada y devuelve uno o más programas como salidas dando como resultando transformaciones uno a uno, uno a muchos, muchos a uno, muchos a muchos, y se definen como exógenas cuando los

modelos están definidos en distintos lenguajes o endógenos cuando están definidos en el mismo lenguaje [15].

#### Transformación de Modelo a Texto

Una Transformación de Modelo a Texto M2T es un programa que recibe uno o más modelos para generar automáticamente un modelo representado a texto, estas son las más comunes dentro de la ingeniería de software para la generación de documentación, lista de tares y el código fuente, para representar un modelo es necesario expresarlos de alguna manera, los lenguajes de modelado definir la información de un sistema por un conjunto de reglas definidas, estas reglas son usadas para interpretar el significado de los componentes de esta estructura [15].

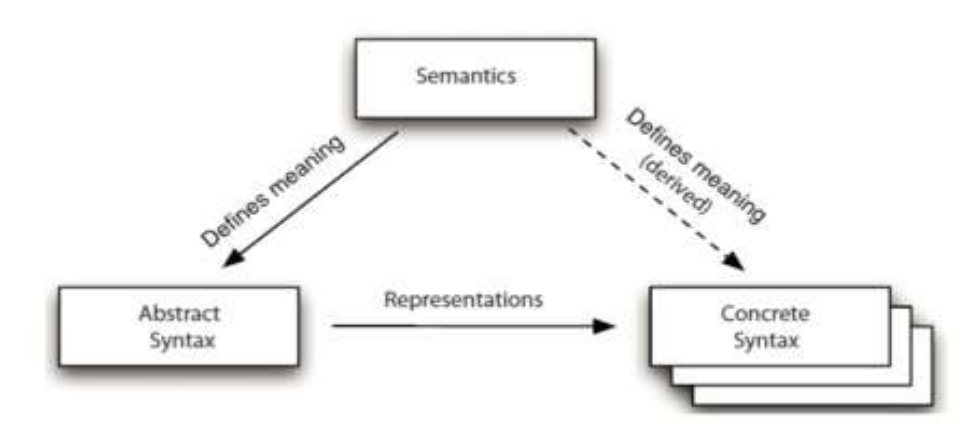

Figura 8. Componentes de un Lenguaje de modelado [16].

#### 4.3. Aplicaciones De Los Lenguajes De Dominio Específico

Los lenguajes de dominio específico pueden ser considerados como argumentos escritos en un lenguaje de programación más general. El lenguaje de programación "real" ejecuta el parser sobre el código del DSL, para luego trabajar sobre él. Generalmente, las funciones del DSL sólo se centran en lo que se quiere hacer, y el sistema más grande resuelve el cómo hacerlo.

Son muchos los DSL existentes actualmente, suficiente como para cubrir gran parte de las aplicaciones que se puedan necesitar. Los DSL más populares incluyen todos los lenguajes de consulta (query), todos los lenguajes plantilla, Shell scripts, lenguajes de almacenamiento e intercambio de datos como XML, o lenguajes para documentos como LaTex, CSS o HTML [17].

Tres ejemplos destacados de DSL son:

• Structure Query Language – SQL:

Este DSL aparece por primera vez en 1974, como sucesor de SEQUEL (Structured English Query Language), el lenguaje de IBM para acceder a datos basado en el cálculo de predicados. Fue diseñado por Donald D. Chamberlin en los laboratorios de IBM y lanzado oficialmente al mercado en 1986, año en el cual fue estandarizado por ANSI y un año después por ISO, creando así la primera versión del lenguaje. Se desarrolla con el fin de poder acceder a bases de datos relacionales y especificar diferentes tipos de operaciones en ellas. Se caracteriza por el uso de álgebra y cálculo relacional para recuperar y modificar información en las bases de datos [18].

Unified Modeling Language – UML:

Es el ejemplo más claro de lenguajes de dominio específico gráficos. Se utiliza para modelar sistemas de software. Permite la visualización, especificación, construcción y documentación de un sistema. Algunos miembros de la comunidad científica no consideran a UML como un DSL debido a que sus funciones son netamente de modelado y no sigue los ideales de la programación estructurada. Sin embargo, sus funciones de modelado son lo que lo hace precisamente un lenguaje de dominio específico, y son de gran importancia para implementar los procesos de la ingeniería de requerimientos y en la programación orientada a objetos. En 2005 se lanza como un estándar aprobado por la ISO, respaldado por el OMG (Object Management Group), aunque su primera aparición es en 1997 como propuesta de "Los tres amigos" (James Rumbaugh, Grady Booch, Ivar Jacobson) para el OMG [19].

 $\bullet$  Extensible Markup Language – XML:

Es un lenguaje de marcas utilizado para almacenar datos de manera legible. Permite definir la gramática de lenguajes específicos, al igual que HTML, para estructurar documentos, con la gran diferencia que XML soporta bases de datos, permitiendo la comunicación de aplicaciones e integración de información. Fue desarrollado por el W3C (World Wide Web Consortium) como subconjunto del SGML (Standard Generalized Markup Language), la normalización del GML (Generalized Markup Language) de IMB hecha por ISO

en 1986. XML ha servido como base para la creación de más lenguajes como XSL, XLINK y de tecnologías como Xades, Xpath, XQuery y XLT, entre otros [20].

#### 4.4. Ingeniería Dirigida Por Modelos (MDE):

La Ingeniería Dirigida por Modelos o MDE por sus siglas en inglés (Model Driven Engineering) es una metodología para el desarrollo de software, centrada en la creación de modelos de dominio, es decir, representaciones abstractas del modelo a construir. Se habla de dominios en lugar de algoritmos. Todas las formas de ingeniería existentes están basadas en la abstracción de un modelo del mundo real, en otras palabras, en el modelado de diseño de sistemas del mundo real. La importancia de los modelos en el desarrollo y diseño de software va desde su utilidad para el entendimiento de los aspectos físicos del sistema, de las características del sistema, impactos y riesgos, hasta la comunicación e integración de las características del sistema con las partes interesada [21].

MDE nace de la necesidad de separar la lógica del negocio y la tecnología usada. Con las herramientas MDE se imponen restricciones de dominio para detectar y prevenir errores al inicio del ciclo de vida del software. Con MDE el sistema de modelos posee suficiente detalle como para permitir la generación de todo un sistema de aplicación de los modelos propios. Entonces, todo nace a partir de los modelos, por lo que la atención se centra en el modelamiento y el código se genera mecánicamente a partir del modelo. Así como en la orientación a objetos "todo es un objeto", en MDE "todo es un modelo" [22].

La Ingeniería Dirigida por Modelos promete grandes hazañas en el campo de complejidad de plataformas, en donde los lenguajes de tercera generación sufren inconvenientes para aliviar esta complejidad y a su vez para expresar conceptos de dominio de manera sencilla para el público. MDE cubre grandes cantidades de espacios tecnológicos de trabajo de manera uniforme. Los dos espacios tecnológicos de trabajo más populares son los Lenguajes de Sistemas de Gestión de Bases de Datos o DBMS (Database Management System) y la Arquitectura Dirigida por Modelos o MDA (Model Driven Arquitecture) [22].

#### 4.4.1. Arquitectura dirigida por modelos

La Arquitectura Dirigida por Modelos es una familia de estándares propuesta por la OMG (Object Management Group) con el fin de establecer una guía para el desarrollo de software separándolo en diferentes niveles de abstracción, conectados entre sí por medio de modelos o artefactos. Así, existe un modelo para cada nivel de abstracción el cual es tomado como guía para el siguiente nivel [23].

La OMG propone cuatro niveles de abstracción, la arquitectura en cuatro capas, representada en la figura 9.

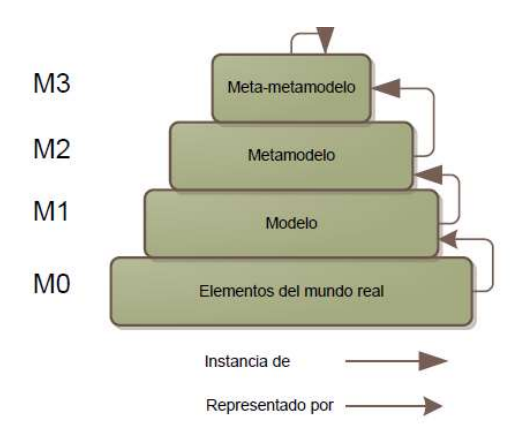

Figura 9. Arquitectura en Cuatro Capas MDA[19].

- M3 Meta-metamodelo: también llamado MOF por sus siglas en inglés (Meta Object Facility) es un lenguaje abstracto y autodefinido el cual unifica cada paso del desarrollo e integración del modelo del negocio, a través de modelado de aplicaciones y arquitectural para el desarrollar, mantener y evolucionar. MOF incluye una familia de especificaciones para manejar el ciclo de vida e intercambio de los modelos. MOF ofrece estándares que proveen especificaciones de cómo importar o exportar modelos desde varios formatos textuales [5].
- M2 Metamodelo: contiene los estándares definidos por el usuario en el Meta-metamodelo [24].
- M1 Modelo: abstracción del mundo real, es lo que se busca diseñar. Contiene los conceptos que son representados por un metamodelo.
- M0 Realidad: Hace referencia a lo que se planea modelar, es decir, al mundo real.

# 4.4.2. DSL

Un Lenguaje de Dominio Específico o DSL por sus siglas en inglés (Domain Specific Language) es un lenguaje de computación especializado en un dominio de aplicación en particular. Es lo contrario a un Lenguaje de Propósito General (GPL – General Purpose Language), el cual es aplicado a varios dominios. Los DSL son muy comunes, siendo el más popular HTML para la creación de páginas Web o SQL utilizado para las consultas y transacciones en las bases de datos. Existen dos tipos de DSL, los gráficos y los textuales [25].

#### DSL Textual

Son lenguajes de dominio específico formados a partir de un conjunto ordenado de sentencias, como casi todos los programas de programación, como JAVA o Phyton (estos dos no son DSL pero son lenguajes textuales). HTML es un DSL textual. Para crear lenguajes de dominio específico textuales es necesario crear la gramática que va a ser utilizada en el lenguaje y luego crear un parser sobre la gramática para la generación de código [26].

#### DSL Gráfico

Son lenguajes de dominio específico que a diferencia de los DSL textuales, no usan código. Se basan en entidades (figuras) y relaciones, un ejemplo de un DSL gráfico es UML [27].

#### 4.5. Dispositivos De Redes

#### 4.5.1. Router.

Un router es una computadora, el primer router, utilizado para la Red de la Agencia de Proyectos de Investigación Avanzada (ARPANET), fue el Procesador de mensajes de interfaz (IMP) [28].

Un router conecta múltiples redes. Cuando un router recibe un paquete IP en una interfaz, determina qué interfaz usar para enviar el paquete hacia su destino. Generalmente, cada red a la que se conecta un router requiere una interfaz separada, estas interfaces se usan para conectar una combinación de Redes de área local (LAN) y Redes de área extensa (WAN). Por lo general, las LAN son redes Ethernet que contienen dispositivos como PC, impresoras y servidores. Las WAN se usan para conectar redes a través de un área geográfica extensa [28].

El router necesita buscar la información de enrutamiento almacenada en su tabla de enrutamiento. Una tabla de enrutamiento es un archivo de datos que se encuentra en la RAM y se usa para almacenar la información de la ruta sobre redes remotas y conectadas directamente. La tabla de enrutamiento contiene asociaciones entre la red y el siguiente salto. Estas asociaciones le indican al router que un destino en particular se puede alcanzar mejor enviando el paquete hacia un router en particular, que representa el "siguiente salto" en el camino hacia el destino final. La asociación del siguiente salto también puede ser la interfaz de salida hacia el destino final [29].

#### Memoria Y Cpu Del Router

Componentes del router y sus funciones Al igual que una PC, un router también incluye: Unidad de procesamiento central (CPU). Memoria de acceso aleatorio (RAM). Memoria de sólo lectura (ROM) [28].

#### RAM

La memoria de acceso aleatorio (RAM) se usa para la información de las tablas de enrutamiento, el caché de conmutación rápida, la configuración actual y las colas de paquetes. En la mayoría de los routers, la RAM proporciona espacio de tiempo de ejecución para el software IOS de Cisco y sus subsistemas. El contenido de la RAM se pierde cuando se apaga la unidad. En general, la RAM es una memoria de acceso aleatorio dinámica (DRAM) y puede actualizarse agregando más Módulos de memoria en línea doble (DIMM) [30].

#### ROM

La memoria de solo lectura (ROM) se utiliza para almacenar de forma permanente el código de diagnóstico de inicio (Monitor de ROM). Las tareas principales de la ROM son el diagnóstico del hardware durante el arranque del router y la carga del software IOS de Cisco desde la memoria flash a la RAM. Algunos routers también tienen una versión más básica del IOS que puede usarse como fuente alternativa de arranque. Las memorias ROM no se pueden

borrar. Sólo pueden actualizarse reemplazando los chips de ROM en los tomas [30].

#### Memoria flash

La memoria flash se utiliza para almacenar una imagen completa del software IOS de Cisco. Normalmente el router adquiere el IOS por defecto de la memoria flash. Estas imágenes pueden actualizarse cargando una nueva imagen en la memoria flash. El IOS puede estar comprimido o no. En la mayoría de los routers, una copia ejecutable del IOS se transfiere a la RAM durante el proceso de arranque. En otros routers, el IOS puede ejecutarse directamente desde la memoria flash. Agregando o reemplazando los Módulos de memoria en línea simples flash (SIMMs) o las tarjetas PCMCIA se puede actualizar la cantidad de memoria flash [30].

#### NVRAM

La memoria de acceso aleatorio no volátil (NVRAM) se utiliza para guardar la configuración de inicio. En algunos dispositivos, la NVRAM se implementa utilizando distintas memorias de solo lectura programables, que se pueden borrar electrónicamente (EEPROM). En otros dispositivos, se implementa en el mismo dispositivo de memoria flash desde donde se cargó el código de arranque. En cualquiera de los casos, estos dispositivos retienen sus contenidos cuando se apaga la unidad [29].

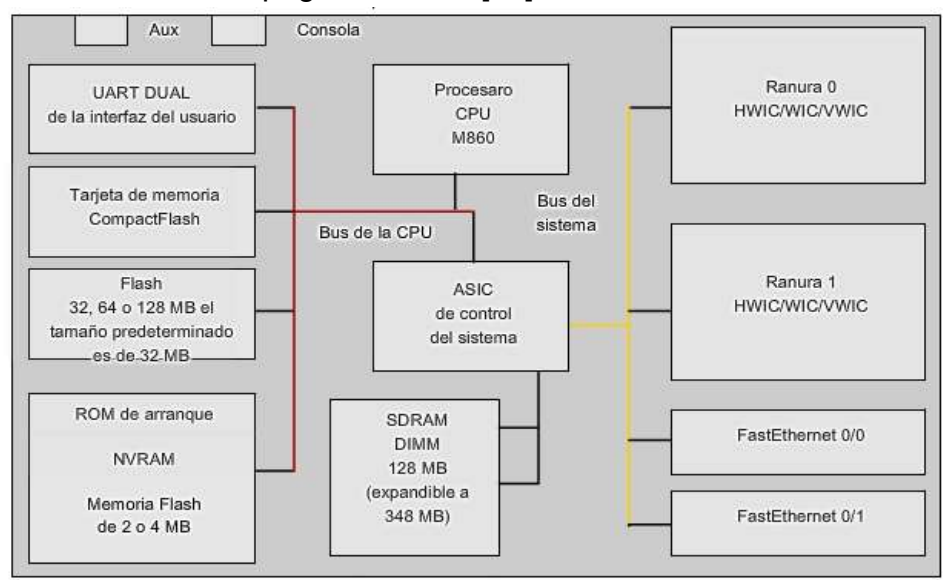

Figura 10. Componentes del hardware del Router [28].

#### 4.5.2. Switch.

Los switches también llamados conmutadores, son dispositivos digitales de lógica de interconexión de redes de computadores que operan en la capa MAC (a nivel de enlace). Su función es interconectar dos o más segmentos de red pasando datos de un segmento a otro de acuerdo con la dirección MAC de destino de las tramas en la red. Un conmutador en el centro de una red en estrella [31].

El funcionamiento es muy simple y se puede resumir en los siguientes pasos:

1. Se recibe una trama por el puerto x.

2. Se almacena en la memoria interna

3. Se calcula su CRC y se comprueba su estructura, si todo es correcto se continúa, sino, se descarta directamente.

4. Se inspecciona el campo de dirección destino de la trama

5. Se consulta la tabla interna para saber en qué boca está conectado el dispositivo con la dirección destino. Si no se conoce, se utilizan protocolos como ARP para averiguarlo.

6. Se envía la trama sólo a ese puerto.

#### 4.5.3. Protocolos de Red.

Un protocolo de red es un conjunto de reglas necesarias para permitir a dos o más procesos computacionales comunicarse entre sí. Estos procesos pueden ser ejecutados en el mismo equipo o en diferentes dispositivos conectados por diferentes tipos de redes. Estos procesos separan los procesos del sistema operativo, ejecutando diferentes programas, o pueden ser procesos virtuales, o partes modulares de un solo programa. Siempre van a existir dos o más procesos y deben ser comunicados entre sí [32].

Las reglas describen el cálculo que cada uno de los procesos debe hacer con el fin de enviar el mensaje que contenga los valores correctos en el tiempo adecuado. Estas reglas pueden ser ejecutadas tanto por software como por hardware, o por una combinación de los dos. Así como los lenguajes de programación describen cálculos, los protocolos describen las comunicaciones, "los protocolos son a las comunicaciones como los lenguajes de comunicación son a los cómputos" [33].

# 5. METODOLOGÍA DE DESARROLLO

La metodología que se desarrolló para la resolución de la problemática y comprobación de la hipótesis es la de un paradigma cualitativo con aporte cuantitativo con enfoque de investigación-acción.

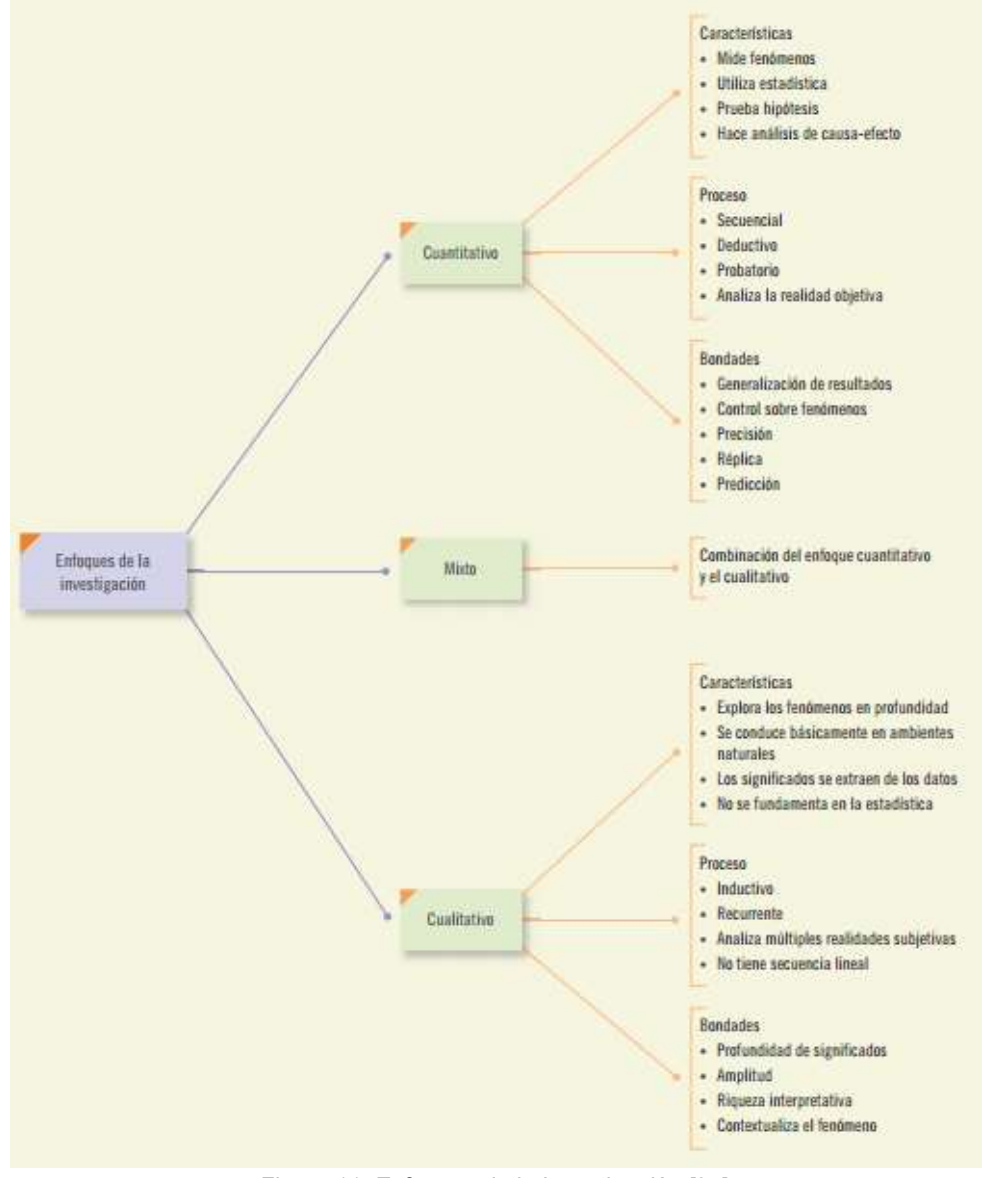

Figura 11. Enfoques de la Investigación [34].

Método de investigación (I-A): Como su nombre sugiere, en ella coexisten en estrecho vínculo el afán cognoscitivo y el propósito de conseguir efectos objetivos y medibles. El cual considera una investigación como la productora del conocimiento y por otro lado se ve la acción.

Las actividades que se desarrollaron para este proyecto fueron las siguientes:

#### 5.1. Investigación General

- Se desarrolló un estudio técnico entre las tecnologías existentes de dispositivos de redes.
- Después se realizó una breve comparación, teniendo en cuenta las configuraciones, proveedores y lenguajes de programación.
- Se seleccionó y delimitó el proyecto, dependiendo las equivalencias encontrada en la comparación.
- Además se estableció protocolos, topologías y posibles plataformas de desarrollo.

#### 5.2. Acción

- Para empezar a tomar acción del problema a resolver se procura realizar algunos algoritmos para configurar los dispositivos de red.
- Estos algoritmos deben ser agrupados dependiendo las características que determine el estudio técnico.
- Luego de agrupados estos algoritmos desarrollados debe crearse un metamodelo, que permita unificar criterios de configuración.
- Se generará una herramienta DSL (Domain Specific Language) que utilice el metamodelo.
- Por último se debe probar lo realizado con el metamodelo en cada dispositivo.

#### 5.3. Análisis De Resultados

Basados en los resultados de los algoritmos generados por el metamodelo, se procedió a realizar un análisis de los resultados.

#### 5.4. Elaboración De Documento

Se realizó el documento de tesis con los resultados, análisis y respectivas conclusiones.

#### 5.5. Sustentación Final

Se presentará la sustentación final para optar por el título de magister en Ciencias de la Información y las comunicaciones.

# Investigación<br>
Acción general

Realización del estudio técnico (Cumplimiento del primer objetivo)

Selección de protocolos y tecnología a usar a comparador de la constantia de la constantia de la constantia de la constantia de la const (Cumpliemiento del segundo objetivo)

Agrupación de parámetros y características comunes con los algoritmos (Cumplimiento tercer objetivo)

Convergencia y and a later than  $\mathbf{C}$ generación del **contrar la contrar la contrar la contrar** metamodelo (Cumplimiento cuarto objetivo)

Figura 12. Metodología de desarrollo.

Acción Pecultados Análisis de Resultados

> Creación de la herrramienta DSL (Cumpliemiento quinto objetivo)

Desarrollo de documentos

# 6. ESTUDIO DE ORDEN TÉCNICO

En esta sección se debe realizar un estudio muy específico que permita una identificación de parámetros fundamentales de la gran mayoría de dispositivos de redes configurables, resaltando sus principales diferencias en especial para la diversidad de proveedores y lenguajes de programación existentes.

#### 6.1. Proveedores De Dispositivos De Redes

#### 6.1.1. Cisco Systems, inc.

Es el líder mundial en redes para Internet. Hardware de Cisco, software y ofertas de servicios se utiliza para crear soluciones de Internet para que los individuos, las empresas y los países tengan un acceso transparente a la información sin importar las diferencias de tiempo y lugar. La empresa fue fundada en 1984 por un pequeño grupo de científicos de la computación de la Universidad de Stanford que buscan una manera más fácil de conectar diferentes tipos de sistemas informáticos [31].

#### 6.1.2. Mikrotik.

Mikrotik es una empresa letona, que fue fundada en 1995 para desarrollar routers y sistemas Wireless ISP. MikroTik ofrece hardware y software para la conexión a Internet en la mayoría de los países de todo el mundo [35].

Con el pasar del tiempo se han ido integrando varias aplicaciones dentro del sistema, como: soluciones de telefónica IP, administración de protocolo BGP, integración de ipv6, servidor de VPN´s, administración de ancho de banda, calidad de servicio (QoS), administración de hotspots, puntos de acceso inalámbrico, backhaul inalámbrico [36].

#### 6.1.3. Juniper.

Juniper Networks es una multinacional dedicada a sistemas de redes y seguridad fundada en 1996. Su sede principal está Sunnyvale, California. Es actualmente junto con Enterasys, la competencia más directa de Cisco, sobre todo en Europa [37].

# 6.1.4. Nokia.

Nokia es una empresa multinacional de comunicaciones y tecnología con sede en el distrito de Keilaniemi, en Espoo, Finlandia. La compañía está

estructurada en tres grupos de negocios: Nokia Networks (Redes de telecomunicaciones), Here (Servicios de navegación y mapas) y Nokia Technologies [38].

#### 6.1.5. Comtrend.

COMTREND CORPORATION es una empresa multinacional y visionaria que proporciona soluciones y servicios en el campo de las telecomunicaciones y el transporte de datos [39].

COMTREND realiza la concepción, la fabricación y la integración de equipos de comunicación para el núcleo de red y las extremidades cliente. Los principales productos integran la técnologias siguientes: xDSL CPE, Wireless LAN, VoIP, IP DSLAM, VDSL Switch, WAN Access Router, CSU/DSU, Multiplexer, and Digital Cross-Connect System [39].

#### 6.1.6. Huawei.

Huawei es un proveedor mundial líder de soluciones de tecnologías de la información y comunicación (TIC). Está enfocado a crear el máximo valor para los operadores de telecomunicaciones, las empresas y los consumidores, proporcionando servicios y soluciones competitivas de las TIC. Sus productos y soluciones se han desplegado en más de 170 países y regiones, sirviendo a más de un tercio de la población mundial.

La visión de Huawei es enriquecer la vida a través de la comunicación. Al aprovechar la experiencia y conocimientos en el sector de las TIC, ayuda a reducir la brecha digital proporcionando oportunidades para disfrutar de servicios de banda ancha, sin importar la ubicación geográfica [40].

#### 6.2. Características Técnicas De Los Diferentes Proveedores

Para empezar a resaltar las características técnicas de los diferentes proveedores de dispositivos de red, se debe identificar que en esta sección se tendrán en cuenta tanto algunos switch, como routers para destacar sus características y algunas diferencias.

#### 6.2.1. Cisco Systems, inc.

Para empezar se describen los switches Cisco, algunas de las líneas de productos de switches Cisco son:

- Catalyst Express 500
- Catalyst 2960
- Catalyst 3560
- Catalyst 3750
- Catalyst 4500
- Catalyst 4900
- Catalyst 6500

Enfocando un poco el estudio a los switches que pueden ser más comunes a nivel comercial, los cuales se refieren a la línea 2960, la cual deriva en varios modelos como lo son los switches Catalyst 2960, 2960-X, 2960-XR los cuales se describirán a continuación.

Primero los switches 2960 los cuales tienen las siguientes características:

- Velocidades de reenvío desde 16 Gb/s a 32 Gb/s
- Conmutación de capas múltiples
- Características de QoS para admitir comunicaciones IP
- Listas de control de acceso (ACL, Access control lists)
- Conectividad Fast Ethernet y Gigabit Ethernet
- Hasta 48 puertos de 10/100 o puertos de 10/100/1000 con enlaces gigabit adicionales de doble propósito La serie Catalyst 2960 de switches no admite PoE.

La serie Catalyst 2960 admite la CLI del IOS de Cisco, interfaz de administración de Web integrada y Cisco Network Assistant. La serie de switches admite acceso de consola y auxiliar al switch [41].

Revisando los otros modelos 2960-X y 2960-XR se puede observar que poseen más características para configurar, estos serían más convenientes para compañías medianas en donde se aplica un mayor control a los datos.

A continuación se pueden observar estas características:

La serie 2960-x, son switches Gigabit Ethernet (10/100/1000) apilables de configuración fija. Diversas características, como Cisco FlexStack-Plus, visibilidad y control de aplicaciones, Power over Ethernet Plus (PoE+), funciones de administración de energía y Smart Operations. Ofrecen switching de capa 2 y están provistos de una fuente de alimentación fija con una fuente de alimentación externa redundante.

Los modelos Cisco Catalyst 2960-XR brindan todas las características de los Cisco Catalyst 2960-X. También introducen funciones de routing de capa 3, algo nunca antes visto en los switches Cisco Catalyst serie 2960.

Estos switches son compatibles con NetFlow-Lite, que puede usarse para controlar, capturar y registrar los flujos de tráfico a través de la red. Los switches Cisco Catalyst serie 2960-X consumen hasta un 80% menos de energía, al contar con las funciones de Cisco EnergyWise, que permite medir y controlar el uso de energía, y Energy Efficient Ethernet (EEE), además de los modos de hibernación de switches y enlaces de baja, que permiten ahorrar energía durante los períodos de inactividad en la red. Los switches Cisco Catalyst 2960-X ofrecen una serie de funciones que protegen el acceso a la red e implementan las políticas de seguridad. Por otra parte, estos switches Cisco protegen la confidencialidad e integridad de los datos en la red con cifrado a nivel de puerto [42].

A continuación se mencionan algunas versiones de los routers cisco.

- Cisco IOS Software Release 15.4S
- Cisco IOS Software Release 15.4M&T
- Cisco IOS Software Releases 15.3S
- Cisco IOS Software Releases 15.3M&T
- Cisco IOS Software Releases 15.2S
- Cisco IOS Software Releases 15.2M&T
- Cisco IOS Software Releases 15.1M&T
- Cisco IOS Software Releases 15.0M
- Cisco IOS Software Releases 15.1S
- Cisco IOS Software Releases 15.1SY
- Cisco IOS Software Releases 15.0S
- Cisco IOS Software Releases 15.0SY

#### 6.2.2. Mikrotik.

Ahora se observa las diferentes versiones de router que existen en Miktotik dependiendo de su sistema operativo.

#### El Mikrotik RouterOS™

Se vuelve su propio sistema operativo y sofware. El Sistema Operativo es basado en el Kernel de Linux y es muy estable. Su disco rígido será limpiado

en la instalación. No necesita disco adicional, solo un Disco Rígido primario o Disco Flash, excepto por el cache del WEB proxy [43].

Versiones

- $\bullet$  v6 Mayo de 2013
- $\bullet$  v5 Marzo de 2010
- v4 Octubre de 2009
- $\bullet$  v3 Enero de 2008

#### SwOS

Es un sistema operativo diseñado específicamente para la administración de productos MikroTik interruptor. Es configurable desde cualquier navegador. Da toda la funcionalidad básica para el managed switch, además de más: permite gestionar reenvío de puerto a puerto, el control de emisión, aplicar filtro MAC, configurar VLANs, tráfico, limitación de ancho de banda aplique espejo y ajuste incluso algunos campos del encabezado IP y MAC [36].

Versiones:

- RB250GS supports SwOS v1.0 and newer.
- RB260GS supports SwOS v1.7 and newer.
- RB260GSP supports SwOS v1.11 and newer.

# HARDWARE EMPRESARIAL MIKROTIK

RouterBoard Son placas base pensadas para construir routers. Suelen tener varios slots de expansión miniPCI para conectar tarjetas inalámbricas, puertos ethernet yUSB. Algunos modelos más avanzados cuentan incluso con slots miniPCI-E para conectar tarjetas 3G. Por defecto, vienen con un sistema operativo propio de la compañía, llamado RouterOS, pero se puede cambiar reprogramando la memoria flash interna a través del puerto serie [35].

Principales versiones

- RouterBoard RB411(RB411)
- RouterBoard RB411AH(RB411AH)
- RouterBoard RB411L(RB411L)
- RouterBoard RB411U(RB411U)
- RouterBoard RB411 UAR
- RouterBoard RB433
- RouterBoard RB433AH
- RouterBoard RB433GL
- RouterBoard RB433UAH

#### 6.2.3. Comtrend.

Algunos equipos y sus características son:

# AI-5720u ADSL2 IAD 2008/10/ AI-5720u de Comtrend

Es un poderoso WLAN VoIP IAD (Dispositivo de Acceso Integrado), proporcionando predecible, en tiempo real, la voz de calidad telefónica a través de Internet. Desarrollado con tecnología de banda ancha ADSL2 2 / + sobre RTC, la AI ofrece a los usuarios residenciales y comerciales de fácil acceso a la Internet a través de WiFi o Ethernet, que también proporciona VoIP a través de teléfonos analógicos estándar.

El AI-5720u permite que las llamadas sean enviadas a cualquier parte del mundo-significativamente reducir o eliminar los cargos de larga distancia. Usted puede incluso hacer llamadas telefónicas cuando el PC está apagado. El AI-5720u soporta QoS basados políticas sobre la capa 3, que proporciona servicios de voz de alta calidad. También proporciona una solución rentable para combinar con todas sus necesidades de red y telefonía en uno, lo que reduce los requisitos de espacio y los costes de hardware y cableado. El AI-5720u también está diseñado con indicadores TR-068 un panel de color compatible y LED por lo que es más fácil de usar [39].

#### AR-5382u 802.11n ADSL2+ Router 2009/10/27

El AR-5382u es un 802.11n (300Mbps) Wireless ADSL2 + Router. AR-5382u tiene cuatro puertos Ethernet 10/100 Base-T, una de configuración Wi-Fi protegida (WPS) y un botón interruptor de Wi-Fi, un host USB, que pueden soportar 3G dongle USB, y es compatible con 802.11 existente b (11 Mbps) y el equipo 11g (54 Mbps) [44].

#### El ADSL2 AR-5382u + router

Proporciona el estado de las funciones de seguridad como la encriptación WEP 64/128 bits y WPA / WPA2, firewall y VPN pasen. El AR-5382u está diseñado tanto para aplicaciones residenciales y comerciales que requieren conectividad inalámbrica y por cable a una red de banda ancha ADSL. El AR-5382u soporta hasta 16 conexiones virtuales permitiendo múltiples conexiones simultáneas de Internet. El AR-5382u también está diseñado con TR-068 panel de color compatible, lo que facilita la instalación del módem y lo hace más fácil de usar [39].
## CT-5072T ADSL2+ Single port Router El CT-5072T

Es un alto rendimiento con un solo puerto Ethernet ADSL2 + Router con capacidades de enrutamiento completas a segmento y el tráfico de Internet. Cuenta con TR-069/098/111 y TR-068 de cumplimiento para la instalación y configuración sin problemas. Se adapta perfectamente a entornos de oficina o residenciales pequeños que comparten una única conexión a Internet [44].

### 6.2.4. Huawei.

Huawei posee la línea de switches S1700 en donde se encuentran los siguientes:

- S1700-8-AC: Ocho puertos Ethernet eléctricos 10/100 Mbit /s y suministro de alimentación de AC. Tasa de reenvío de paquetes: 1,2 Mpps. Capacidad de conmutación: 1,6 Gbit / s
- S1700-24-AC: Veinticuatro puertos Ethernet eléctricos 10/100 Mbit /s y suministro de alimentación de AC. Tasa de reenvío de paquetes: 3,6 Mpps. Capacidad de conmutación: 4,8 Gbit/s
- S1700-52R-2T2P-AC: Cuarenta y ocho puertos Ethernet eléctricos 10/100 Mbit /s, dos puertos eléctricos GE, dos puertos ópticos GE y suministro de alimentación de AC. Tasa de reenvío de paquetes: 13,2 Mpps. Capacidad de conmutación: 17,6 Gbit/s.
- S1700-8G-AC: Ocho puertos Ethernet eléctricos 10/100/1000 Mbit/s y suministro de alimentación de AC. Tasa de reenvío de paquetes: 12 Mpps. Capacidad de conmutación: 16 Gbit/s
- S1724G: Veinticuatro puertos Ethernet eléctricos 10/100/1000 Mbit/s y suministro de alimentación de AC. Tasa de reenvío de paquetes: 36 Mpps. Capacidad de conmutación: 48 Gbit/s.
- S1728GWR-4P: Veinticuatro puertos Ethernet eléctricos 10/100/1000 Mbit/s, cuatro puertos ópticos GE SFP y suministro de alimentación de AC. Tasa de reenvío de paquetes: 42 Mpps. Capacidad de conmutación: 56 Gbit/s
- S1700-28FR-2T2P-AC: Cuarenta y ocho puertos Ethernet eléctricos 10/100 Mbit/s, dos puertos GE RJ45, dos puertos GE SFP y suministro

de alimentación de AC. Tasa de reenvío de paquetes: 9,6 Mpps. Capacidad de conmutación: 12,8 Gbit/s

- S1700-52FR-2T2P-AC: Veinticuatro puertos Ethernet eléctricos 10/100 Mbit/s, dos puertos GE RJ45, dos puertos GE SFP y suministro de alimentación de AC. Tasa de reenvío de paquetes: 13,2 Mpps. Capacidad de conmutación: 17,6 Gbit/s
- S1700-28GFR-4P-AC: Veinticuatro puertos Ethernet eléctricos 10/100/1000 Mbit/s, dos puertos GE RJ45, dos puertos GE SFP y suministro de alimentación de AC. Tasa de reenvío de paquetes: 42 Mpps. Capacidad de conmutación: 56 Gbit/s

Algunas características generales son el diseño de ahorro de energía.

- Todos los switches de la serie S1700, excepto el S1700-52GFR-4P-CA utilizan un diseño sin ventilador que reduce el poder consumo y ruido.
- El S1700 soporta Energía Efficient Ethernet (EEE) que permite el interruptor para activar el modo de ahorro de energía cuando el tráfico es ligero.
- La mayoría de los modelos S1700 proporcionan puertos ópticos y eléctricos de enlace ascendente de GE, que facilitan el acceso de usuarios y son rentables.
- La tabla de direcciones MAC S1700 soporta hasta 8 K de direcciones MAC, por lo que es fácil de ampliar las redes y desplegar nuevos servicios.
- Los modelos S1700 administrado por Web vienen con un sistema de gestión de la red Web, por lo que es fácil de configurar.
- Los modelos S1700 basados en SNMP permiten el uso de un SMN basados en SNMP para la configuración centralizada y administración.
- El S1700 ofrece una gama de características de seguridad, incluyendo 802.1x, RADIUS, y NAC. El S1700 también soporta el filtrado de paquetes basado en direcciones MAC o puertos para defenderse de los ataques de hackers y virus.

 El S1700 ofrece LACP, STP, RSTP y MSTP para implementar funciones de agregación de enlaces y la copia de seguridad [45].

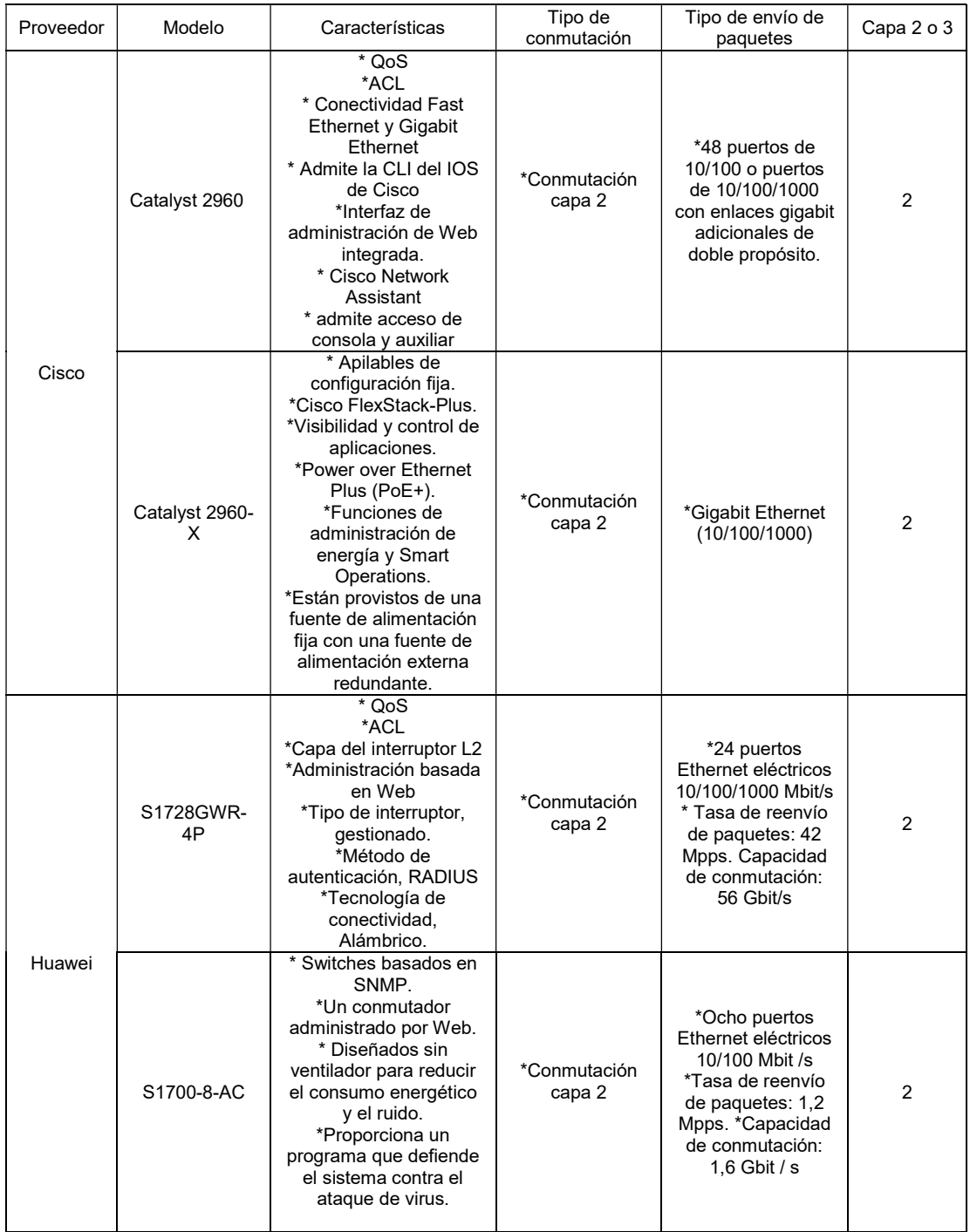

| Juniper | EX4200                    | *Switches escalables.<br>*gestión de riesgos de<br>seguridad integrado de<br>control de acceso<br>unificado.<br>*Virtual Chassis<br>technology allows<br>multiple interconnected<br>EX Series switches to<br>operate as a single,<br>logical device, reducing<br>operational expenses<br>and simplifying<br>management.<br>*PoF | *Conmutación<br>capa 2 | *Soporta<br>10/100/1000BASE-<br>T con 24 y 48<br>puertos.<br>*Incluye 4 puertos<br>GbE ó 2 puertos<br>10GbE | 2 |
|---------|---------------------------|----------------------------------------------------------------------------------------------------|------------------------|----------------------------------------------------------------------------------------------------|---|
| 3COM    | Switch 4400<br><b>PWR</b> | *PoE<br>*Soporta SuperStack 3,<br>como por ejemplo<br>clasificación y<br>priorización de tráfico,<br>filtrado de tráfico, y log-<br>in.<br>*Login de red de<br>sequridad mediante<br>RADIUS.<br>*prioriza<br>automáticamente el<br>tráfico de voz<br>*Alimentación<br>redundante para todas<br>las unidades.                    | *Conmutación<br>capa 2 | *24 Puertos<br>10BASE-<br>T/100BASE-TX<br>con auto<br>negociación                                           | 2 |

Tabla 1. Comparativa de tecnologías. Fuente: Autor

### 6.3. Tecnologías De Sistemas Operativos De Dispositivos De Red

En un dispositivo de res como un switch o un router se tienen versiones del sistema operativo que pueden o no ser restrictivos y limitar funcionalidades a continuación se mencionan las diferentes alternativas para superar estas **limitantes** 

 Tomato: Es un firmware de reemplazo en los dispositivos Linksys, en especial en el Router WRT54G/GL/GS y otros Router basados en el chip Broadcom, con funcionalidades sencillas simples y fácil de aprender. Entre estas esta una interfaz gráfica de acceso Web, con un monitor de ancho de banda, incluye una mejora con respecto al QoS y restricciones de acceso, habilita una nueva característica inalámbrica como WDS y nuevos modos de acceso inalámbrico para los clientes, y aumenta el número máximo de conexiones P2P, además permite ejecutar script por medio de SSH/Telnet y hacer más cosas como observar por medio de la interfaz gráfica el nivel de conexión inalámbrica de los vecinos cercanos de la red [46].

• **DDWRT:** Es un firmware OpenSource basado en Linux adecuado para gran cantidad de dispositivos de red en especial Router con WLAN y sistemas embebidos, en donde el principal énfasis radica en proporcionar un fácil manejo mientras soporta un gran número de funcionalidades.

La interfaz gráfica tiene una estructura lógica y se maneja a través de buscadores Web, así personas no expertas pueden hacer sus configuraciones en unos pocos pasos.

Para dispositivos usados con fines personales DDWRT está disponible gratuitamente, para plataformas usadas comercialmente requiere una licencia de pago. La versión de pago permite modificar parámetros de WLAN para dar confiabilidad a la conexión de redes [47].

 OpenWrt: Es una versión GNU-LINUX para sistemas embebidos en general Router inalámbricos, a diferencia de otros OpenWrt es construido para dar unas características máximas, con una fácil modificación del sistema operativo lo cual significa que se pueden obtener muchas características personalizadas basadas en Linux.

Open Wrt es un firmware estático el cual permite sobrescribir archivos del sistema operativo con manejo opcional de paquetes, y es libre de restricciones en la configuración de esta forma permite usar paquetes propios y sistemas embebidos para la aplicación.

OpenWrt ofrece un acceso fácil y gratuito lo que quiere decir que está abierto para nuevas contribuciones que se quieran realizar, también tiene una comunidad interesada en un proyecto en común [48].

• RouterOS: es un sistema operativo exlusivo para routers en este caso para los Mikrotik RouterBOARD basado en el kernel de Linux (V2.6). Se caracteriza por ser un S.O de fácil configuración. Una de las características que hace diferente a RouterOS es que puede ser instalado en un computador, emulando un router con todas las características necesarias de red, (firewall, routing, punto de acceso wireless, administración de ancho de banda, servidor VPN, etc…) [35].

Hay diferentes métodos de configuración como:

Acceso local vía teclado y monitor, Consola serial con una terminal, Acceso vía Telnet y SSH vía una red, WinBox interfaz gráfica, etc…

# 7. SELECCIÓN Y DELIMITACIÓN DE LA TECNOLOGÍA A UTILIZAR

A continuación se presenta una delimitación que permite seleccionar cuales dispositivos se van a utilizar, para posteriormente realizar el metamodelo de configuración.

## 7.1. Protocolos A Configurar

Para esta delimitación se realizará un listado de los diferentes protocolos a configurar en dispositivos de red, en este caso router y switch. Dependiendo de esto es que se seleccionará uno de ellos para implementar el respectivo algoritmo en el cual se pueda comprobar el metamodelo a desarrollar.

### 7.1.1. Protocolos manejados por switches

Básicamente los protocolos a utilizar y definidos para los switches son dos de los cuales hay algunas derivaciones para otros proveedores.

## STP

Spanning Tree Protocol, es un protocolo de red del nivel 2 de la capa OSI, STP fue desarrollado por Radia Perlam en los años 80 mientras trabajaba en DEC (Digital Equipment Corporation, ahora parte de HP).

El Spanning Tree Protocol (STP) fue entonces estandarizado por IEEE como la IEEE802.1D [49].

Su función es la de gestionar la presencia de bucles en topologías de red debido a la existencia de enlaces redundantes (necesarios en muchos casos para garantizar la disponibilidad de las conexiones). El protocolo permite a los dispositivos de interconexión activar o desactivar automáticamente los enlaces de conexión, de forma que se garantice la eliminación de bucles. STP es transparente a las estaciones de usuario [50].

Para este existen algunas variaciones como por ejemplo:

- IEEE 802.1w 2004 Rapid Spanning Tree Protocol (RSTP)
- IEEE 802.1s 2005 Multiple Spanning Tree Protocol (MSTP)
- IEEE 802.1aq 2012 Shortest path bridging (SPB)

## 802.1Q

El estándar IEEE802.1Q fue publicado en 1998 por el organismo IEEE para resolver el problema que se presenta cuando diversas redes se encuentran compartiendo el mismo medio físico y por lo tanto consumiendo un mayor ancho de banda del necesario, generando tráfico broadcast y multicast. Este protocolo interconecta VLANs entre varios switches, routers y servidores, proporcionando a su vez un mayor nivel de seguridad entre los segmentos de redes internas [49].

Del estándar anterior se desprende la configuración de VLAN, cuya aplicación será la principal a implementar en el algoritmo.

Una VLAN (Red de área local virtual o LAN virtual) es una red de área local que agrupa un conjunto de equipos de manera lógica y no física.

Efectivamente, la comunicación entre los diferentes equipos en una red de área local está regida por la arquitectura física. Gracias a las redes virtuales (VLAN), es posible liberarse de las limitaciones de la arquitectura física (limitaciones geográficas, limitaciones de dirección, etc.), ya que se define una segmentación lógica basada en el agrupamiento de equipos según determinados criterios (direcciones MAC, números de puertos, protocolo, etc.)[51].

## PROTOCOLOS DE TUNNELING

Hay múltiples protocolos de tunneling:

- IPSec: IP Secure (RFC 2401) [capa 3]
- L2F: Layer 2 Forwarding Protocol(Cisco) (RFC 2341) [capa 2]
- PPTP: Point-to-Point Tunneling Protocol(RFC 2637) [capa 2]
- L2TP: Layer2 Tunneling Protocol(RFC 2661) [capa 2 y 3]
- GRE: Generic Routing Encapsulation (RFC 1701) [capa 3]
- IP/IP: IP overIP (RFC 2003) [capa 3] –IPSec: IP Secure(RFC 2475) [capa 3]
- MPLS: Multi-Protocol Label Switching(RFC 2917) [capas 2 y 3]
- MPOA: Multi-Protocol OverATM [capa 3] [52].

### 7.1.2. Configuraciones de protocolos manejados por routers

## ROUTING

Se configura las distintas posibilidades de protocolos de routing: RIP, IGRP, OSPF, BGP, etc. Se pueden configurar rutas estáticas, direccionamiento secundario o filtrado de rutas [53].

## **MULTICAST**

Se configura las funciones de multicast para grupos de usuarios. Se dispone de protocolos de gestión de grupos IGMP (Internet Control Message Protocol) y los de routing asociados (PIM, DVMRP o CMF) [54].

### **DIRECCIONES**

Se configura las funciones NAT/PAT para la traslación automática de direcciones IP y puertos de TCP entre la Internet y el sistema autónomo AS. Se configura la función de asignación de direcciones IP automática mediante DHCP (Dynamic Host Configuration Protocol) [55].

## **CACHING**

Se refiere a la conexión de una memoria Cache al router de borde de la red para reducir el tráfico de paquetes Web (http). Se configura el protocolo WCCP (Web Cache Control Protocol) para la conexión entre router y cache [54].

## PROTECCIÓN HOT-STANDBY

HSRP (Hot Standby Routing Protocol). Este protocolo de Cisco entrega una protección hot-standby automática entre dos routers. Cuando el router de trabajo falla el otro toma el control.

Un router configurado con HSRP posee 4 estados posibles: activo, standby, speaking (recibe y emite mensajes hello) y listening (solo recibe mensajes hello). HSRP trabaja mediante el intercambio de 3 tipos de mensajes multicast: -Hello. Este mensaje se envía cada 3 seg para indicar información de estado y prioridad. El router con mayor prioridad es el que trabaja en un instante; los otros se encuentran en hot-standby.

-Coup. Este mensaje indica que un router pasa de la función standby a la función activo.

-Resign. Este mensaje es emitido por el router activo cuando pasa al estado Shutdown o cuando un router de mayor prioridad ha enviado un mensaje hello[55].

### PROTECCIÓN ETHERCHANNEL

De carácter similar al Switch [53].

En el caso de los routers solo se usará el routing como configuración de esos protocolos, permitiendo la comprobación del algoritmo del metamodelo.

## 7.2. Relación Costo Beneficio

En esta sección se debe realizar una selección gracias a la relación costo beneficio que puede existir en la gran variedad de dispositivos de red y diferentes proveedores.

Para esto se puede analizar una gran cantidad de equipos que permiten una visualización de los principales factores para determinar la selección, aunque es de resaltar que para el caso específico de esta solución fue necesario una serie de pruebas y estas se desarrollaron en equipos de fácil acceso, independientemente si su relación costo beneficio era la mejor.

#### 7.2.1. Netgear D6300

El soporte de Wi-Fi N 300 y de Wireless AC a 1,3 Gbps y el soporte Dual Band son las principales ventajas de este router. Como en otros dispositivos de esta gama, es posible conectar dispositivos USB 2.0 de almacenamiento y poder compartir sus contenidos, en este caso con la tecnología ReadySHARE Cloud de Netgear [56].

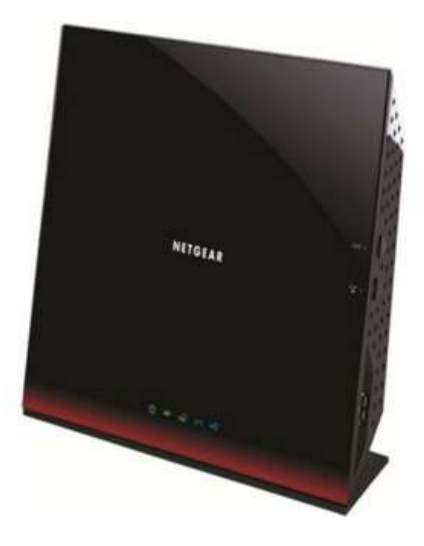

Figura 13. Netgear D6300 [56].

Sus cuatro puertos Gigabit Ethernet se suman al conector RJ11 de línea telefónica, pero también dispone de un conector GbE adicional que también permite utilizar este notable router con cable-módems o con un módem ADSL convencional si se prefiere también esa alternativa. Es posible encontrar el Netgear D6300 a precios que rondan los \$520.000 COP [57].

## 7.2.2. TP-LINK TL-WR841N

Un equipo icónico que no necesita demasiadas presentaciones. Si se necesita algo que funcione bien y no se tiene muchas exigencias, el TP-LINK TL-WR841N podrá satisfacer holgadamente estas necesidades. El rendimiento está orientado más al mercado de consumo masivo que al usuario exigente.

- 802.11b, 802.11g, 802.11n (2.4 GHz) [58].
- 4 puertos de Ethernet.
- Precio: \$49.000 COP.

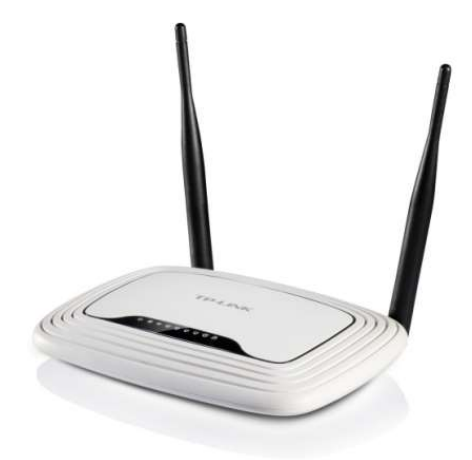

Figura 14. TP-LINK TL-WR841N [58].

### 7.2.3. Cisco Linksys EA6500

Este router neutro cuenta con cuatro puertos Gigabit Ethernet, además del puerto GbE para conexión al módem cable o módem ADSL. Los dos puertos USB permiten convertirlo en un servidor de medios, una función muy interesante sobre todo si se quiere distribuir contenidos HD a través del soporte del estándar 802.11ac.

El soporte de ambas bandas de frecuencia y de los modos N 450 y AC 1300 de nuevo lo capacita para obtener picos de transferencia de 1,75 Gbps, y eso manteniendo además la compatibilidad. El Cisco Linksys EA6500 está disponible a precios que rondan los \$415.000 COP [56].

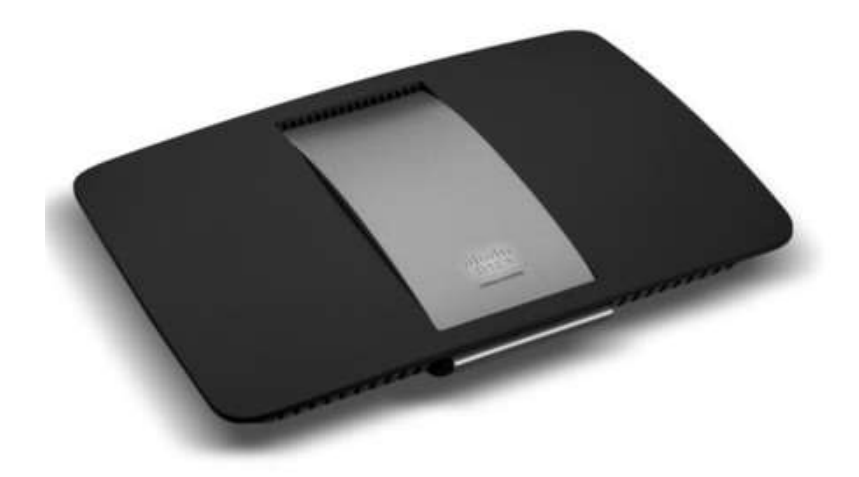

Figura 15. TP-LINK TL-WR841N [57].

## 7.2.4. Router CISCO 1941

Este Router es de la familia 1900 de Cisco el cual tiene cuatro puertos de acceso FastEthernet con velocidad de transmisión a 100Mb por defecto, además tiene dos puertos físicos tipo Giga Ethernet que soportan una velocidad de trasmisión de 10/100/1000 Mb/s [55].

Cuenta con un puerto auxiliar para conectarse por medio telefónico dial-up y un de Consola para acceder a la configuración de los parámetros iniciales.

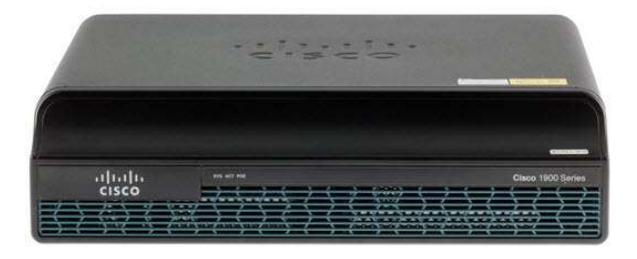

Figura 16. Cisco 1941 [57].

Este Router tiene acceso de forma remota por los telnet y SSH que manejan los puertos 23 y 22 respectivamente además del acceso por via Web por protocolo HTTP/HTTPS.

Este cuenta con posibilidad de agregar puertos físicos WAN de alta velocidad de hasta 25Mb/s y dos puerto WAN con velocidad de 1.512 Mb.

Este Router se usa en ambientes industriales para medianas empresas debido a sus prestaciones además permite interactuar con el sistema operativo de Cisco y utilizar los requerimientos que permite la licencia LAN-BASE. El Cisco 1941 está disponible a precios que rondan los \$615.000 COP [59].

#### 7.2.5. Mikrotik Routerboard 750gl

Es un router sencillo de bajo costo, un router SOHO. Cuenta con cinco puertos Gigabit Ethernet independientes y la funcionalidad opcional de chip de conmutación Gigabit. La velocidad de la CPU es de unos 400MHz con una memoria RAM de 64MB. Sistema operativo RouterOS. Para las pruebas y resultados deseados es suficiente. Además es un modelo apto para el ámbito educativo y también utilizado en el entorno empresarial. El Mikotik Routerboard 750gl está disponible a precios que rondan los \$95.000 COP [60].

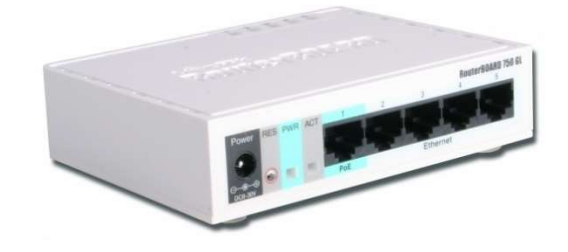

Figura 17. Mikotik Routerboard 750gl [60].

#### 7.2.6. D-Link DIR-636L

Mantener el equilibrio entre buenas prestaciones y un costo aceptable es a lo que juega D-Link con este modelo. Con todo el arsenal y las ventajas de mydlink, el servicio en la nube del fabricante, se puede controlar el router desde cualquier lugar, y asegura de que no se llena de intrusos. Así mismo, es una opción bastante interesante para aquellos que buscan gestionar un servidor desde casa, experimentar con el Internet de las cosas, o montar cámaras IP.

- 802.11g, 802.11n (2.4+5 GHz Dualband).
- 4 puertos de Ethernet.
- Compatibilidad con IPv6.
- Aplicaciones para iOS y Android.
- Precio: \$180.000 COP [58].

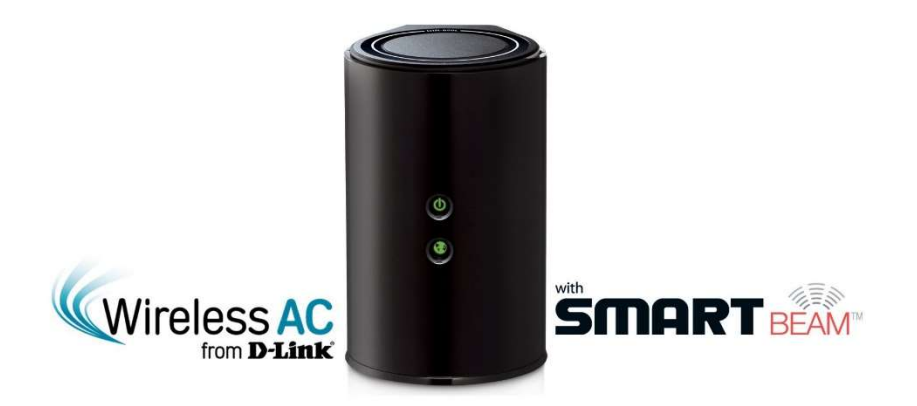

Figura 18. D-Link DIR-636L [58].

### 7.2.7. Catalyst 2960

En este switch las características principales son:

- QoS
- $\bullet$  ACL
- Conectividad Fast Ethernet y Gigabit Ethernet
- Admite la CLI del IOS de Cisco
- Interfaz de administración de Web integrada.
- Cisco Network Assistant
- Admite acceso de consola y auxiliar
- Conmutación capa 2
- 48 puertos de 10/100 o puertos de 10/100/1000 con enlaces gigabit adicionales de doble propósito.
- Precio: \$480.000 COP [42].

### 7.2.8. Catalyst 2960-X

En este switch las características principales son:

- Apilables de configuración fija. \*Cisco FlexStack-Plus.
- Visibilidad y control de aplicaciones.
- Power over Ethernet Plus (PoE+).
- Funciones de administración de energía y Smart Operations.
- Están provistos de una fuente de alimentación fija con una fuente de alimentación externa redundante.
- Conmutación capa 2
- Gigabit Ethernet (10/100/1000).
- Precio: \$620.000 COP [42].

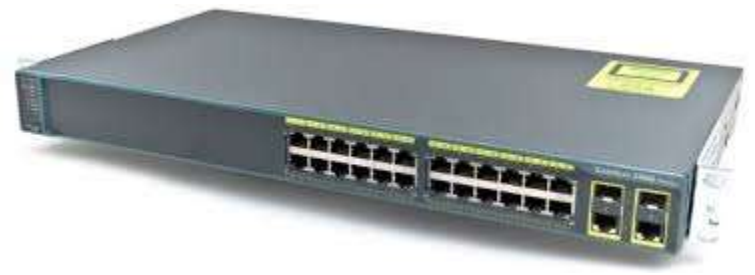

Figura 19. Catalyst 2960 [55].

### 7.2.9. Huawei S1728GWR-4P

En este switch las características principales son:

- QoS
- ACL
- Capa del interruptor L2
- Administración basada en Web
- Tipo de interruptor, gestionado.
- Método de autenticación, RADIUS
- Tecnología de conectividad, Alámbrico.
- Conmutación capa 2
- 24 puertos Ethernet eléctricos 10/100/1000 Mbit/s
- Tasa de reenvío de paquetes: 42 Mbps.
- Capacidad de conmutación: 56 Gbit/s.
- Precio: \$1'080.000 COP [45].

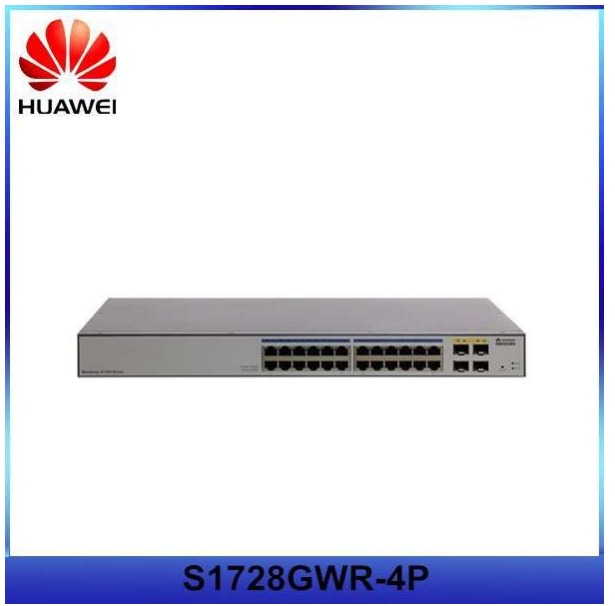

Figura 20. Huawei S1728GWR-4P [40].

## 7.2.10. Juniper EX4200

En este switch las características principales son:

- Switches escalables.
- Gestión de riesgos de seguridad integrada de control de acceso unificado.
- Virtual tecnología de chasis que permite múltiples interconexiones EX Series switches que operan como solitarios, configuración lógica, reducción operacional y administración sencilla.
- $\bullet$  PoE
- Conmutación capa 2
- Soporta 10/100/1000BASE-T con 24 y 48 puertos.
- Incluye 4 puertos GbE ó 2 puertos 10GbE.
- Precio: \$780.000 COP [61].

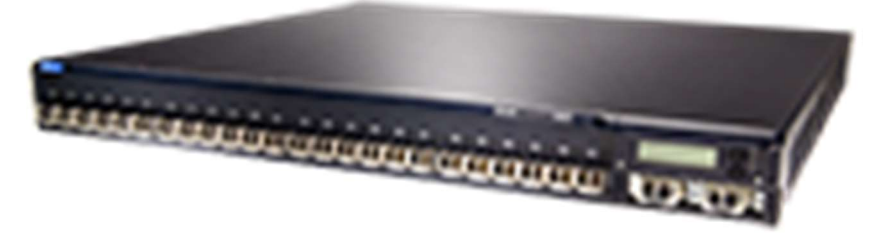

Figura 21. Juniper EX4200 [61].

### 7.3. Selección Definitiva Según Estudio

En la última parte de este capítulo, se explicará los motivos del porque se seleccionaron los dispositivos de algunos proveedores teniendo en cuenta los protocolos a configurar y relación costo beneficio.

Los parámetros a tener en cuenta para selección son:

- Son dispositivos configurables
- Relación Costo-Beneficio
- Tipo de comunicación entre el administrador y el dispositivo
- Posibles similitudes para la configuración

#### Son dispositivos configurables:

En este aspecto hay una diferencia marcada en cuanto a los diferentes dispositivos de red, puesto que, en el caso de los switches la gran mayoría de ellos no son dispositivos configurables o administrables, en el caso de realizar un modelo para estos, solo se harán uso de los que se pueden configurar.

Mientras que los routers si son dispositivos de red administrables, que permiten una gran cualidad de poder configurar una importante cantidad de protocolos, como puede ser el caso de alguna configuración general ejemplo routing que posibilita protocolos como RIP, IGRP, OSPF, BGP, etc.

Por lo tanto, en este primer punto se resalta que para selección de los dispositivos de red en el caso de los switches es muy sencillo puesto que son pocos los que tienen esta cualidad, y en los routers la mayoría si lo permiten por lo tanto se debe seleccionar con otro aspecto de los siguientes a mencionar.

#### Relación Costo-Beneficio:

Como se desgloso con anterioridad en este mismo capítulo, esta relación en muchos aspectos termina siendo la más importante, puesto que, a la final para un administrador de red el costo económico es supremamente influyente, ya que muchas veces hay equipos muy baratos que desempeñan las mismas funciones de otros

Además que también se debe contar con que protocolos se debe configurar. Por ejemplo un router inalámbrico no siempre es necesario, pero si son más elevados en costos, en algunas ocasiones por condiciones geográficas es mejor usar la comunicación alámbrica al tener un dispositivo de estos se subutiliza y se desperdicia un valor económico.

En el desarrollo de este proyecto este aspecto fue muy relevante, ya que se usaron equipos que fueran de fácil acceso y que no se tuviera la necesidad de adquirirlos ya que económicamente pueden ser elevados esos equipos.

#### Tipo de comunicación entre el administrador y el dispositivo de red:

Aquí se encuentra una variedad de posibles soluciones para poderse comunicar con los dispositivos de red. Como lo son Acceso local vía teclado y monitor, Consola serial con una terminal, Acceso vía Telnet y SSH vía una red, WinBox interfaz gráfica, etc.

Los actuales dispositivos se enfocan en herramientas Web para su configuración por lo tanto, el acceso vía telnet y SSH vía una red son los que más se resaltan. Aunque sobre todo en los routers estos dos métodos de

comunicación Telnet y SSH son muy usados, en esta tesis fue un factor fundamental seleccionar solo dispositivos que permitieran de forma práctica y eficaz la comunicación SSH, esto por una razón fundamental y es que SSH a nivel industrial es más utilizado por tener el modo de conexión más segura, ya que con Telnet no hay mecanismos de encriptar los datos a transmitir, y además se permite la administración por medio de un cable cruzado y no es de difícil manejo. Se usó SSH versión 2 y también permite cable de consola.

#### Posibles similitudes para la configuración:

En cuanto a este aspecto es de resaltar que las similitudes para la configuración son bastantes, puesto que, solo se diferencia en el uso de algunos protocolos propietarios como es el caso de OSPF en los Routers Cisco, pero también se debe resaltar que la sintaxis de configuración si es distinta y por esta razón es que ese punto no es para tener en cuenta en el metamodelo y determinar estándar de programación. Aunque cada protocolo tiene aspectos de configuración muy similares como lo es la dirección de origen y destino, puerto o interfaz de salida. Por eso es que en el metamodelo se indica que dependiendo el proveedor el archivo de administración difiera en sintaxis pero no en la función a configurar.

Para culminar se debe especificar cuáles fueron los dispositivos a utilizar en las pruebas del metamodelo a desarrollar. Y como, ya había sido mencionado es necesario recurrir a la disponibilidad de recursos, y obviamente contar con los aspectos importantes ya mencionados.

Los dispositivos seleccionados son:

**Routers** 

- Router Cisco 1941
- RouterBoard 750GL

#### **Switches**

- Catalyst 2960
- Huawei S1728GWR-4P

# 8. GENERACIÓN DE ALGORITMOS

En el momento de generar los algoritmos, primero se deben tener en cuenta la configuración original de cada uno de los dispositivos, como se mencionó en la selección definitiva se debe realizar la configuración en proveedores Cisco, Mikrotik y Huawei.

A continuación se verá la configuración en la plataforma original de cada uno de ellos y luego lo generado por las diferentes pruebas realizadas.

#### 8.1. Configuración Router Cisco Systems

Cisco Systems ofrece un entorno Web para la configuración de sus routers como se puede ver en la figura 22. Para realizar una configuración en este entorno se requiere de los datos básicos, dirección IP, usuario y contraseña. De acuerdo a la figura, el entorno Web de Cisco permite configurar los diferentes servicios del router a partir de menús que se despliegan paso a paso. Es una opción sencilla para el usuario pero requiere dedicar tiempo a la selección de las opciones de la configuración, además se necesita un conocimiento de la herramienta Web para hacer un adecuado uso de la misma.

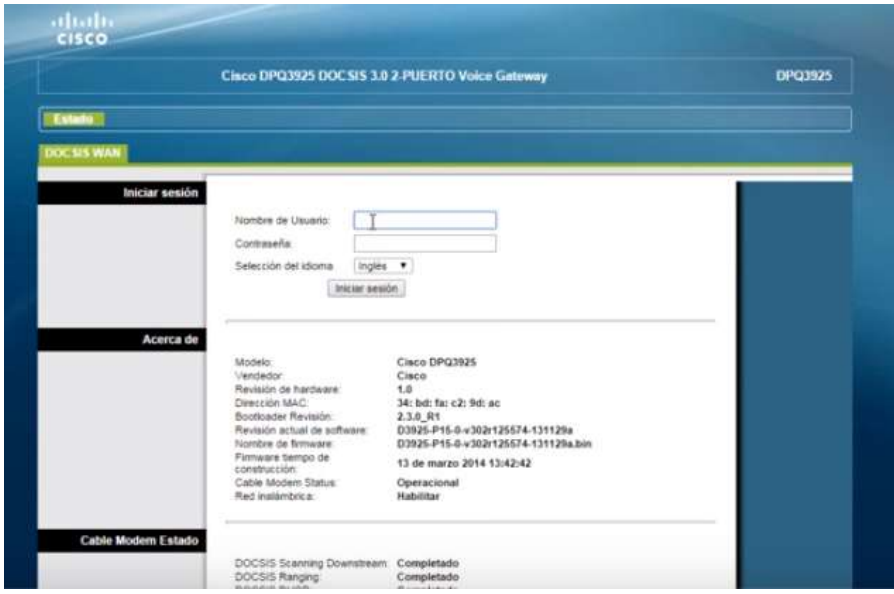

Figura 22. Interfaz Web para configuración Cisco.

Entre otras opciones para configurar los router Cisco, se ofrece una alternativa para los routers administrables, una característica importante a tener presente ya que no todos los router otorgan permisos y presentan diferentes restricciones. Así que para las opciones administrables Cisco permite a los usuarios interactuar con el Cisco IOS por medio de La interfaz de línea de comandos de IOS (IOS CLI, ver figura 23), que proporciona un conjunto fijo de comandos de múltiples palabras. Precisamente esta opción de múltiples comandos está orientada a profesionales con ciertos conocimientos y experticia en dispositivos de red Cisco.

| Router <sub>0</sub>  |                                                      |                                   |      | $\Box$ | $\times$ |
|----------------------|------------------------------------------------------|-----------------------------------|------|--------|----------|
| Physical<br>Config   | <b>CLI</b>                                           |                                   |      |        |          |
|                      |                                                      | <b>IOS Command Line Interface</b> |      |        |          |
|                      |                                                      |                                   |      |        |          |
|                      |                                                      |                                   |      |        |          |
|                      |                                                      |                                   |      |        |          |
| Router>en<br>Router# |                                                      |                                   |      |        |          |
| Router#              |                                                      |                                   |      |        |          |
| Router#              |                                                      |                                   |      |        |          |
| Router#              |                                                      |                                   |      |        |          |
| Router#              |                                                      |                                   |      |        |          |
| Router#              |                                                      |                                   |      |        |          |
| Router#?             |                                                      |                                   |      |        |          |
| Exec commands:       |                                                      |                                   |      |        |          |
| $<1-99$              | Session number to resume                             |                                   |      |        |          |
| auto.                | Exec level Automation                                |                                   |      |        |          |
| clear                | Reset functions                                      |                                   |      |        |          |
| clock                | Manage the system clock                              |                                   |      |        |          |
|                      | configure Enter configuration mode                   |                                   |      |        |          |
| connect              | Open a terminal connection                           |                                   |      |        |          |
| copy                 | Copy from one file to another                        |                                   |      |        |          |
| debug                | Debugging functions (see also 'undebug')             |                                   |      |        |          |
| delete               | Delete a file                                        |                                   |      |        |          |
| dir                  | List files on a filesystem                           |                                   |      |        |          |
| disable              | Turn off privileged commands                         |                                   |      |        |          |
|                      | disconnect Disconnect an existing network connection |                                   |      |        |          |
| enable               | Turn on privileged commands                          |                                   |      |        |          |
| erase                | Erase a filesystem                                   |                                   |      |        |          |
| $ext{c}$             | Exit from the EXEC                                   |                                   |      |        |          |
| logout               | Exit from the EXEC                                   |                                   |      |        |          |
| mkdir                | Create new directory                                 |                                   |      |        |          |
| more                 | Display the contents of a file                       |                                   |      |        |          |
| no                   | Disable debugging informations                       |                                   |      |        |          |
| ping                 | Send echo messages                                   |                                   |      |        |          |
| reload               | Halt and perform a cold restart                      |                                   |      |        |          |
| resume               | Resume an active network connection                  |                                   |      |        |          |
| rmdir                | Remove existing directory                            |                                   |      |        |          |
|                      |                                                      |                                   |      |        |          |
|                      |                                                      |                                   | Copy | Paste  |          |

Figura 23. IOS CLI en Cisco Packet Tracer.

Para acceder a esta interfaz de comandos se requiere de un software que establezca la conexión con el dispositivo de red por medio de protocolos de comunicación. Estos se limitan por la interfaz física del router como Ethernet y comunicación Serial, para la primera es aconsejable usar SSH o Telnet y para routers con la interfaz serial se emplea RS232. Un software recomendable que posibilita este tipo de conexiones es PuTTY, el cual es un software con Licencia MIT (Licencia del Instituto Tecnológico de Massachusetts) de uso gratuito, que funciona como un cliente SSH o Telnet y establece conexiones mediante RS232. Es un software disponible para sistemas operativos (OS) Windows, pero que también ha migrado a otros OS de licencias libres o tipo

Unix (Linux). En las siguientes figuras se presenta la interfaz de usuario ofrecida por el software PuTTY.

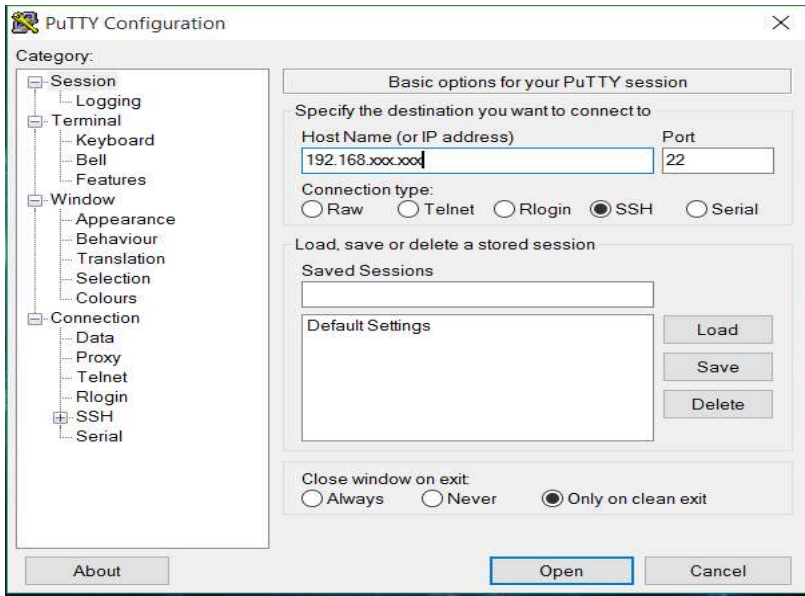

Figura 24. Interfaz de configuración PuTTY.

| PuTTY (inactive)                             |                                            |  |
|----------------------------------------------|--------------------------------------------|--|
|                                              |                                            |  |
| Catalyst 1900 Management Console             |                                            |  |
| Copyright (c) Cisco Systems, Inc. 1993-1999  |                                            |  |
| All rights reserved.                         |                                            |  |
| Standard Edition Software                    |                                            |  |
| Ethernet Address: 00-D0-06-81-1F-40          |                                            |  |
| PCA Number:                                  | $73 - 3122 - 03$                           |  |
| PCA Serial Number: FAB032031ET               |                                            |  |
| Model Number:                                | $15 - C1912 - A$                           |  |
| System Serial Number: FAB0321SORP            |                                            |  |
| Power Supply S/N: PHI031006Z8                |                                            |  |
|                                              | PCB Serial Number: FAB032031ET, 73-3122-03 |  |
|                                              |                                            |  |
| 1 user (s) now active on Management Console. |                                            |  |
| User Interface Menu                          |                                            |  |
| [M] Menus                                    |                                            |  |
| [I] IP Configuration                         |                                            |  |
| Console Password<br>[P]                      |                                            |  |
|                                              |                                            |  |
| Enter Selection:                             |                                            |  |
|                                              | Total County and County of the County      |  |

Figura 25. Terminal en PuTTY.

Como se puede observar en la figura 25, PuTTY en operación con el IOS de Cisco no ofrecen una interfaz muy amigable para usuarios que estén poco familiarizados con dispositivos de red Cisco.

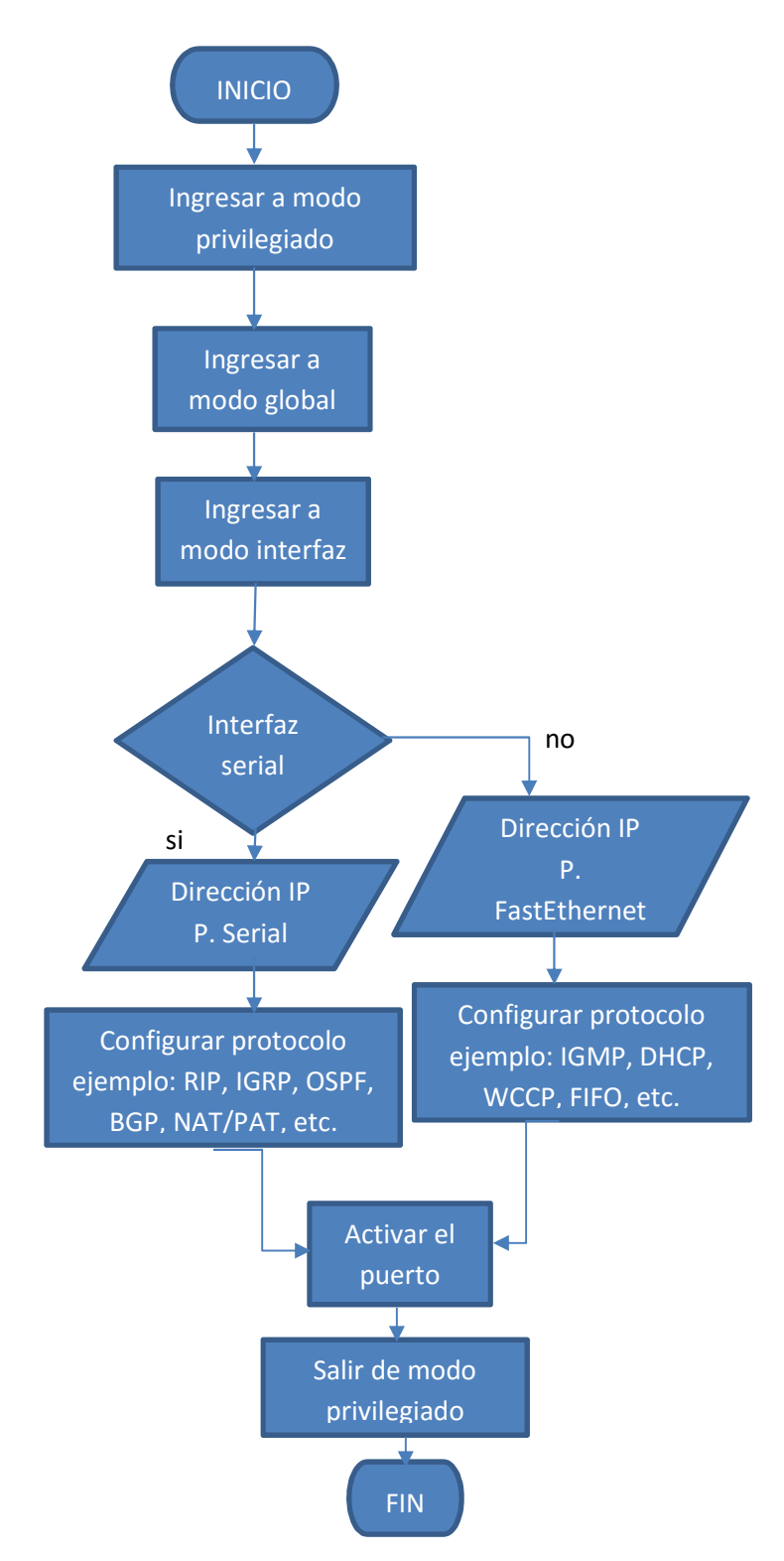

Figura 26. Diagrama de flujo router cisco con su plataforma original.

Para complementar el diagrama de flujo expresado en la figura 26, se demostrará a través de un seudocódigo, con esto se deja en claro el algoritmo cualitativo de cuando se usa el sistema operativo o plataforma original del router cisco.

INICIO

 Revisión de conexión parte física Entrar a modo privilegiado Entrar a modo global Entrar a modo interfaz Configurar Interfaz serial o fast-ethernet Configurar protocolo Activar el puerto Salir de modo privilegiado FIN

## 8.2. Configuración Router Mikrotiks Ltd (Mikrotik)

La tecnología de Mikrotik junto con el sistema operativo RouterOS permite que los usuarios tengan una experiencia más grata a comparación del entorno facilitado por Cisco Systems, ya que el SO de Mikrotik facilita el uso de la herramienta Winbox.

Winbox es una aplicación que permite administrar los routers de Mikrotik RouterOS usando una interfaz gráfica de usuario sencilla. Inicialmente pensada para Windows como un binario Win32 nativo, actualmente puede ser ejecutado en Linux y Mac OSX. Esta aplicación también puede invocar una interfaz para configuración del router a partir de líneas de comandos. En la siguiente figura se visualiza el entorno de Winbox. Una característica destacada de Winbox es permitir la conexión a un router por medio de la dirección física de la interfaz Ethernet o bien a través de la dirección IP.

En Mikrotik no solo se ofrece como herramienta de configuración a Winbox para realizar la modificación de parámetros de un router, también hay habilitada una interfaz Web similar al entorno de Winbox con menús desplegables (Ver figura 27), la diferencia está en que no permite conexiones por medio de la dirección física. Acerca del tratamiento a través de consola para envío de líneas de comandos RouterOS en conjunto con Mikrotik facilitan conexiones a través de PuTTY y de la consola de comandos de Windows o Linux, estas últimas consolas se configuran a partir de los servicios o

servidores TELNET, previa configuración del equipo. En esta última opción de consola la interacción con RouterOS es amigable con textos resaltados y opción de autocompletar en palabras reservadas del sistema operativo.

|              | Session                          | Settings Dashboard   | admin@192.168.88.1 (MikroTik) - WinBox v6.33.3 on RB750GL (mipsbe) | $\Box$ | $\times$       |
|--------------|----------------------------------|----------------------|--------------------------------------------------------------------|--------|----------------|
| $\sim$       | $\mathbf{C}$                     | Safe Mode            | Session: 192.168.88.1                                              |        | $\blacksquare$ |
|              |                                  | Quick Set            |                                                                    |        |                |
|              | CAPsMAN                          |                      |                                                                    |        |                |
|              |                                  | <b>MM Interfaces</b> |                                                                    |        |                |
|              | T Wireless                       |                      |                                                                    |        |                |
|              | <b>Bridge</b>                    |                      |                                                                    |        |                |
|              | <b>PPP</b>                       |                      |                                                                    |        |                |
|              | Switch                           |                      |                                                                    |        |                |
|              | <sup>o</sup> L <sub>o</sub> Mesh |                      |                                                                    |        |                |
|              | lass IP                          | r.                   |                                                                    |        |                |
|              | $\oslash$ MPLS                   | r.                   |                                                                    |        |                |
|              | Routing                          | F.                   |                                                                    |        |                |
|              | System                           | $\Gamma$             |                                                                    |        |                |
|              | <b>Control</b> Queues            |                      |                                                                    |        |                |
|              | Files                            |                      |                                                                    |        |                |
|              | Log                              |                      |                                                                    |        |                |
|              | <b>Radius</b>                    |                      |                                                                    |        |                |
|              | Tools                            | P.                   |                                                                    |        |                |
|              |                                  | New Terminal         |                                                                    |        |                |
| terOS WinBox |                                  | <b>F4 MetaROUTER</b> |                                                                    |        |                |
|              |                                  | <b>Partition</b>     |                                                                    |        |                |
|              |                                  | Make Supout.rff      |                                                                    |        |                |
|              | Manual                           |                      |                                                                    |        |                |

Figura 27. Interfaz de configuración WinBox.

Como se expresó en el diagrama de flujo representativo del router cisco, se debe complementar el diagrama de flujo de la figura 28, con el seudocódigo, para de esta forma dejar claro el algoritmo cualitativo de cuando se usa el sistema operativo o plataforma original del router Mikrotik.

#### INICIO

 Revisión de conexión parte física Entrar a modo firewall Entrar a modo interfaz Configurar Interfaz serial o fast-ethernet Configurar protocolo Activar el puerto Salir de modo firewall FIN

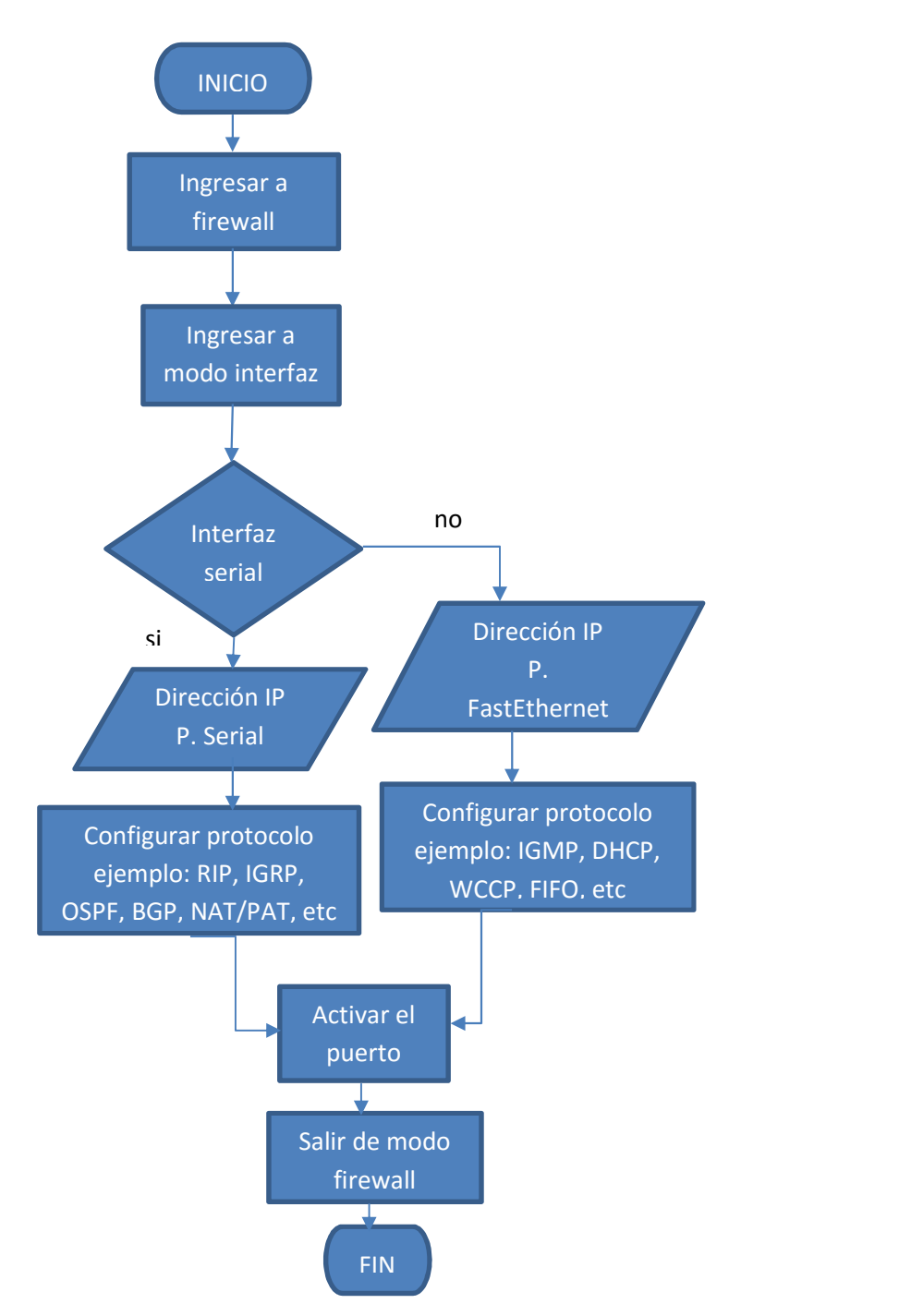

Figura 28. Diagrama de flujo router mikrotik con su plataforma original.

### 8.3. Algoritmo Generado Para Los Routers

Para llevar a cabo esta tesis antes de desarrollar el metamodelo y la herramienta DSL, se realizó un modelo con base a un software diseñado en dos plataformas diferentes Java y Phyton, para la comprobación de lo demostrado en los dos ítems anteriormente explicados.

El desarrollo de software depende generalmente de tres etapas: 1) desarrollo del algoritmo, 2) programación y 3) pruebas. Anteriormente se dedicaba un 40% del tiempo dedicado a desarrollar el algoritmo y aplicar las pruebas de funcionamiento, y el tiempo restante a la programación en un lenguaje determinado. Ahora con MDE y MDA se busca implementar un 60% del tiempo en el desarrollo del algoritmo, y el otro 40% del tiempo se destina a la programación y a las pruebas, esto da un gran peso a las acciones previas a la programación, por lo tanto es de gran importancia contar con buenas especificaciones del proyecto a realizar.

Como especificaciones del lado del usuario se consideró las direcciones IP del router y de la computadora, el usuario predeterminado del mismo, la contraseña predeterminada del este y los parámetros a configurar en él. Las especificaciones que requiere considerar el algoritmo desde la parte operativa son la conexión con el router, las banderas de errores, los elementos de la interfaz de usuario, identificar que tecnología de router se conectó, seleccionar los comandos a enviar dependiendo de la tecnología y publicar la configuración aplicada. Al revisar estas especificaciones se realizó un algoritmo descrito en las siguientes etapas:

1. Cargar elementos de la interfaz de usuario del aplicativo.

2. Definir las variables (usuario, contraseña, dirección IP, puerto), valores constantes (puerto 22 SSH) y operaciones (verificación de conexión, identificador, enviar comandos, publicar en pantalla).

- 3. Establecer comunicación con el router.
- 4. Reconocer que router se conectó al aplicativo.
- 5. Revisión de errores.
- 6. Envío de comandos al router, configuración de red requerida por el usuario.

7. Recepción de información proveniente del router, verificación de la configuración.

8. Cierre de la aplicación.

Estas etapas se visualizan mejor en el siguiente diagrama de flujo.

El algoritmo fue sometido a diferentes modificaciones para poder ser plasmado en la figura. Como se mencionó anteriormente el trabajo dedicado antes de la programación debe ser extenso, someter el algoritmo a revisiones más rigurosas, para evitar el gasto de recursos al momento de realizar la programación.

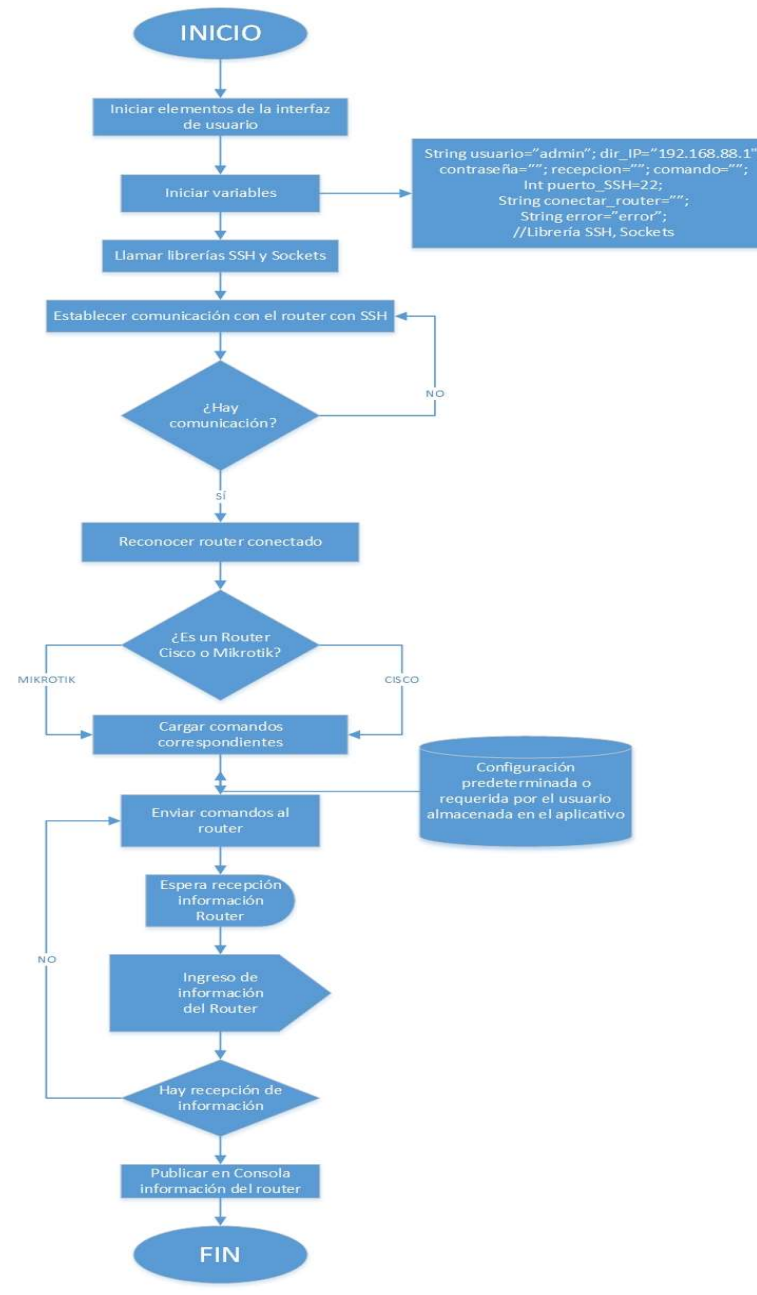

Figura 29. Diagrama de flujo para la configuración del router.

Seudocódigo y diagrama de flujo figura 29, para terminar de expresar el algoritmo cualitativo con la herramienta que se plantea en este proyecto para trabajar router.

#### INICIO

 Iniciar elementos de la interfaz gráfica Revisión de conexión parte física Establecer comunicación SSH Seleccionar proveedor a configurar Cargar comandos de configuración inicial del router Seleccionar interfaz serial o fas-ethernet a configurar Seleccionar protocolo a configurar Cargar configuración total

FIN

Para comprobar la validez de este algoritmo se implementó por medio de dos lenguajes específicos dando paso a dos aplicativos, uno desarrollado en Java y otro en Python, estos resultados se mostraran posteriormente en este documento.

De acuerdo al estándar MDA, se recomienda desarrollar previamente a la programación los siguientes modelos.

1. CIM: Descripción de la lógica del negocio, perspectiva independiente de la programación.

2. PIM: Descripción de la funcionalidad del sistema en forma independiente de las características de plataformas de implementación específica.

3. ISM: Descripción a nivel de código en un lenguaje específico (Java, Python)

Estos modelos serán representados mediante una serie de diagramas de clases que se mostraran mediante la herramienta Enterprise Architect versión 8.0 (usando la licencia de prueba) Anexo A.

## 8.4. Configuración Switch Cisco Systems

Como se mencionó anteriormente el Cisco Systems ofrece un entorno Web para la configuración de sus dispositivos en este caso switch, para realizar una configuración en este entorno se requiere de los datos básicos, como ID de la VLAN y direcciones de puertos requeridas. Es una opción sencilla para el

usuario, a continuación se muestra un diagrama donde se puede explicar el algoritmo de un switch cisco.

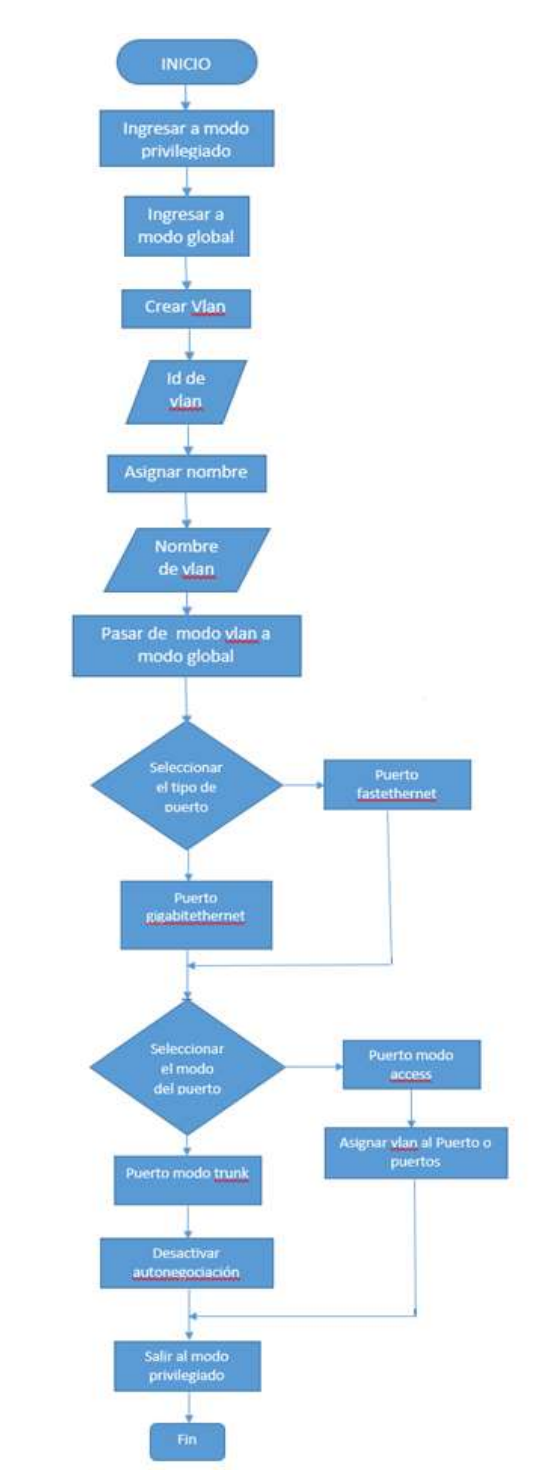

Figura 30. Diagrama de flujo switch cisco con su plataforma original.

### 8.5. Configuración Switch Huawei

En la tecnología Huawei también se utiliza la herramienta PuTTy, antes mencionada como una de las opciones de configuración de los routers Cisco, por lo tanto su entorno de configuración es muy similar al observado en las figuras 24 y 25. A continuación se muestra un diagrama donde se puede explicar el algoritmo de un switch Huawei.

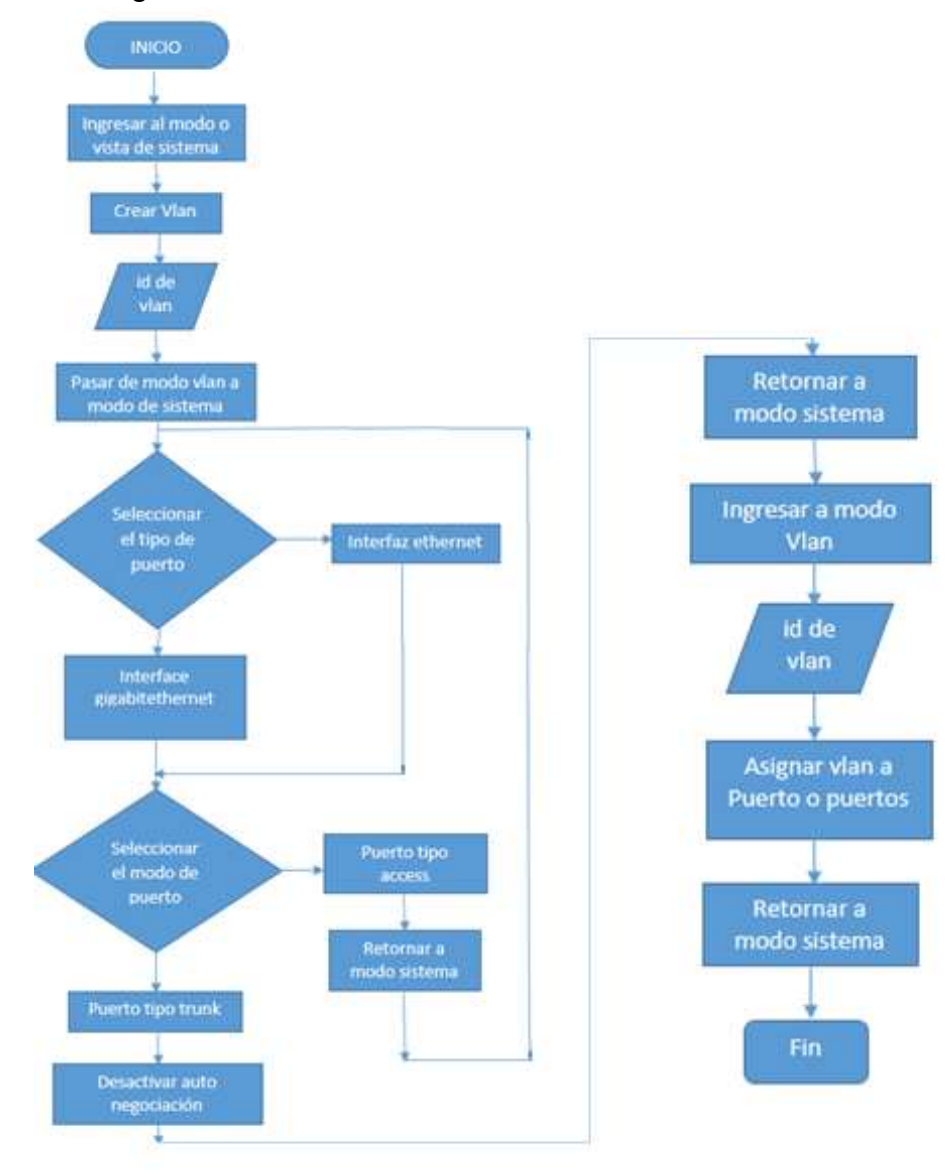

Figura 31. Diagrama de flujo switch huawei con su plataforma original.

#### 8.6. Algoritmo Generado Para Los Switches

En esta etapa se puede indicar el desarrollo del algoritmo para la configuración de VLAN en los switch en este caso Cisco y Huawei, para ejemplificar se muestra el algoritmo generado. Se realizará un modelo en Enterprise Architect versión 8.0 (usando la licencia de prueba) para este Anexo B.

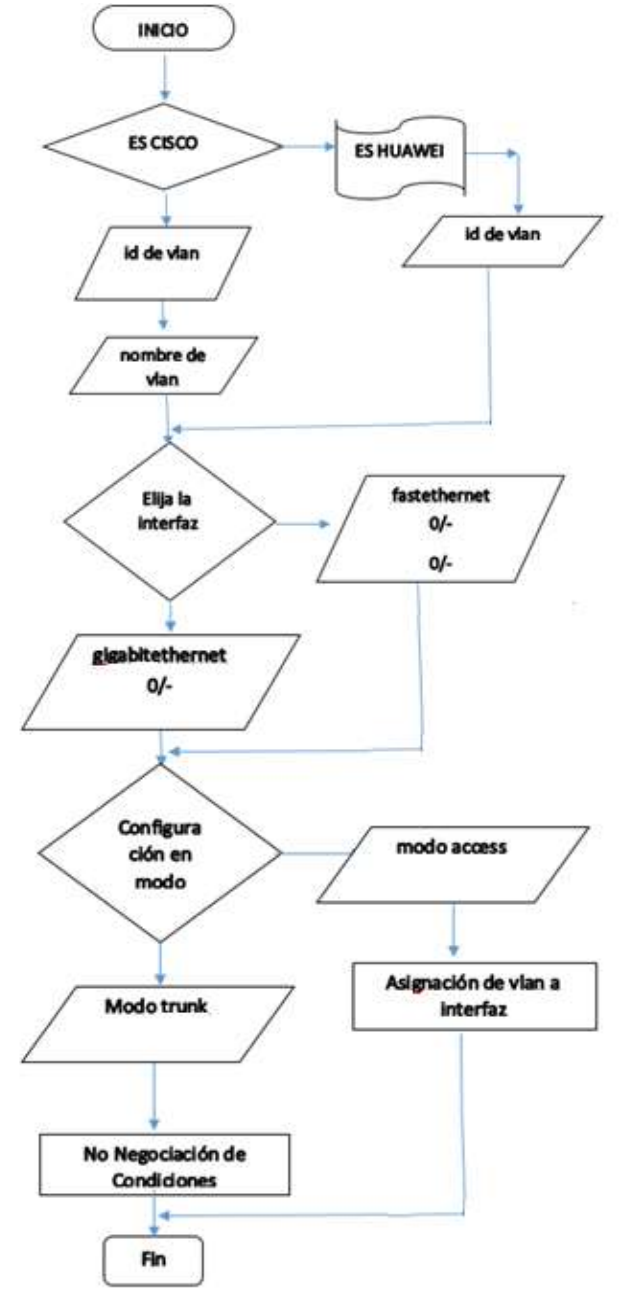

Figura 32. Diagrama de Flujo generado para los switch.

En el diagrama de flujo de la figura 32, se expresó de forma cualitativa el algoritmo que se realizó para configurar los switch administrables, con el seudocódigo que se muestra a continuación.

INICIO

 Revisión de conexión parte física Selección de proveedor a configurar Configurar ID de VLAN Configurar nombre de VLAN Entrar a modo interfaz Configurar Interfaz serial o fast-ethernet Configurar modo Access o trunk Asignación de VLAN a la interfaz FIN

De esta forma se demuestra gracias a las características de un algoritmo las cuales son: 1) Debe ser preciso e indicar el orden de realización de cada paso, 2) Debe estar definido. Si se sigue un algoritmo dos veces se debe obtener el mismo resultado cada vez, y 3) Debe ser finito. Si se sigue un algoritmo, se debe terminar en algún momento; o sea, debe tener un numero finito de pasos. Que los algoritmos generados son válidos y se demostrará su aplicabilidad más adelante.

# 9. CREACIÓN DEL METAMODELO

En esta etapa se debe obtener la creación del metamodelo para la configuración de dispositivos de red, en diferentes proveedores, como primera instancia se debe resaltar los dispositivos y protocolos seleccionados para la validación y aplicación del metamodelo.

## 9.1. Dispositivos Y Protocolos Seleccionados

Como se ha mencionado en capítulos anteriores en la selección de dispositivos se debió tener en cuenta una serie de aspectos, pero a la final lo más importante fue la disponibilidad de los dispositivos de red lo que permitió esa elección, a continuación se enumeran nuevamente en que equipos se realizarán las respectivas pruebas de validación que se mostrarán en el próximo capítulo.

Los dispositivos seleccionados son:

Routers

- Router Cisco 1941
- RouterBoard 750GL

**Switches** 

- Catalyst 2960
- Huawei S1728GWR-4P

Ahora en uno de los puntos más relevantes se indican los protocolos seleccionados para la validación de la herramienta DSL y el metamodelo, se debe resaltar que esta elección se realiza teniendo en cuenta los siguientes aspectos:

- Compatibilidad entre los diferentes proveedores.
- Facilidad de comprobación técnica.
- Mayor utilización en aplicaciones comunes.

#### Compatibilidad entre los diferentes proveedores:

En este aspecto se tienen muy presentes principalmente los dispositivos disponibles y ya mencionados, aunque es de resaltar que la compatibilidad fue en especial en el momento de observar como es la carga del firmware en los dispositivos de red. Lo cual se decidió hacerlo con aquellos que permitieran la comunicación SSH, por parámetros de seguridad. En cuanto a los protocolos soportados en los diferentes proveedores en la gran mayoría se manejan los mismos, aunque con algunas excepciones como lo puede ser OSPF o FIFO que son propietarios en Cisco. Por lo tanto, en las marcas Cisco, Huawei y Mikrotik se cumplen estas condiciones.

#### Facilidad de comprobación técnica:

Para comprobar los protocolos, se debe considerar la facilidad para hacerlo, como por ejemplo la no necesidad de otros dispositivos externos para poder realizarlo como los son servidores o bancos de bases de datos, además la menor cantidad de dispositivos para hacerlo, y también que la topología de red de comprobación no sea muy compleja y/o poco confiable.

#### Mayor utilización en aplicaciones comunes:

Y en este último se resaltan que algunos protocolos son solo de gestión, tráfico y protección. Como por ejemplo FIFO, PQ, HSRP, WRED, PagP, PBR, etc. Por esta razón, es que los de mayor aplicación en la cotidianidad son aquellos que se van a utilizar.

Por lo tanto, con los parámetros ya mencionados se resalta que los protocolos a utilizar son: VLAN y configuración Routing (RIP, IGRP, OSPF, BGP).

VLAN por ser el de mayor aplicación para los switches, además de ser el protocolo configurable en prácticamente todos los switches de diferentes proveedores y puede ser fácilmente comprobable por solo necesitar un par de switches y algunos host (Computadores).

Con los routers se pone en marcha la configuración Routing, puesto que, para su comprobación la topología necesaria consta de un par de routers y dos host o PC los cuales pueden ser de diferentes proveedores, además como su nombre lo indica es la configuración más relevante para los routers o enrutadores y obviamente los de mayor aplicación, y se pueden aplicar en la mayoría de los proveedores, teniendo en cuenta algunas excepciones como OSPF que es propietario de Cisco.

## 9.2. Generación De Metamodelo Para Configuración De Dispositivos De Red

Para esta sección se debe resaltar que para generar el metamodelo es de vital importancia la introducción en la temática de DSL, puesto que, con el desarrollo de esta herramienta se puede obtener el respectivo metamodelo que ayude a estandarizar y mejorar las redes de comunicaciones.

### 9.2.1. DSL

Un Lenguaje de Dominio Específico o DSL por sus siglas en inglés (Domain Specific Language) es un lenguaje de computación especializado en un dominio de aplicación en particular. Existen dos tipos de DSL, los gráficos y los textuales[25].

#### DSL Textual

Son lenguajes de dominio específico formados a partir de un conjunto ordenado de sentencias, como casi todos los programas de programación, como JAVA o Phyton (estos dos no son DSL pero son lenguajes textuales). HTML es un DSL textual [26].

#### DSL Gráfico

Son lenguajes de dominio específico que a diferencia de los DSL textuales, no usan código. Se basan en entidades (figuras) y relaciones, un ejemplo de un DSL gráfico es UML [27].

Para el caso del desarrollo de este metamodelo se recurrió a la ayuda de un DSL gráfico que puede generar mayores virtudes en especial en el momento de realizar la comprobación con las personas que deseen configurar algún protocolo en un dispositivo de red de algún proveedor específico. En este proceso fue de mucha importancia la respectiva colaboración de la herramienta CNPGraph, la cual fue desarrollada por un estudiante de Ingeniería en Sistemas [62], y es el metamodelo que a continuación se va a describir mediante la explicación de la herramienta mencionada.

Como ya se había mencionado, CNPGraph es el nombre de la herramienta MDE con sintaxis gráfica que se propone para generar el DSL y el correspondiente metamodelo en este documento. Está creada con SIRIUS [63] y está basada en EMF [64] y GMF [65]. SIRIUS es un generador mediante el cual se definen editores gráficos, puntos de vista de diagramas, tablas y

árboles [63]. SIRIUS se define como el lenguaje de creación de CNPGraph dado que permite un alto nivel de personalización y permite evaluar los cambios en tiempo real. El proceso se ve reflejado en la siguiente figura.

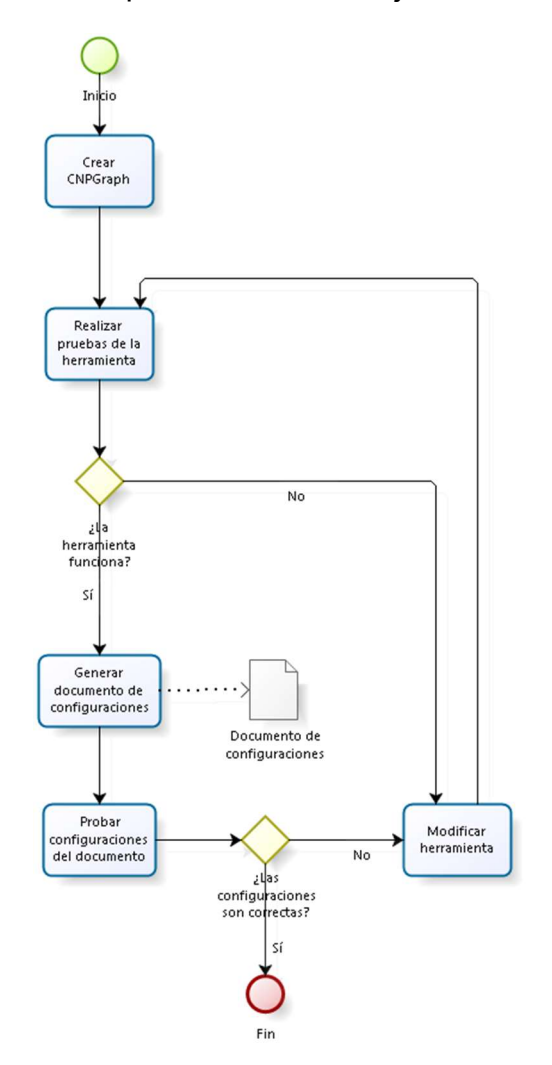

Figura 33. Proceso de constatación de la solución usando CNPGraph [62].

Para iniciar con la creación de la herramienta es necesario partir de un proyecto EMF en Eclipse, a partir de este proyecto nacen dos elementos, un .ecore (Modelo de dominio definido usando Ecore) y un .aird (Representación del punto de vista). Estos dos elementos están correlacionados entre sí. En el .aird se define un modelo de EClases el cual es la base de los elementos existentes en el proyecto.

El modelo de las EClases, mostrado en la próxima figura, nace de la abstracción del problema de los tiempos necesarios para el aprendizaje de un indeterminado número de configuraciones de protocolos de red sobre dispositivos de fabricante diferente. En donde el usuario puede tener cualquier cantidad de dispositivos, en el caso de la herramienta cualquier cantidad de routers y switches, cualquier cantidad de protocolos, y cualquier cantidad de marcas. Además, los routers y switches, dependiendo del modelo, varían la cantidad de interfaces que puedan tener. Una configuración depende estrictamente del protocolo aplicado sobre el dispositivo de cierta marca y en ocasiones, de las interfaces o puertos que tenga el dispositivo [62].

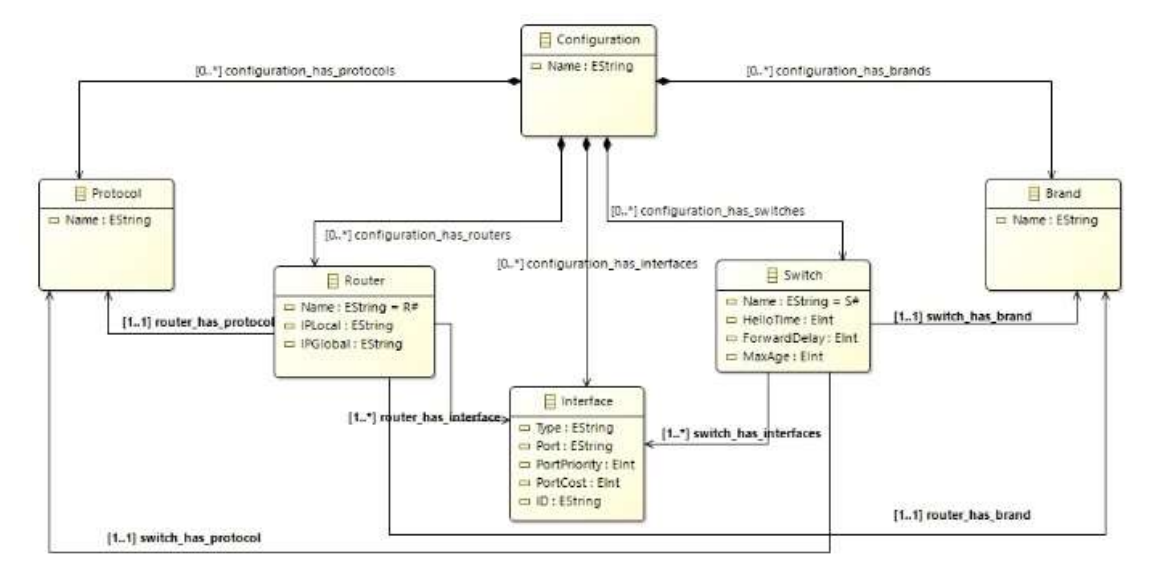

Figura 34. Diagrama de EClases - CNPGraph

Una vez definidas las entidades, es necesario la definición de los respectivos atributos de cada una de ellas, y sus relaciones. Se puede observar que en esta ejemplificación Configuration, Protocol y Brand, solo dispone de un único atributo el cual es Nombre, siendo este una String. Los routers, además de tener un nombre como todos, se sugiere que siga el formato 'R' acompañado de un número, tiene dos IPs, una global y una local. Los switches, siguen el formato de los routers con el nombre, con la diferencia que cambia la 'R' por una 'S', además los switches tienen como atributos los tiempos Hello, Forward Delay y Max age, todos del tipo entero. Finalmente, las interfaces tienen como atributos las características de los puertos que puedan tener los routers y switches; el tipo de puerto (serial, fast, giga, etc.), el número del puerto (0/0,
1/0/1, por ejemplo), un ID, y el costo y prioridad del puerto. En cuanto a las relaciones, se definió que una configuración está compuesta por las demás entidades, los routers y los switches, cada uno, tienen un solo protocolo y una sola marca, mientras que sí pueden tener una o más interfaces. Teniendo en cuenta el diagrama de Eclases se recrea el modelo de dominio definido, el .ecore, como se ve en la figura 35.

|               | <b>E</b> modelodsitesis                        |  |  |  |  |  |  |
|---------------|------------------------------------------------|--|--|--|--|--|--|
|               | $\vee$ $\Box$ Configuration                    |  |  |  |  |  |  |
|               | $\angle$ $\Box$ Name: EString                  |  |  |  |  |  |  |
|               | > 많 configuration_has_protocols : Protocol     |  |  |  |  |  |  |
|               | > az configuration_has_brands : Brand          |  |  |  |  |  |  |
|               | > a configuration_has_routers : Router         |  |  |  |  |  |  |
|               | > az configuration_has_switches : Switch       |  |  |  |  |  |  |
|               | > ॣॣॣ configuration_has_interfaces : Interface |  |  |  |  |  |  |
|               | $\vee$ $\Box$ Router                           |  |  |  |  |  |  |
|               | > $\Box$ Name: EString                         |  |  |  |  |  |  |
|               | $\angle$ $\Box$ IPLocal : EString              |  |  |  |  |  |  |
|               | $\angle$ $\Box$ IPGlobal : EString             |  |  |  |  |  |  |
|               | > 무 router_has_protocol : Protocol             |  |  |  |  |  |  |
|               | > 무 router_has_brand : Brand                   |  |  |  |  |  |  |
|               | > , zh router_has_interface : Interface        |  |  |  |  |  |  |
|               | $\vee$ $\Box$ Switch                           |  |  |  |  |  |  |
|               | > $\Box$ Name: EString                         |  |  |  |  |  |  |
|               | $\angle$ $\Box$ HelloTime: Elnt                |  |  |  |  |  |  |
|               | $\angle$ $\Box$ Forward Delay: Elnt            |  |  |  |  |  |  |
|               | $\mathcal{P}$ $\Box$ MaxAge: Elnt              |  |  |  |  |  |  |
|               | > 무 switch_has_brand : Brand                   |  |  |  |  |  |  |
| $\rightarrow$ | switch_has_protocol: Protocol                  |  |  |  |  |  |  |
|               | > 많 switch_has_interfaces : Interface          |  |  |  |  |  |  |
|               | $\vee$ $\Box$ Protocol                         |  |  |  |  |  |  |
|               | > $\Box$ Name: EString                         |  |  |  |  |  |  |
|               | $\vee$ $\Box$ Brand                            |  |  |  |  |  |  |
|               | $\angle$ $\Box$ Name: EString                  |  |  |  |  |  |  |
|               | $\vee$ $\Box$ Interface                        |  |  |  |  |  |  |
|               | $\angle$ $\Box$ Type: EString                  |  |  |  |  |  |  |
|               | $\angle$ $\Box$ Port : EString                 |  |  |  |  |  |  |
|               | $\angle$ $\Box$ PortPriority: Elnt             |  |  |  |  |  |  |
|               | $\angle$ $\Box$ PortCost : EInt                |  |  |  |  |  |  |
|               | $\angle$ $\Box$ ID: EString                    |  |  |  |  |  |  |

Figura 35. Modelo ECore de CNPGraph [62].

Luego es necesario crear un modelo de generación de código .genmodel, este modelo está basado en el .ecore. Este es la base del plug-in, es decir de CNPGraph. Se crea un nuevo proyecto, y en él un nuevo modelo que tenga las características definidas anteriormente en el proyecto EMF. Se crea el respectivo metamodelo, el cual se denota en la siguiente figura, en donde se definen los elementos por defecto con propiedades específicas y relaciones definidas que presenta la herramienta.

|  | $\rightarrow$ Configuration TestScenario |
|--|------------------------------------------|
|  | ♦ Protocol STP                           |
|  | ← Protocol NAT                           |
|  | ← Protocol 802.1Q                        |
|  | ♦ Brand Cisco                            |
|  | ♦ Brand Mikrotik                         |
|  | ♦ Brand Linksys                          |
|  | ♦ Router R1                              |
|  | $\triangle$ Router R2                    |
|  | $\triangle$ Router R3                    |
|  | ♦ Router R4                              |
|  | Switch S1                                |
|  | ♦ Switch S2                              |
|  | $\triangle$ Interface f1                 |
|  | $\triangle$ Interface g1                 |
|  | ♦ Interface Interface                    |
|  | ♦ Interface Interface2                   |
|  | $\triangle$ Interface p1                 |
|  | $\triangle$ Interface p2                 |
|  | $\triangle$ Interface p3                 |
|  |                                          |

Figura 36. Metamodelo CNPGraph.

En un proceso posterior para el respectivo desarrollo de la herramienta DSL se usa SIRIUS, para con él crear el Viewpoint del metamodelo. El Viewpoint define un conjunto de representaciones; diagramas, tablas o árboles. En este caso, el Viewpoint define un diagrama. Por medio de layers, SIRIUS muestra los elementos relevantes del diagrama, como los nodos y relaciones. Además, SIRIUS permite crear las representaciones de los elementos que hacen parte del metamodelo, ya sean figuras geométricas básicas, o imágenes definidas por el desarrollador. Además de las representaciones, por medio de SIRIUS es posible establecer herramientas de creación de nodos y relaciones, con el fin de que el usuario pueda agregar routers y switches para el caso de CNPGraph. Una vez definidas todas las características, representaciones, herramientas y relaciones, el DSL está terminado. CNPGraph toma una esencia visual como la demostrada en la siguiente figura.

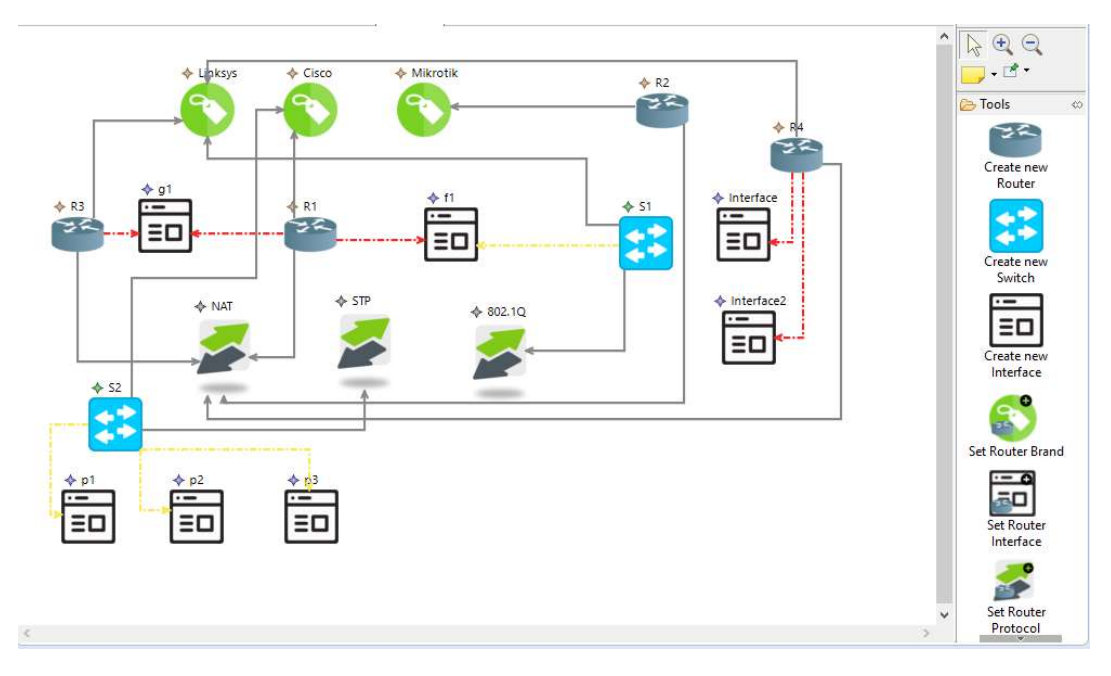

Figura 37. Vista funcional de CNPGraph.

La herramienta genera dos archivos, Routers.txt y Switches.txt, los cuales permiten un archivo final de consulta acerca de todo lo que se debe configurar para cada uno de los dispositivos, dependiendo su proveedor y parámetros de configuración. Estos se pueden observar en la figura 38 y en la figura 39.

| Routers.txt & Switches.txt                                                                                            | $=$ |
|----------------------------------------------------------------------------------------------------|-----|
| Router R1, Brand Cisco:                                                                                               |     |
| Protocol NAT                                                                                                    |     |
|                                                                                                    |     |
| R1(config)#ip nat inside source static 1.1.1.1 192.168.1.5                                                            |     |
| R1(config)#interface fa 1/0                                                                                           |     |
| R1(config-if)#ip nat inside                                                                                           |     |
| R1(config-if)#exit                                                                                                    |     |
| $R1$ (config)#interface se $1/1/1$                                                                                    |     |
| R1(config-if)#ip nat outside                                                                                          |     |
| R1(config-if)#exit                                                                                                    |     |
| R1(config)#exit                                                                                                    |     |
|                                                                                                    |     |
| Router R2, Brand Mikrotik:                                                                                            |     |
| Protocol NAT                                                                                                    |     |
|                                                                                                    |     |
| /ip address add address=1.1.1.1/65 interface=Public                                                                   |     |
| /ip firewall nat add chain=dstnat dst-address=1.1.1.1 action=dst-nat \ to-addresses=192.168.1.2                       |     |
| /ip firewall nat add chain=srcnat src-address=192.168.1.2 action=src-nat \ to-addresses=1.1.1.1                       |     |
| /ip firewall nat add chain=dstnat dst-address=1.1.1.1 dst-port=21 protocol=tcp action=dst-nat to-addresses=192.168.1. |     |
| /ip firewall filter add chain=forward connection-state=established.related action=accept                              |     |
|                                                                                                    |     |
| Router R3, Brand Linksys:<br>Protocol NAT                                                                             |     |
|                                                                                                    |     |
| vim /proc/sys/net/ipv4/ip forward                                                                                     |     |
| iptables -F                                                                                                    |     |
| iptables -t nat -F                                                                                                    |     |
| iptables -t nat -A POSTROUTING -s 1.2.3.4/25 -d 1/1/1 -j MASQUERADE                                                   |     |
| iptables -A FORWARD -s 1.2.3.4/25 -i ACCEPT                                                                           |     |
| iptables -A FORWARD -m state --state RELATED, ESTABLISHED -j ACCEPT                                                   |     |
| iptables -A FORWARD -i DROP                                                                                           |     |

Figura 38. Routers.txt.

```
Routers.txt
             Switches.txt 23
  Switch S1, Brand Linksys:
  Protocol 802.1Q
  Configuration still in progress. Check the new version.
  Switch S2, Brand Cisco:
  Protocol STP
  S2 (config) #spanning-tree uplinkfast
  S2 (config) # spanning-tree hello-time 10
  S2 (config)# spanning-tree forward-delay 15
  S2(config)# spanning-tree max-age 20
  S2 (config) #int serial 1/1
  S2(config-if)# spanning-tree port-priority 2
  S2(config-if)# spanning-tree port-cost 1
  S2 (config) #int fastethernet 2/2
  S2(config-if)# spanning-tree port-priority 3
  S2(config-if)# spanning-tree port-cost 2
  S2 (config) #int gigaethernet 3/3/3
  S2(config-if)# spanning-tree port-priority 4
  S2(config-if)# spanning-tree port-cost 3
```
Figura 39. Switches.txt.

En la figura 38 se muestra la configuración del protocolo NAT para tres proveedores diferentes los cuales son Cisco, Mikrotik y Linksys, con su estructura gramatical original y como se cargaran en los dispositivos gracias a la herramienta. En la figura 39 se puede ver la configuración del protocolo STP en esta ocasión para un switch de marca Cisco.

# 10. GENERACIÓN DE LA HERRAMIENTA DSL Y COMPROBACIÓN EN DISPOSITIVOS

Para la generación de la herramienta como ya se mencionó en el capítulo anterior se recurrió a CNPGraph [62]. La cual es un DSL gráfico que permite una reproducción de un archivo de consulta en el cual muestra la configuración de protocolos de un dispositivo de red sea router o switch dependiendo del proveedor de red.

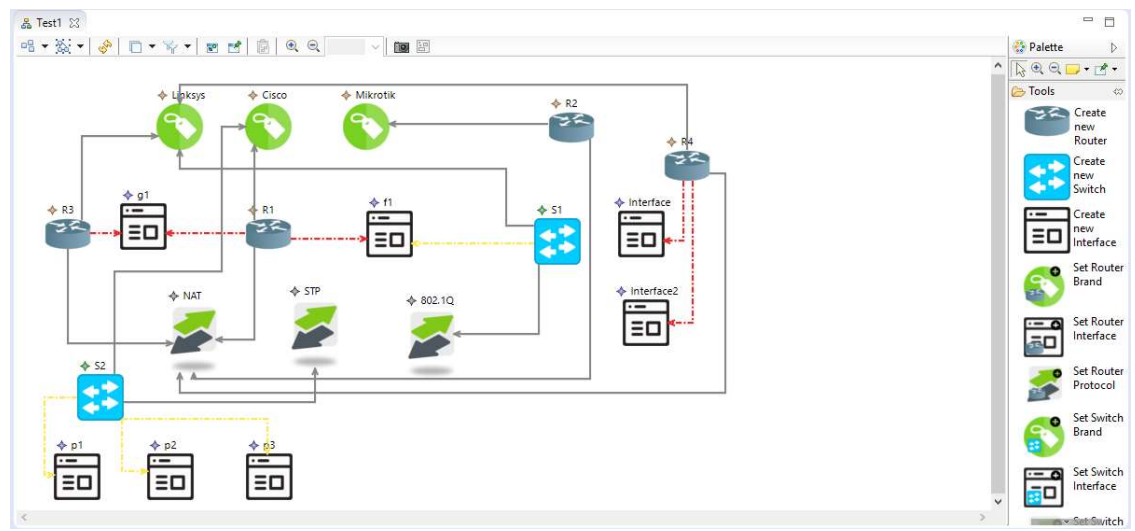

Figura 40. Herramienta DSL.

### 10.1. Comprobación De La Herramienta

Para la comprobación de la herramienta, se deben realizar una serie de pasos que permitan demostrar la eficiencia de ella, además de validar que los archivos que se reproduzcan de CNPGraph sean correctos y de configuración adecuada de protocolos.

### 10.1.1. Topología a comprobar

Se plantea la siguiente topología de red para el uso de las herramientas de Cisco y Mikrotik: Protocolo para enrutamiento de tipo estático que permita interconectar las diferentes redes agregadas en la topología de red, esta topología será fija. Se desarrolla el siguiente esquema.

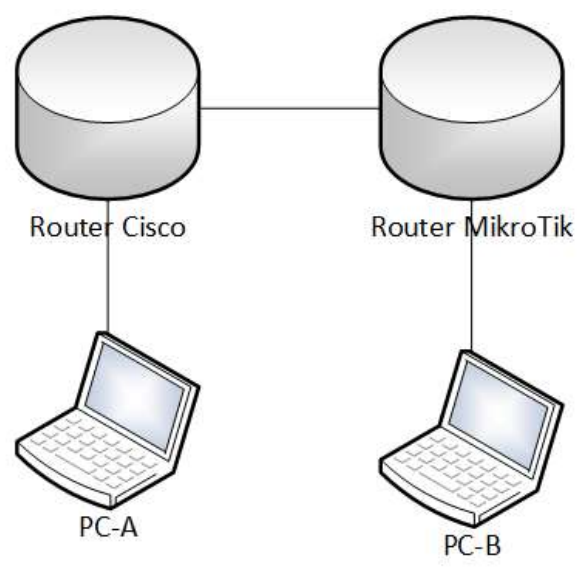

Figura 41. Esquema de la topología.

Explicando la figura 41 se configura cada router para que utilice dos interfaces Ethernet, cada puerto es una red diferente donde se agregan redes de clase C. En el router MikroTik se usa la interfaz Ethernet 2 con dirección IP 192.168.88.1/24, este puerto es conectado al PC-A. En la interfaz Ethernet 3 se configura la IP 192.168.80.1/30 que será puerta de enlace del router Cisco.

La configuración en el router Cisco usa la interfaz G0/0 con dirección IP 192.168.1.1/24 a la cual se conecta el PC-B, y en la interfaz G0/1 se asigna la IP 192.168.80.2/30 conectada al router MikroTik.

En los dos routers se configura DCHP para asignar direcciones a los

En el router Cisco en la interfaz G0/0 y en el router MikroTik en la interfaz 2 se ponen como servidores DHCP para que el PC que esté conectado al router obtenga la dirección IP de forma automática, definiendo un rango de 254 direcciones posibles y excluir la dirección IP de la interfaz del router además se coloca una sub-máscara de red de 24 a la dirección de clase C definida.

Esta configuración en Mikrotik desde consola con líneas de comandos será la siguiente:

```
-- Asignar direcciones IP a las interfaces nombradas 
[admin@Mikrotik] ip 
[admin@Mikrotik] /ip add address=192.168.88.1/24 
interface=ether2 
[admin@Mikrotik] /ip add address=192.168.80.1/30 
interface=ether3 
-- Ruta estática 
[admin@Mikrotik] route 
[admin@Mikrotik] /route add gateway=192.168.80.2/30 
-- Configurar DHCP 
[admin@MikroTik] ip dhcp-server> setup 
dhcp server interface: ether2 
dhcp address space: 192.168.88.0/24 
gateway for dhcp network: 192.168.88.1 
addresses to give out: 192.168.88.2-192.168.88.254 
dns servers: 192.168.88.1 
lease time: 3d 
Para el router Cisco aplicará la siguiente configuración: 
-- Ruta estática 
Router> enable 
Router# configure terminal 
Router# ip address 192.168.1.2 255.255.255.0 
Router# ip address 192.168.1.2 255.255.255.0 
-- Ruta estática
```
Router# ip route 192.168.88.0 192.168.80.1 Router# ip dhcp excluded-address 192.168.80.1

-- Configurar DHCP Router# ip dhcp pool Dhcp Router# network 192.168.1.0 255.255.255.0 Router# default gateway 192.168.1.1 Router# end

Las líneas de comandos anteriormente mencionadas permiten disponer de la topología anterior con las herramientas provistas por los fabricantes.

## 10.1.2. Pruebas del metamodelo para routers

Estas pruebas se realizaron en dos instituciones educativas con un grupo de cincuenta estudiantes de diversas carreras. Para esta prueba se hizo una encuesta evaluando aspectos básicos como tiempos y facilidad de la herramienta DSL desarrollada por medio del metamodelo. En la ficha técnica se aclara la descripción de muestra, edades, parámetros de selección, etc. Anexo C

Se realizaron las siguientes preguntas en la encuesta:

- 1. Califique como le parece la interacción de la interfaz gráfica con el usuario de (1-5) siendo 5 muy interactiva y 1 muy poco interactiva.
- 2. Califique que tan útil le pareció esta aplicación siendo 5 muy útil y 1 muy poco útil.
- 3. Cuánto tiempo se demoró configurando los parámetros del router con la interfaz y cuanto se demoró por línea de comandos.
- 4. Qué nivel de conocimiento necesito para configurar estos parámetros siendo 5 un nivel muy bajo de conocimientos y 1 un nivel muy alto de conocimientos.
- 5. Recomendaría esta aplicación en su sitio de trabajo o lugar de estudió.

Se obtuvieron los siguientes resultados para cada pregunta descrita anteriormente:

1. A la pregunta califique como le parece la interacción de la interfaz gráfica con el usuario de (1-5) siendo 5 muy interactiva y 1 muy poco interactiva se obtuvieron los siguientes resultados.

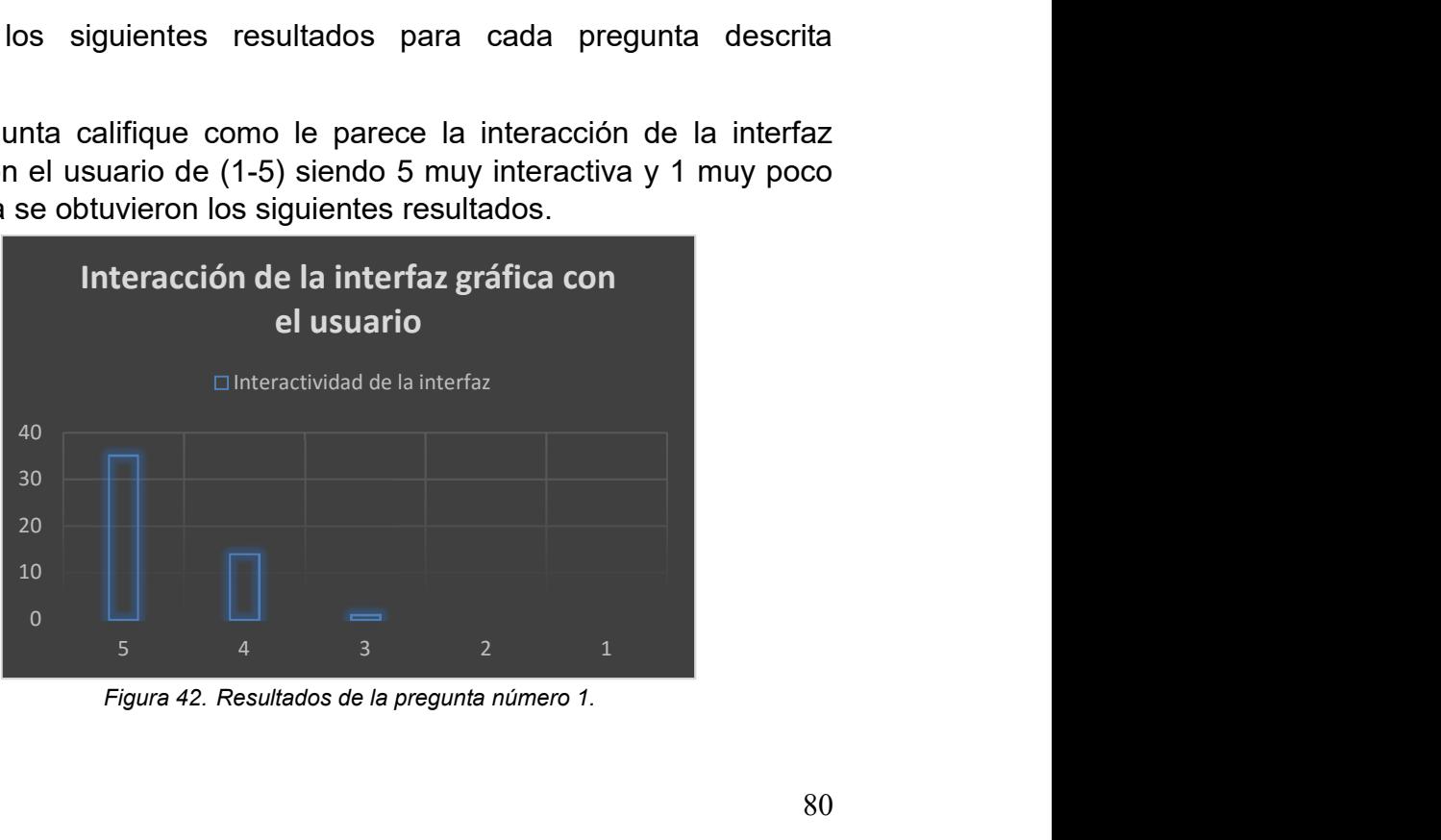

Figura 42. Resultados de la pregunta número 1.

2 A la pregunta califique que tan útil le pareció esta aplicación siendo 5 muy útil y 1 muy poco útil se obtuvo la siguiente figura.

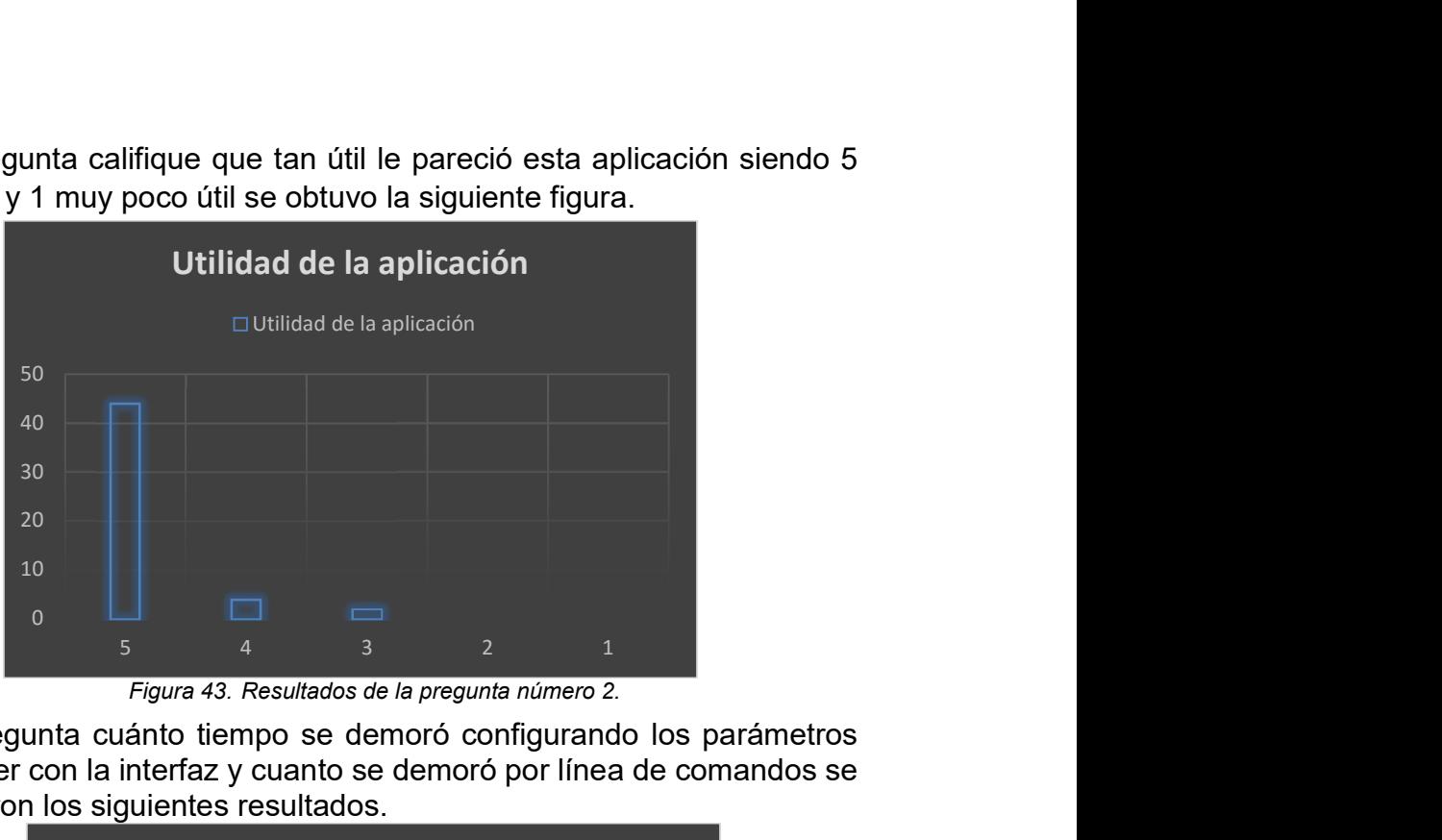

Figura 43. Resultados de la pregunta número 2.

3 A la pregunta cuánto tiempo se demoró configurando los parámetros del router con la interfaz y cuanto se demoró por línea de comandos se obtuvieron los siguientes resultados.

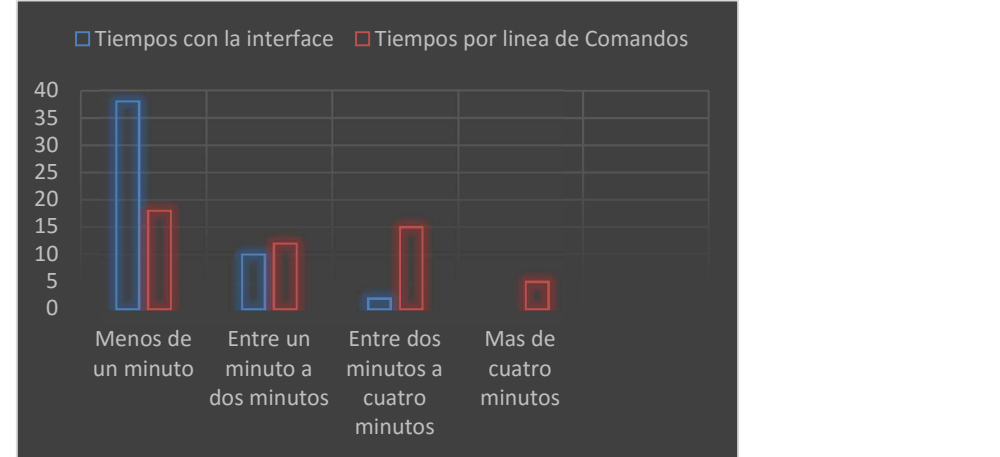

Figura 44. Resultados de la pregunta número 3.

4 A la pregunta qué nivel de conocimiento necesito para configurar estos parámetros siendo 5 un nivel muy bajo de conocimientos y 1 un nivel muy alto de conocimientos se obtuvo lo siguiente.

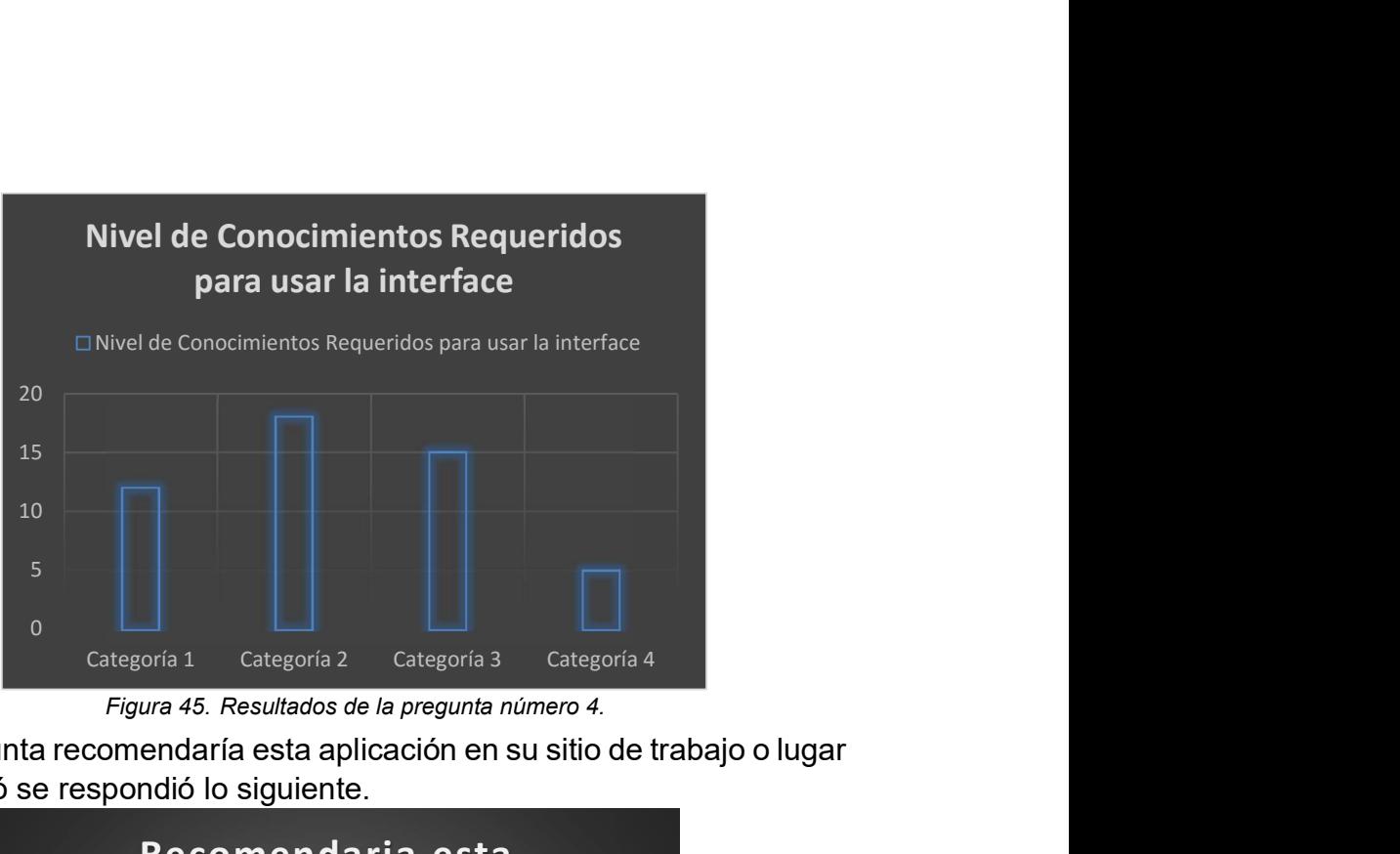

Figura 45. Resultados de la pregunta número 4.

5 A la pregunta recomendaría esta aplicación en su sitio de trabajo o lugar de estudió se respondió lo siguiente.

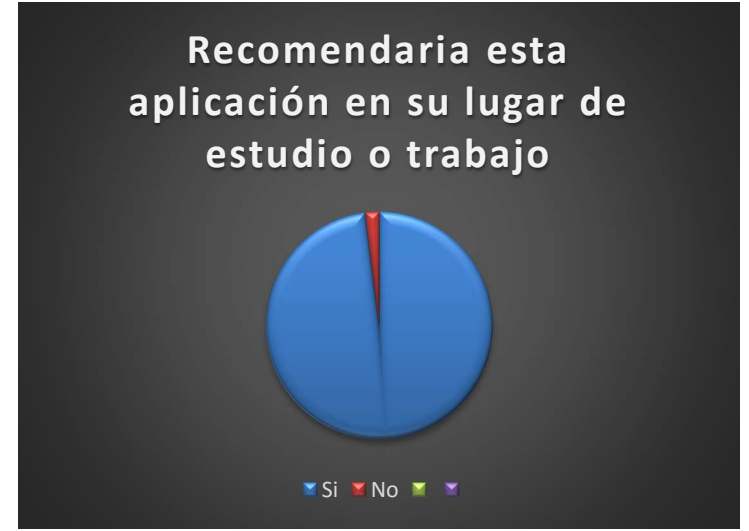

Figura 46. Resultados de la pregunta número 5.

El resultado de esta encuesta es positivo comparando la interfaz desarrollada en este proyecto en relación a la programación por línea de comandos observando que los usuarios aceptan la interfaz en el diseño, además se observa que es fácil el uso de la misma, pero se obtiene una variación en tiempos de programación en ambas interfaces esto debido a las habilidades de cada usuario con el manejo de ambas plataformas.

El nivel de conocimientos para usar la interfaz según los usuarios son muy básicos en relación con la línea de comandos usada para este fin, y todos están de acuerdo en recomendarla en sus sitios de estudio o trabajo para un resultado de 100% de satisfacción al usuario.

En la tabla 2 se realizó una comparación entre los diferentes sistemas operativos de los Routers entorno a las preguntas de la encuesta y además utilidad en cuanto a costos y licenciamiento para obtener una comparación entre las plataformas de los Routers y la desarrollada en este proyecto.

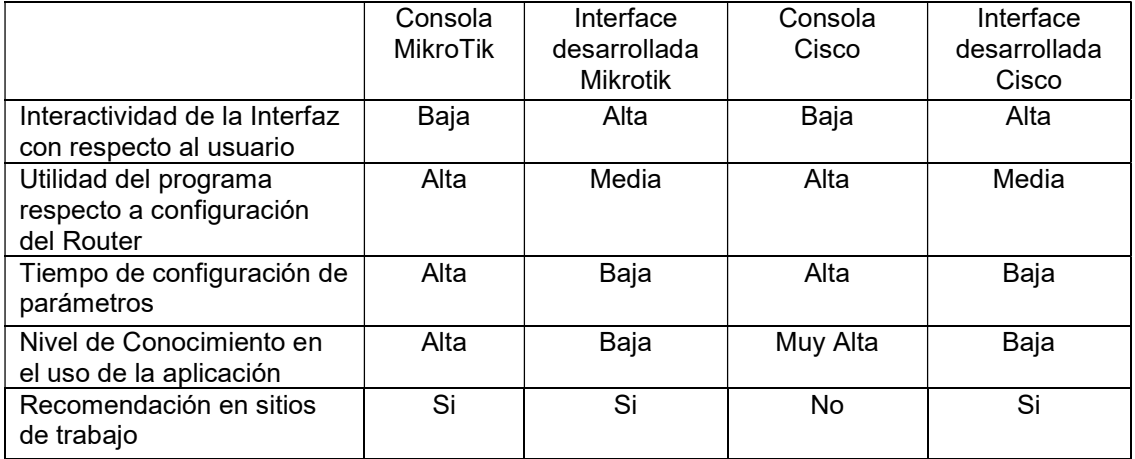

Tabla 2. Resultados de la encuesta con relación a la forma estándar de programar los routers.

En la tabla 3 se hace un comparativo entre diferentes sistemas operativos para obtener un punto de referencia sobre un uso posterior de la aplicación y modificación de parámetros adicionales al aplicativo.

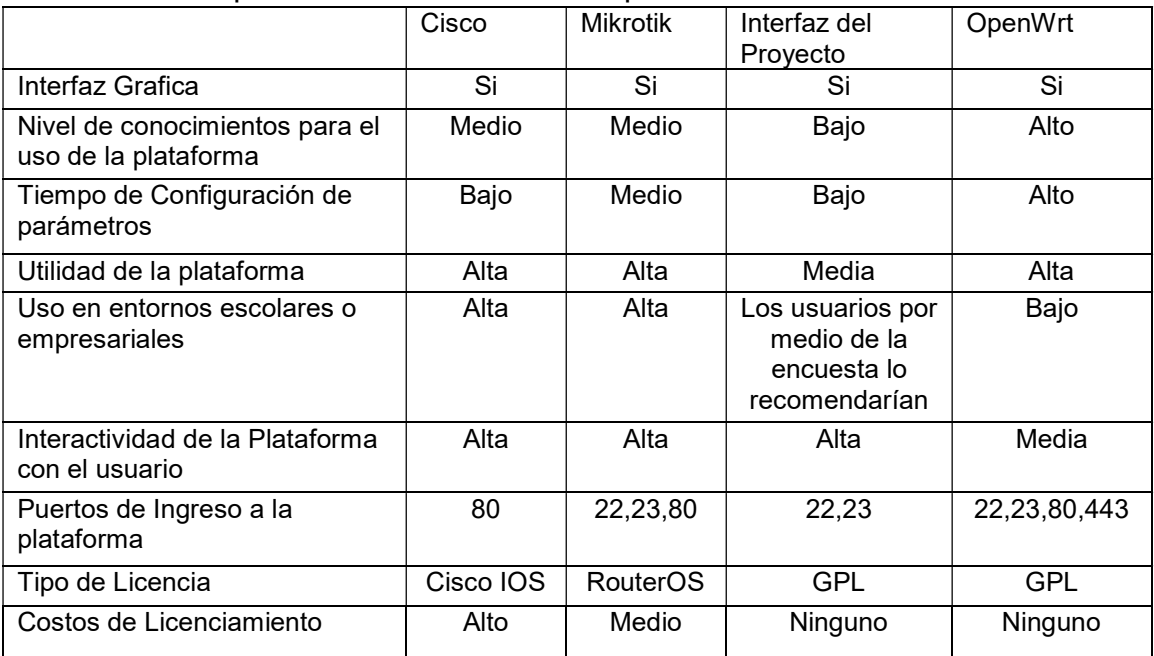

Tabla 3. Comparación entre diferentes sistemas operativos de los Routers.

#### 10.1.3. Pruebas del metamodelo para los switches

En cuanto a las pruebas de los switches fueron un poco más difíciles de realizar, puesto que, los equipos son más complejos de conseguir, ya que, hay poco switch administrables y los que hay son muy costosos por lo tanto, para las correspondientes pruebas del metamodelo fue necesario sacarlos prestados en algunas empresas que cumplen con ciertas funciones y los necesitan para estas. Entonces los equipos inicialmente no se podían tener en custodia mucho tiempo. Sin embargo fue posible realizar algunas pruebas y unas encuestas con los mismos técnicos que normalmente los están usando (5 técnicos), cabe destacar como característica relevante el tiempo de configuración, en las tablas 4 y 5 se muestra una comparación entre la configuración de manera tradicional (manual) y con la interfaz realizada.

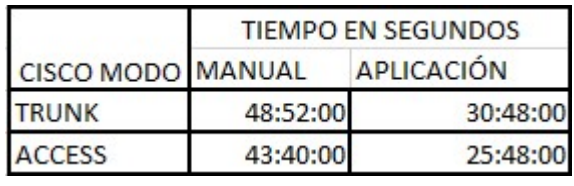

Tabla 4. Tiempo de configuración Cisco.

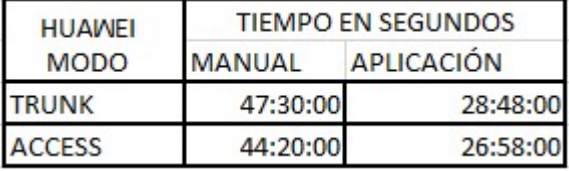

Tabla 5. Tiempo de configuración Huawei.

Se realizaron las mismas preguntas que para los routers, pero se debe tener en cuenta que son muy pocas encuestas, puesto que, fue la realizada a los técnicos de la empresa que colaboró con el préstamo de los equipos (switches administrables).

Se obtuvieron los siguientes resultados para cada pregunta descrita anteriormente:

1. A la pregunta califique como le parece la interacción de la interfaz gráfica con el usuario de (1-5) siendo 5 muy interactiva y 1 muy poco interactiva se obtuvieron los siguientes resultados.

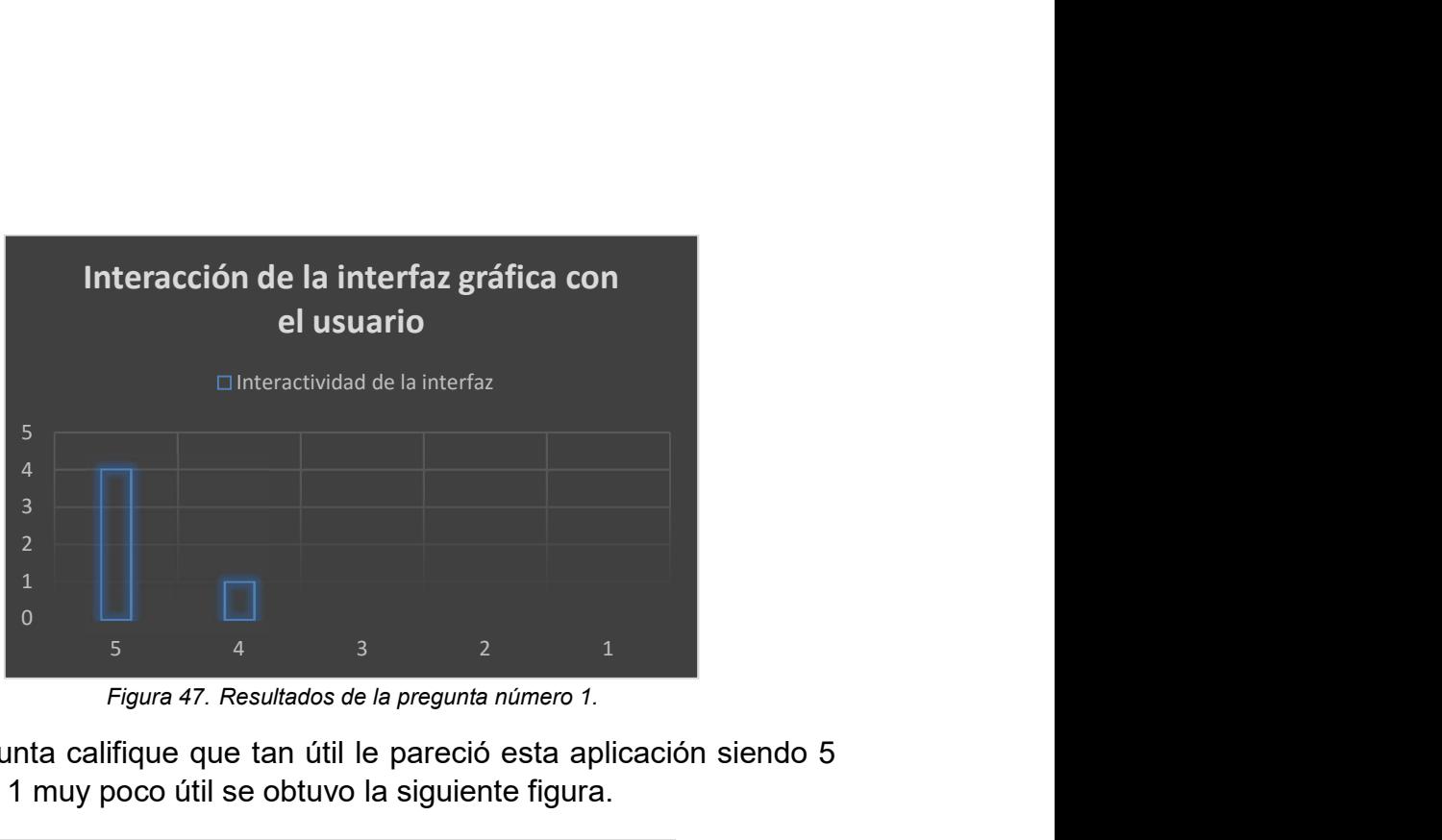

Figura 47. Resultados de la pregunta número 1.

2. A la pregunta califique que tan útil le pareció esta aplicación siendo 5 muy útil y 1 muy poco útil se obtuvo la siguiente figura.

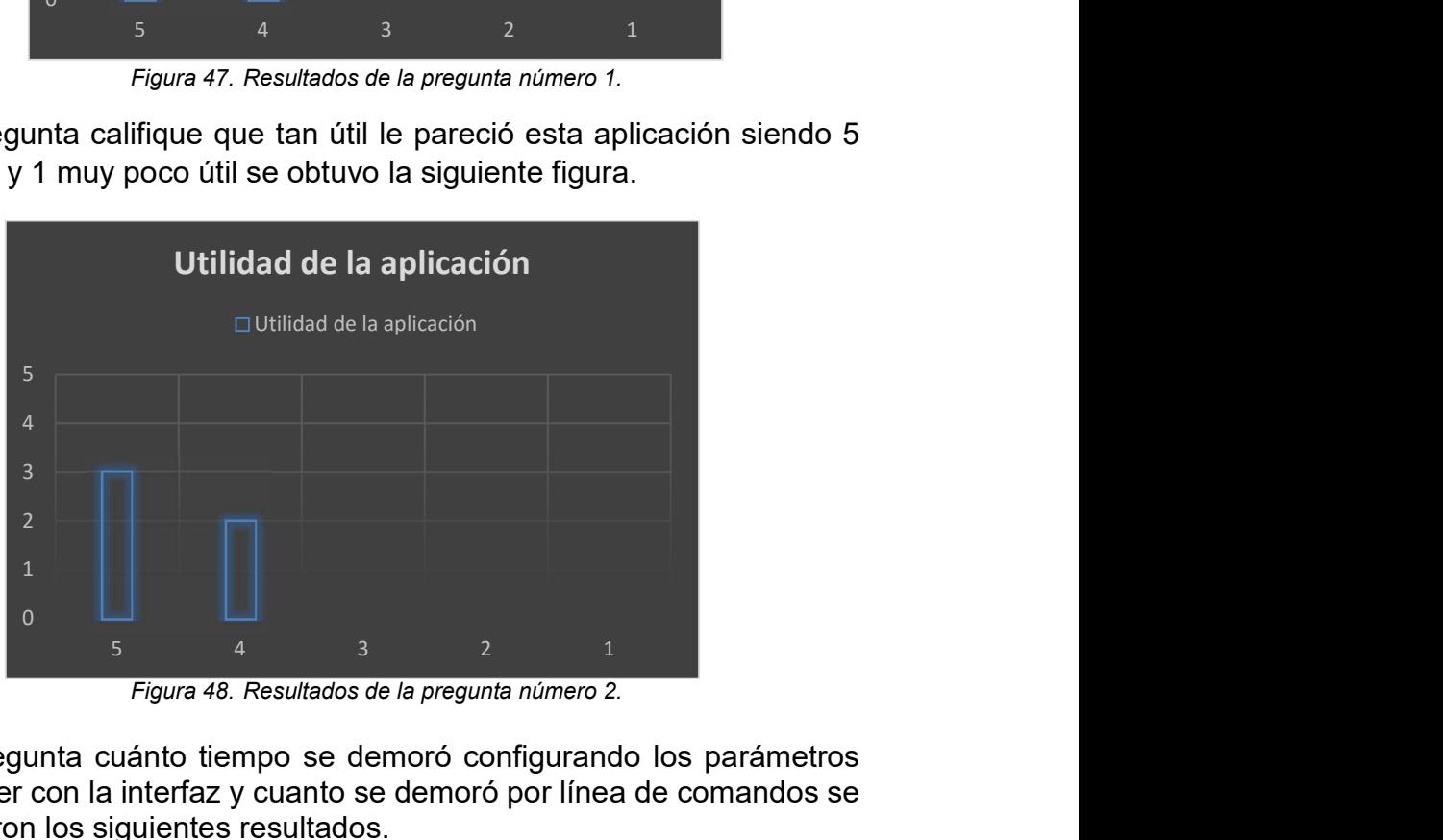

Figura 48. Resultados de la pregunta número 2.

3. A la pregunta cuánto tiempo se demoró configurando los parámetros del router con la interfaz y cuanto se demoró por línea de comandos se obtuvieron los siguientes resultados.

|                                                         | $\Box$ Tiempos con la interface $\Box$ Tiempos por linea de Comandos |                                |                             |  |
|---------------------------------------------------------|----------------------------------------------------------------------|--------------------------------|-----------------------------|--|
| 5<br>$\overline{4}$<br>$\overline{3}$<br>$\overline{2}$ |                                                                      |                                |                             |  |
| $\Omega$                                                | Menos de un Entre un<br>minuto a dos minutos a<br>minuto<br>minutos  | Entre dos<br>cuatro<br>minutos | Mas de<br>cuatro<br>minutos |  |

Figura 49. Resultados de la pregunta número 3.

4. A la pregunta qué nivel de conocimiento necesito para configurar estos parámetros siendo 5 un nivel muy bajo de conocimientos y 1 un nivel muy alto de conocimientos se obtuvo lo siguiente.

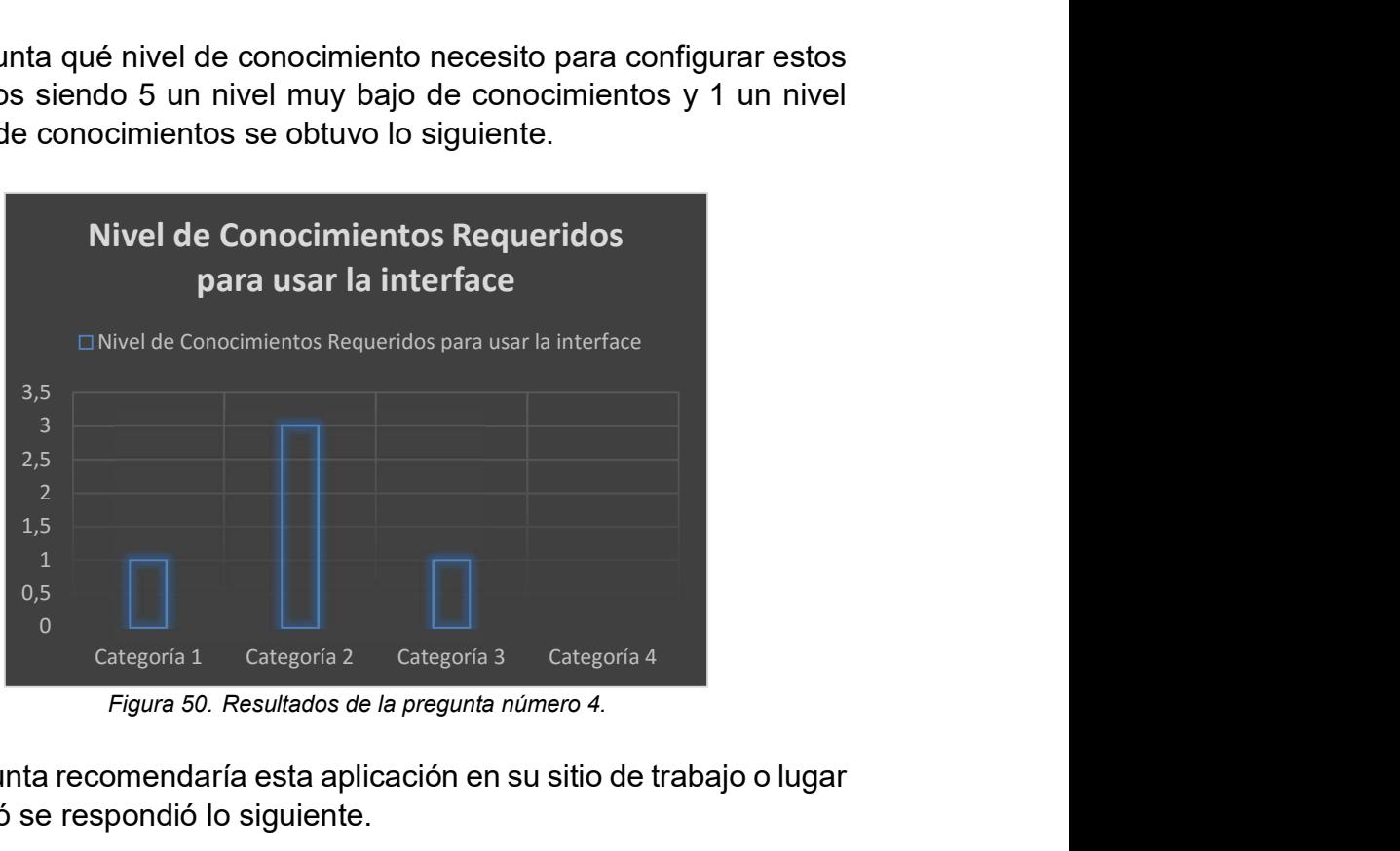

Figura 50. Resultados de la pregunta número 4.

5. A la pregunta recomendaría esta aplicación en su sitio de trabajo o lugar de estudió se respondió lo siguiente.

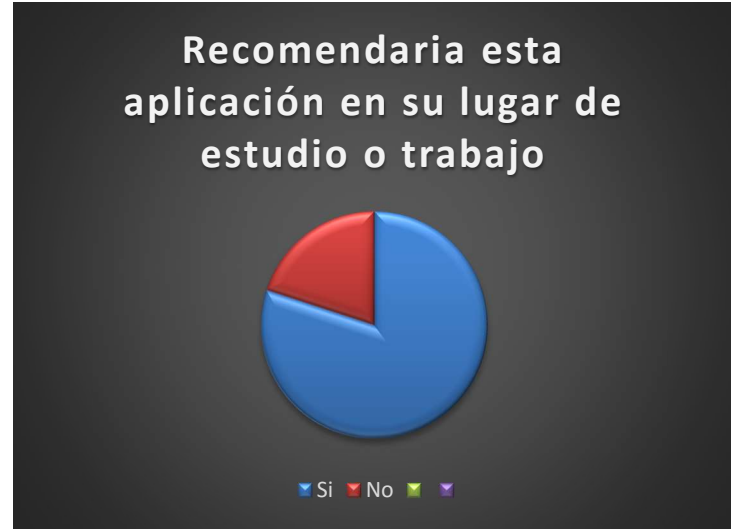

Figura 51. Resultados de la pregunta número 5.

Se evaluaron los siguientes parámetros, interacción, utilidad, tiempo de configuración, nivel de conocimiento y recomendación de la herramienta desarrollada.

El resultado de la encuesta es positivo, puesto que, en comparación con el IOS de los proveedores Cisco, Huawei y Mikrotik, todas las respuestas resultaron favorables, por ejemplo, en cuanto a nivel de conocimiento se refleja que los encuestados relacionan de forma más sencilla el manejo de la herramienta desarrollada que el uso por línea de comandos.

Para el tiempo de configuración es la variable donde más se resalta buenos resultados, ya que, lo desarrollado en esta tesis indica que la gran mayoría de usuarios tardan mucho menos tiempo en configurar cualquier protocolo en comparación a realizarlo por línea de comandos.

Y en la última pregunta se evidencia que la decisión es casi unánime en cuanto a recomendar esta herramienta académica para uso a nivel industrial y educativo.

### 10.1.4. Factores diferenciadores

Para esto, se debe dejar en claro que las pruebas realizadas, se basaron en la ejecución de la configuración de un protocolo para router y otro para switch. Con ayuda de topologías y teniendo en cuenta aspectos técnicos y físicos en la comprobación.

Por lo tanto, para probar aquellos algoritmos generados se parte desde el hecho que la comparación en cuanto a eficacia y velocidad de respuesta deben ser iguales entre la línea de comandos y la herramienta generada en este proyecto, por lo tanto se debe recurrir a otros parámetros como lo son: tiempo de configuración, utilidad de la herramienta a nivel académico industrial, y nivel de conocimiento para la configuración de protocolos.

| <b>Factores</b><br>diferenciadores | <b>Velocidad</b> |         | Tiempo de<br>configuración |         | Nivel de<br>conocimiento |         |
|------------------------------------|------------------|---------|----------------------------|---------|--------------------------|---------|
| <b>Dispositivos</b>                | CLI.             | Herram. | CLI                        | Herram. | CLI                      | Herram. |
| <b>Router Cisco</b>                |                  |         |                            |         |                          |         |
| <b>Router Mikrotik</b>             |                  |         |                            |         |                          |         |
| <b>Switch Cisco</b>                |                  |         |                            |         |                          |         |
| <b>Switch Huawei</b>               |                  |         |                            |         |                          |         |

Tabla 6. Comparativa de Factores diferenciadores.

En la tabla 6 se muestra como en todos los dispositivos de red utilizados la prueba que se hizo utilizando la misma topología y simplemente configurando el mismo protocolo a todos, en el caso de routers DHCP y en el caso de los switch VLAN, la herramienta generada fue superior en todos ellos, puesto que al simplemente configurar el protocolo con solo indicar que protocolo es incentiva a que el nivel de conocimiento sea menor, por lo tanto más llamativo y eficaz en cuanto a tiempo de configuración.

# 11. ESTANDARIZAR LA CONFIGURACIÓN DE DISPOSITIVOS DE RED

Con el fin de entregar una respuesta válida para la pregunta del planteamiento de problema de esta tesis, la cual es ¿CÓMO MEDIANTE INGENIERÍA DIRIGIDA POR MODELOS ES POSIBLE ESTANDARIZAR LA CONFIGURACIÓN DE DISPOSITIVOS DE REDES?, se debe desarrollar una buena síntesis en la cual se pueda evidenciar el trabajo realizado.

Como se mencionó en partes del marco teórico, la ingeniería dirigida por modelos MDE es la forma de optimizar un proceso de desarrollo a partir de un modelo implementado como una guía, por lo tanto para resaltar como MDE está colaborando en la solución de la pregunta del planteamiento del problema, lo primero a resaltar es que es un dominio, un metamodelo y un modelo, pero enfocando estos conceptos al desarrollo de la herramienta de esta tesis.

### 11.1. Dominio

En MDE siempre el punto inicial es el dominio, el cual delimita un campo de conocimiento, hay dos tipos de dominios, tecnológicos y profesionales, la diferencia entre ellos se basa en que uno es relacionado con el desarrollo de software y los dominios profesionales son referentes a los conceptos que manejaría la aplicación. En este caso específico, el dominio es profesional y en particular a la configuración de los dispositivos de redes, de cualquier proveedor de estos. Con el cual, se mostrará todos los conceptos de configuración incluyendo la comunicación entre un router o switch y el computador administrador, protocolos de configuración, y sintaxis y semántica diferentes de lenguajes de programación.

### 11.2. Metamodelo

En el metamodelo, se menciona aquellas herramientas que permiten la creación de un modelo, en este caso específico se genera la herramienta a través del DSL lenguaje de dominio específico, el cual se puede realizar DSL textual o DSL gráfico, en el desarrollo del proyecto la herramienta es un DSL gráfico, que permiten la no utilización de código y se basa en figuras y relaciones, más específicamente UML.

#### 11.3. Modelo

En el modelo, se representa un objeto en este caso la configuración de protocolos, para el proyecto esta parte tuvo una connotación diferente, puesto que, de una forma simultánea se trabajó la herramienta DSL y los modelos de comunicación entre el PC y los dispositivos de red router y switch. En los anexos se pueden ver los modelos de esta comunicación, y se conllevo a un gran conocimiento de sistemas operativos y de programación de comunicación entre router o switch y PC.

#### 12. CONCLUSIONES

En el mundo de las redes de comunicaciones existen una gran variedad de proveedores de dispositivos de red, lo cual conlleva a una cantidad de configuraciones y protocolos que pueden disponer cada tecnología y lenguaje de programación diferente, por lo tanto al realizar un estudio técnico fue posible identificar una serie de factores que facilitaron la elección de los protocolos y proveedores a utilizar. En este caso se detallaron la implementación de VLAN para los switch, y la configuración de routing en específico RIP para los routers.

Desde el punto de partida del estudio técnico previamente realizado se procedió a la elección del proveedor, tecnología y del protocolo a usar, esto permitió que el desarrollo posterior llevará un buen rumbo, aunque en esta selección se tienen en cuenta aspectos de mucha importancia para cualquier proceso de escogencia como lo puede ser velocidad, eficiencia y caracterización, en términos generales siempre el costo económico será probablemente el factor más relevante, aunque es de resaltar que para la comprobación y validación del metamodelo se utilizaron los equipos a los cuales se pudo tener fácil acceso sin importar otros detalles, los cuales fueron el Router Cisco 1941, el RouterBoard 750GL, el switch Catalyst 2960 y el switch Huawei S1728GWR-4P.

Para poder llegar a un metamodelo se realizaron unos pasos previos que permitieran identificar los doce patrones de clasificación de este, por ende lo más adecuado fue observar cómo se configuran normalmente los dispositivos de red ya seleccionados, ejecutar su algoritmo tradicional y luego generar un modelo específico ya sea para los routers o para los switches evitando las omisiones, distorsiones y generalizaciones, esto permitió que cuando se realizará el metamodelo y herramienta DSL gráfica fuera más sencilla las relaciones existentes entre los protocolos y diferentes lenguajes de programación de cada dispositivo de red.

Con la base de todo el proceso desarrollado y descrito en los capítulos y conclusiones anteriores, se debe hacer el metamodelo, el cual fue realizado de la forma más fácil, puesto que, con base de los modelos identificados con los algoritmos se lleva todo a una convergencia de estos y permite que el desarrollo de la herramienta para la configuración de los dispositivos de red

sea eficaz y coherente para ejecutar en cualquier ambiente ya sea académico o industrial.

En la generación de la herramienta DSL usando el metamodelo desarrollado anteriormente, se determinó que la mejor opción fue un DSL gráfico por practicidad y mejor evolución en términos de tiempo de ejecución, esto fue posible comprobarlo, puesto que, con la forma tradicional de configuración se necesita aproximadamente un 40% más de tiempo en comparación a realizarlo con el DSL gráfico, además con una muestra relevante de encuestados también se observa una unanimidad en cuanto a recomendar el uso de la herramienta y una aceptación considerable en términos de facilidad y eficacia.

Por último, y resaltando la respuesta a la pregunta de investigación expuesta en el planteamiento del problema ¿Cómo mediante MDE es posible estandarizar la configuración de dispositivos de red?, la cual en este proceso investigativo y de desarrollo, se puede expresar que MDE, permite demostrar que hay muchos modelos posibles para poder estandarizar la configuración de dispositivos de red, desde realizar un modelo para especificar algoritmos que se comuniquen con openWrt, DDWRT, RouterOS, hasta como al final se realizó con SSH, por ende, es totalmente valido identificar que ya sea por características de comunicación, o por protocolos a configurar se puede estandarizar esa configuración teniendo en cuenta el modelo desarrollado y las pruebas realizadas en las encuestas acá mostradas. Además se puede analizar que MDE puede generar con facilidad la identificación de sus conceptos importantes como dominio, modelo y metamodelo.

También se puede concluir dos aspectos de vital importancia, primero que el desarrollo de la herramienta y el metamodelo para generar un gran avance en esa solución, fue totalmente posible y válido para comprobar y utilizar en dispositivos de red, pero es de resaltar que llegar a una estandarización es un proceso que puede tardar mucho tiempo, puesto que, se debería hacer una sociedad con todos los proveedores para que ellos de forma unánime usen los resultados de esta tesis y así llegar a resolver en totalidad esa pregunta planteada, esto mencionado a lo último más de resaltar en el ámbito industrial. Por lo tanto, la pregunta debería ser replanteada a ¿Cómo mediante MDE es posible estandarizar la configuración de dispositivos de red?,

### 13. RECOMENDACIONES FUTURAS

En un trabajo futuro se puede desarrollar el meta-metamodelo que permita cualquier configuración de protocolo sin importar el que corresponda, además que se pueda realizar la comprobación con todos los dispositivos de red existentes en el mercado, sin importar limitaciones como costos y falta de ellos.

También generar un acuerdo con las respectivas empresas desarrolladoras de dispositivos de red, puesto que, para ellos la construcción de una herramienta como la presentada en este documento puede ser un ataque a los derechos de autor, ya que ellos en muchas ocasiones venden más costosa la aplicación que el mismo equipo, es de resaltar que esta recomendación es con el fin de aclarar que a nivel comercial se debe realizar un proceso más profundo, puesto que, la parte académico-investigativa tendría el mayor avance con la herramienta final de lo acá planteado.

Otra recomendación es garantizar que no solo se utilicen equipos administrables, si no también cualquier otro dispositivo incluyendo aquellos que por defecto tienen algunas restricciones en cuanto a puertos, interfaces y servicios.

#### AGRADECIMIENTOS

Debo agradecer primero a Dios por permitir que poco a poco se vayan cumpliendo las metas propuestas, al M Sc., Dr. CARLOS ENRIQUE MONTENEGRO MARIN por su asesoría, colaboración y paciencia constante durante el desarrollo de este trabajo, a los futuros ingenieros Daniel Garzón, Carlos Sierra, David Ramírez, Sindy Espinosa y Camilo Araque porque con su trabajo apoyaron notablemente la ejecución de este, y por último a mi familia por siempre estar junto a mi apoyándome y entregándome toda su energía.

#### **DEDICATORIA**

Aunque estos logros deberían dedicarse a todos aquellos que lo hicieron posible, este paso se lo dedico a mi señora abuela que ya no me acompaña físicamente en todo mi proceso, pero donde quiera que esté sé que siempre me va acompañar y a intervenir por mi bienestar ¡te amo abue!.

#### 14. REFERENCIAS BIBLIOGRÁFICAS

- [1] W. León E, "Meta-Especificación y Catalogación de Patrones de Software con Lenguajes de Dominio Específico y Modelos de Objetos Adaptativos: Una Vía para la Gestión del Conocimiento en la Ingeniería del Software," UNIVERSIDAD PONTIFICIA DE SALAMANCA, 2006.
- [2] J.-M. Favre, "Towards a Basic Theory to Model Model Driven Engineering," Université Joseph Fourier, Grenoble, France. 2006.
- [3] V. García-Díaz, B. C. Pelayo García-Bustelo, and J. M. Cueva Lovelle, "MDCI: Model-driven continuous integration," J. Ambient Intell. Smart Environ., vol. 4, no. 5, pp. 479–481, 2012.
- [4] C. E. Montenegro Marin, "MODELADO ESPECIFICO DE DOMINIO PARA LA CONSTRUCCIÓN DE LEARNING OBJECTS INDEPENDIENTES DE LA PLATAFORMA," 2011.
- [5] C. E. Montenegro Marin, P. A. Gaona Garcia, J. M. Cueva Lovelle, and O. Sanjuan Martinez, "Application of Model-Driven Engineering (Mda) for the Construction of a Tool for Domain-Specific Modeling (Dsm) and the Creation of Modules in Learning Management Systems (Lms) Platform Independent," Dyna-Colombia, vol. 78, no. 169, pp. 43–52, 2011.
- [6] F. Ruiz and M. Piattini, "Model Driven Engineering Aplicado a Business Process Management," Inf. Tec. UCLMTSI002, 2007.
- [7] J. Rodriguez, "Ingenieria de Modelos con MDA estudio comparativo de optimalJ y ArcStyler," 2004.
- [8] V. García-diaz, E. R. Nuñez Valdez, C. B. Pelayo-Garcia Bustelo, J. Pascual Espada, and C. E. Montenegro Marín, "Propuesta para generar artefactos basados en modelos \* 1 Resumen," pp. 45–60, 2012.
- [9] M. A. Cuesta, T. M. López, and L. A. Joyanes, "Comparativo de herramientas MDA (AndroMDA, ArcStyler, OptimalJ)," Vector; Univ. Caldas, vol. 4, pp. 50 – 58, 2009.
- [10] B. González-Baixauli and M. Laguna, "MDA e Ingeniería de Requisitos para Líneas de Producto," in DSDM 2005Actas del II Taller sobreDesarrollo de Software Dirigido por Modelos, MDA y Aplicaciones (DSDM 2005), 2005, pp. 11 – 20.
- [11] R. Van DER KROGT, "Model Driven Architecture (MDA)," AMIS TECHNOLOGY BLOG, 2006. [Online]. Available: https://technology.amis.nl/2006/05/02/model-driven-architecture-mda/.
- [12] F. Truyen, "The Fast Guide to Model Driven Architecture The Basics of Model Driven Architecture," 2006.
- [13] D. S. Frankel, G. Booch, J. Rumbaugh, and B. Selic, "An MDA Manifesto," MDA J., vol. 2004, no. April, pp. 1–9, 2004.
- [14] J. M. Perez, Metodología y Técnicas en Proyectos software para la Web Metodologías. 2007, pp. 1–15.
- [15] J. C. Jimenez Dorado, "Lenguaje Específico De Dominio Para La Definición De La Plataforma En El Desarrollo De Software Dirigido Por Modelos," 2014.
- [16] M. Brambilla, J. Cabot, and M. Wimmer, "Model-driven Software Engineering in Practice," 2012.
- [17] I. Reinhartz-Berger, A. Sturm, T. Clark, S. Cohen, and J. Bettin, "Domain-Specific Languages and Standardization: Friends or Foes?," in Domain Engineering. Part 2, Springer, Ed. Berlin, 2013, pp. 159–186.
- [18] C. Bamford and P. Curran, "SQL," in Data Structures, Files and Databases, M. Education, Ed. Londres, 1991, pp. 209–228.
- [19] H. Kilov, B. Rumpe, and I. Simmonds, "UML, The Future Standard Software Architecture Description Language?," in Behavioral Specifications of Businesses and Systems, Springer US, Ed. New York, 1999, pp. 195–207.
- [20] L. Quin, "Extensible Markup Language (XML)," W3C, 2015. [Online]. Available: www.w3.org/XML/. [Accessed: 13-May-2016].
- [21] J. Fischer, M. Scheidgen, I. Schieferdecker, and R. Reed, SDL: Model-Driven Engineering for Smart Cities. Suiza, 2015.
- [22] O. Pastor and J. C. Molina, "The Need for New Development Environments," in Model-Driven Architecture in Practice, Springer, Ed. Berlin, 2007, pp. 13–18.
- [23] L. Zhu, "Model-Driven Architecture," Essent. Softw. Archit., vol. 1, pp. 201–217, 2011.
- [24] C. E. Montenegro Marin, J. M. Cueva Lovelle, P. A. Gaona Garcia, and O. Sanjuan Martinez, "para la creación de módulos en sistemas de gestión del," Cienc. e Ing., no. 14, pp. 138–149, 2011.
- [25] M. T. Walid, *Domain-Specific Languages*. Berlin, 2009.
- [26] A. Vallecillo, J.-P. Tolvanen, E. Kindler, H. Störrle, and D. Kolovos, Domain-Specific Textual Meta-Modelling Languages for Model Driven Engineering. Berlin, 2012.
- [27] M. Bernardo, V. Cortellessa, and A. Pierantonio, "Graph Transformations for MDE, Adaptation, and Models at Runtime," in Methods for Model-Driven Engineering, Springer, Ed. Berlin, 2012, pp. 137 – 191.
- [28] E. Universidad del Valle de México, Salgado, "Introducción al Enrutamiento," CCNA 2 RED II, 2015. [Online]. Available: https://sites.google.com/site/ccna2redii/1-introduccion-al-enrutamiento. [Accessed: 13-Jan-2016].
- [29] CCNA, "Introducción al enrutamiento y reenvío de paquetes," CCNA Exploration - Conceptos y protocolos de enrutamiento, 2014. [Online]. Available: https://sites.google.com/site/uvmredes2/1-introduccion-alenrutamiento-y-reenvio-de-paquetes/1-3-construccion-de-la-tabla-deenrutamiento. [Accessed: 17-Apr-2016].
- [30] E. Ariganello, "Componentes principales de hardware de un router," Aprenda Redes.com, 2006. [Online]. Available: http://aprenderedes.com/2006/07/componentes-principales-dehardware-de-un-router/.
- [31] S. CISCO, "Hoja de ruta de negocios inteligentes," Smart Business Roadmap (SBR), 2014. .
- [32] J. Cowley, "Network Protocols," in Communications and Networking, Springer, Ed. Londres, 2013, pp. 81–109.
- [33] Comer, "Sect. 11.2 The Need For Multiple Protocols," in They (protocols) are to communication what programming languages are to computation, 2000, p. 177.
- [34] R. Hernandez Sampieri, C. Fernandez Collado, and M. del P. Baptista Lucio, Definición del alcance de la investigación a realizar: exploratoria, descriptiva, correlacional o explicativa. 2010.
- [35] MKE Solutions SA, "MikroTik RouterOS v6.31 publicado," 2008...
- [36] EQUIPOS & SOLUCIONES IT, "Mikrotik Ubitiqui," 2015 48th Hawaii International Conference on System Sciences, 2015. .
- [37] Juniper Network, "Company History," 1999. .
- [38] NOKIA, "OUR COMPANY," 2015. .
- [39] COMTREND, "Leading the communication trend," 2008...
- [40] Huawei, "Huawei," 2016. [Online]. Available: http://www.huawei.com/co/. [Accessed: 23-Apr-2016].
- [41] D. Frare, "Características de los switches Cisco Catalyst," Scribd, 2007. [Online]. **Available:**  $\blacksquare$ https://es.scribd.com/doc/56290077/50/Caracteristicas-de-los-switches-Cisco-Catalyst. [Accessed: 23-Apr-2016].
- [42] S. CISCO, "Switches Cisco Catalyst serie 2960-X," 2013.
- [43] L. Nekrize, "Mikrotik Letonia," 2013.
- [44] COMTREND, "Comtrend," Particulares, 2008. [Online]. Available: http://www.comtrend.com/sa/residential.htm. [Accessed: 18-Apr-2016].
- [45] Huawei, "S3700 Series Enterprise Switches," 2012.
- [46] Polarcloud, "Firmware," 2001. [Online]. Available: http://www.polarcloud.com/tomato. [Accessed: 28-Feb-2016].
- [47] E. Gmbh, "About DD-WRT," DD-WRT, 2016. [Online]. Available: www.dd-wrt.com. [Accessed: 28-Feb-2016].
- [48] Tmomas, "About OpenWrt [OpenWrt Wiki]," OpenWrt Wireless Freedom, 2016. [Online]. Available: https://wiki.openwrt.org/about/start. [Accessed: 28-Feb-2016].
- [49] E. Ortega and L. Martinez, "Protocolos Manejados por Switches," Prezi, 2013. [Online]. Available: https://prezi.com/q5l\_d0o2rmpa/protocolosmanejados-por-switches/. [Accessed: 21-Mar-2016].
- [50] Comunidad de Soporte CISCO, "Introducción y configuración del Spanning Tree Protocol (STP) en los switches Catalyst," Switching de LAN : Protocolo de árbol de expansión, 2013. [Online]. Available: http://www.cisco.com/cisco/web/support/LA/7/73/73037\_5.html. [Accessed: 23-Apr-2016].
- [51] J.-F. PILLOU, "Redes Virtuales (VLAN)," 2014.
- [52] M. Romero T, "Seguridad en redes y protocolos asociados," 2004.
- [53] Cisco Systems Inc., "Redistribución de protocolos de enrutamiento," 19 Mayo, 2008.
- [54] F. Hackxcrack, "Arquitecturas de Red y Análisis de protocolos TALLER DE TCP / IP Indice," pp. 1–264, 2006.
- [55] Cisco Systems Inc., "Configuración de switch-router," no. 1, pp. 1–8.
- [56] J. Pastor, "Cinco routers de doble banda para mejorar la red WiFi de tu casa u oficina," xataka, 2013. [Online]. Available: http://www.xataka.com/perifericos/cinco-routers-de-doble-banda-paramejorar-la-red-de-tu-casa. [Accessed: 24-Apr-2016].
- [57] S. De Luz, "Comparativa de los routers con mejor rendimiento Wi-Fi," Redes Zone, 2013. [Online]. Available: http://www.redeszone.net/2013/04/29/comparativa-de-los-routers-conmejor-rendimiento-wi-fi/#sthash.anFiUW2z.dpuf. [Accessed: 24-Apr-2016].
- [58] J. J. Torres, "Los mejores routers del momento," Hipertextual, 2014. [Online]. Available: http://hipertextual.com/archivo/2014/02/mejoresrouters-momento/. [Accessed: 24-Apr-2016].
- [59] C. Services, "Cisco 890 Series Integrated Services Routers," Small, vol. 2, pp. 1–15, 2011.
- [60] D. C. EIRL, "RouterBOARD con 5 puertos Ethernet MIKROTIK RB750," 2015. [Online]. Available: http://www.ds3comunicaciones.com/mikrotik/RB750.html. [Accessed: 22-Apr-2016].
- [61] Juniper Network, "EX4200-24F," 2015. [Online]. Available: http://www.juniper.net/us/en/company/press-center/images/imagelibrary/ex4200-24f/. [Accessed: 11-Apr-2016].
- [62] D. F. Garzón Triana, "Prototipos de Lenguaje de Dominio Específico para consulta de configuraciones de dispositivos en redes como estándar basado en Ingeniería Dirigida por Modelos," Bogotá, p. 6, 2016.
- [63] Eclipse.org, "The easiest way to get your own Modeling Tool," Sirius, 2016. [Online]. Available: http://www.eclipse.org/sirius/. [Accessed: 28- Feb-2016].
- [64] A. Schürr, M. Nagl, and A. Zündorf, "The EMF Model Transformation Framework," in Applications of Graph Transformations with Industrial Relevance, Springer, Ed. Berlin, 2008, pp. 566–567.
- [65] B. Malloy, S. Staab, and M. Van den Bran, "Automated Co-evolution of GMF Editor Models," in Software Language Engineering, Springer, Ed. Berlin, 2011, pp. 143–162.

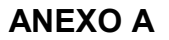

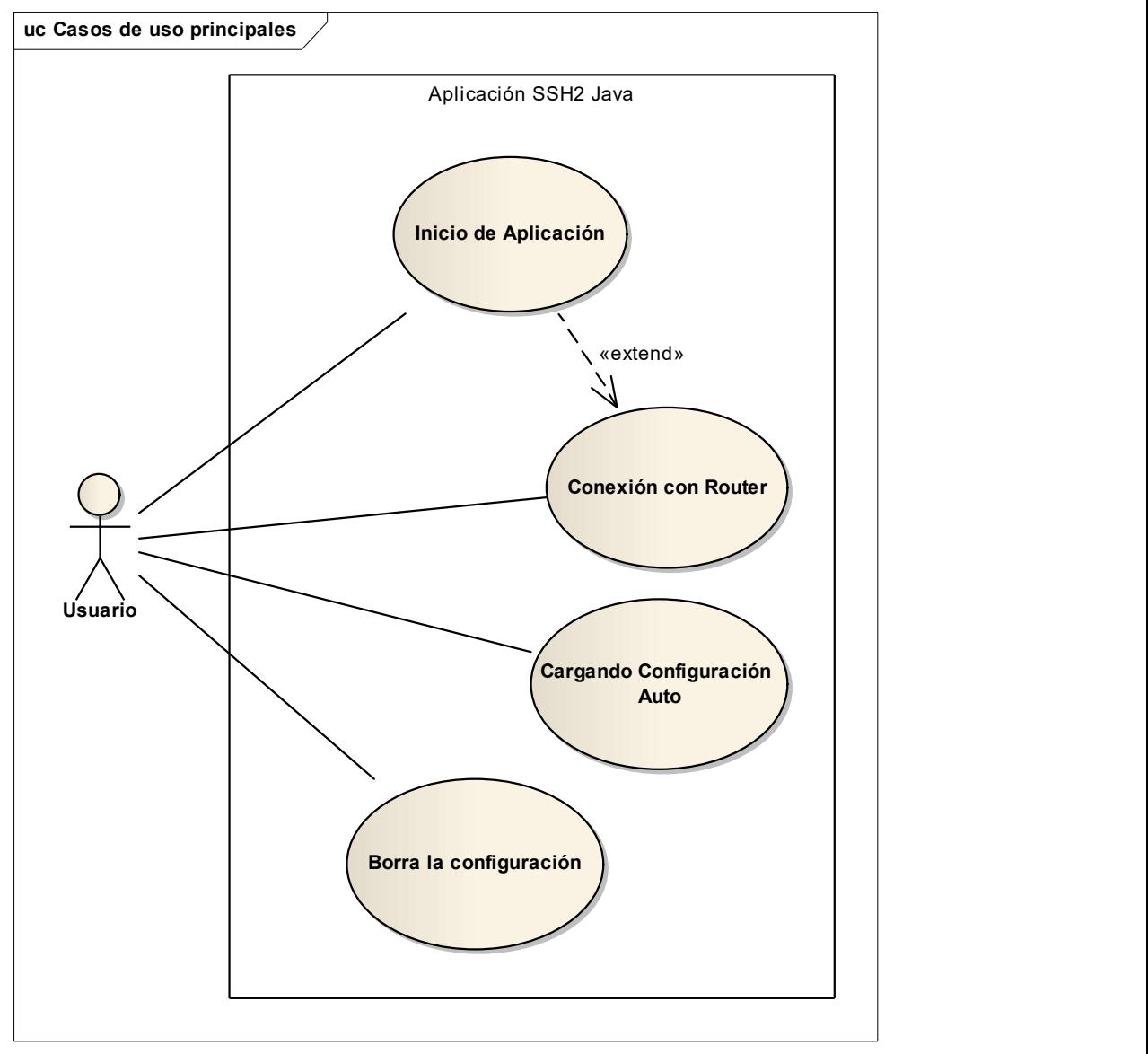

Diagrama de casos de uso para los routers.

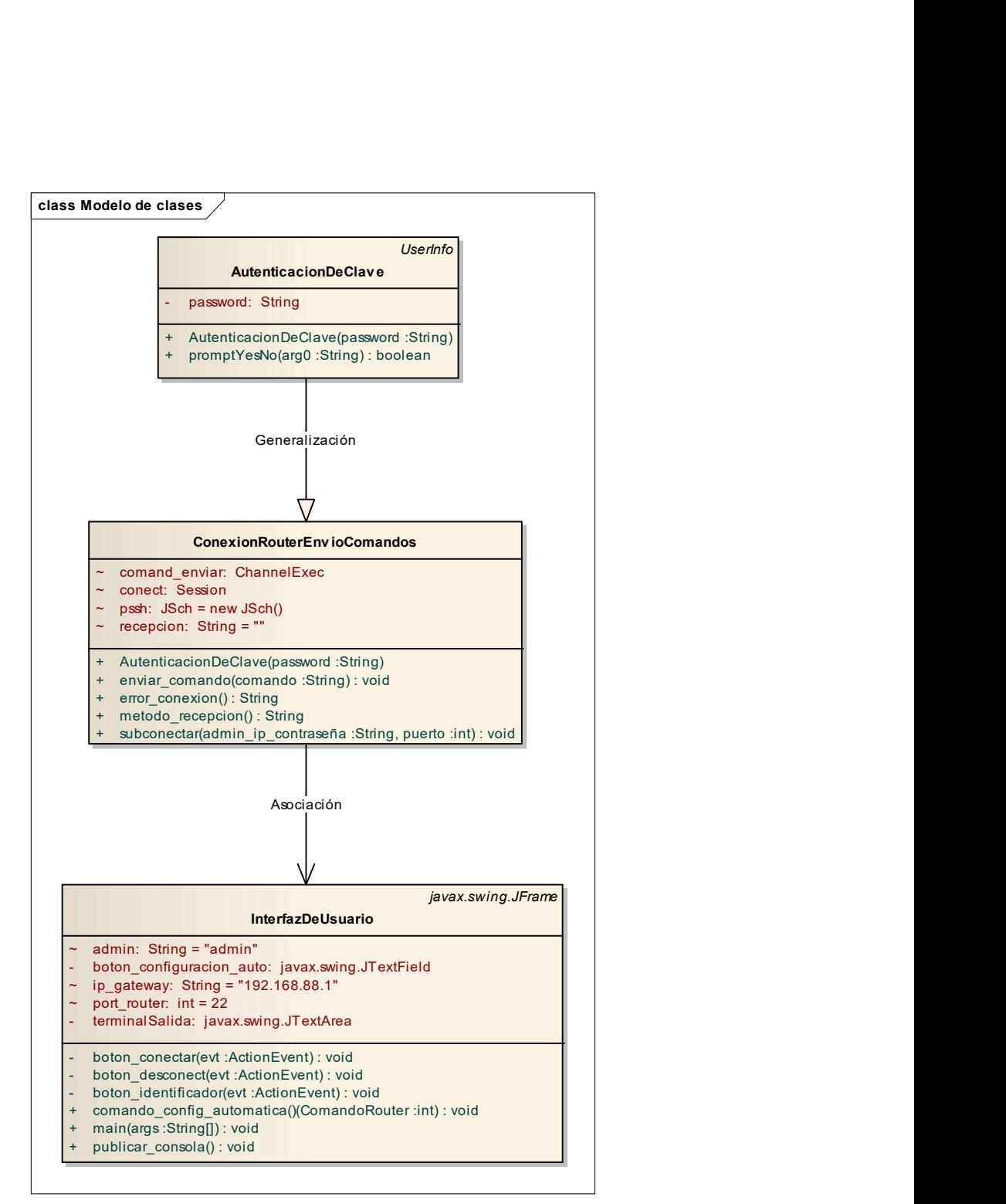

Diagrama de clases para los routers.

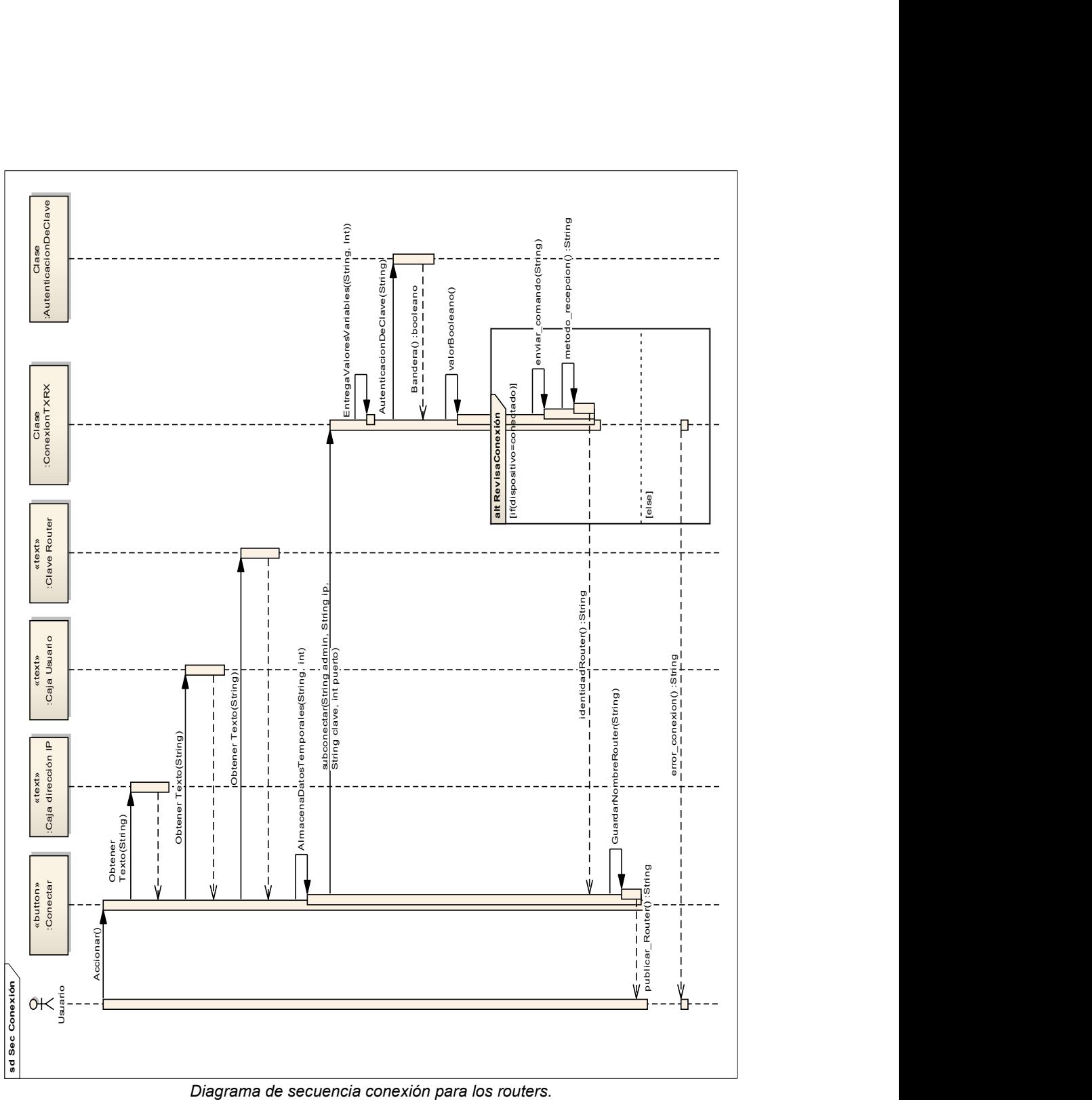

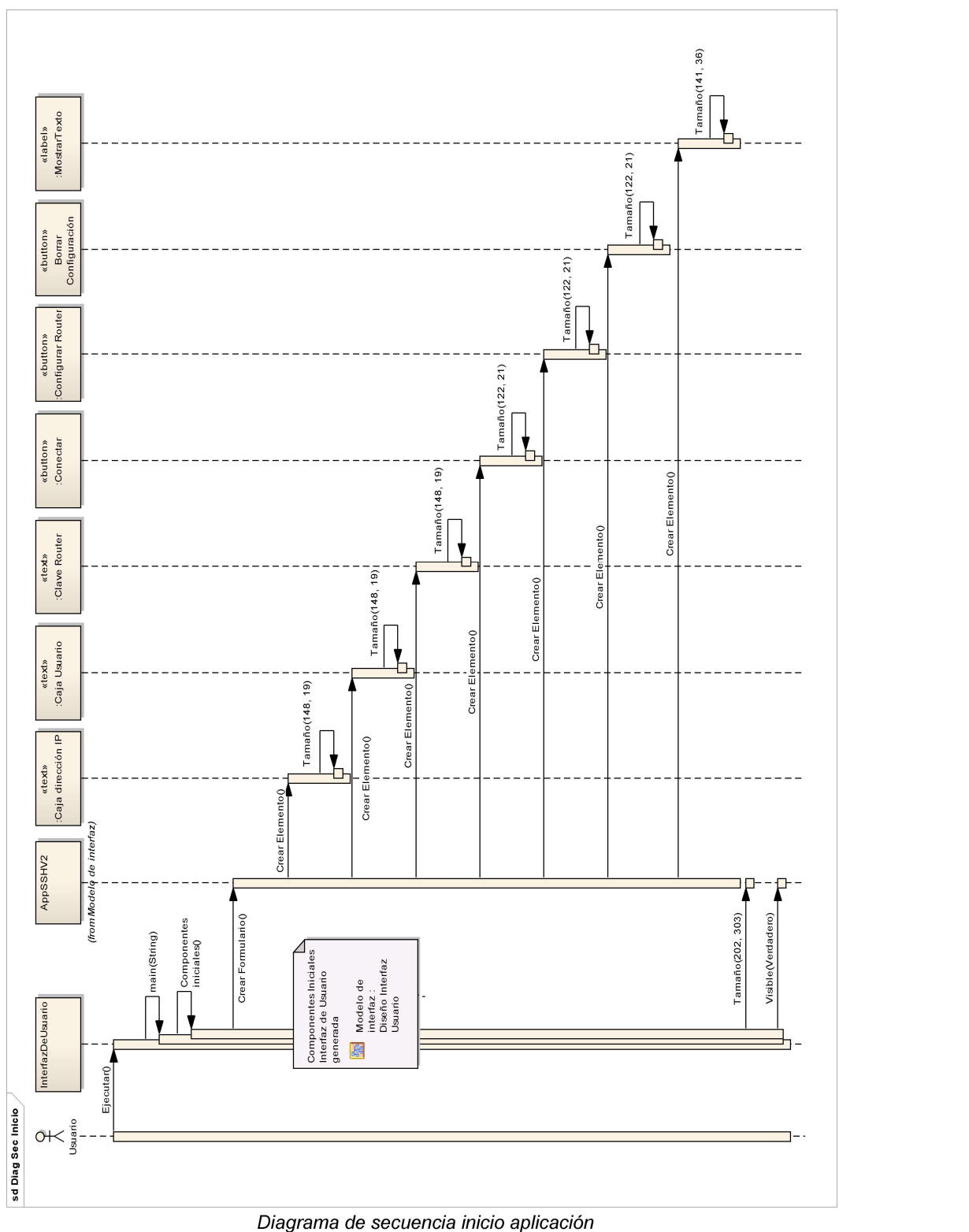

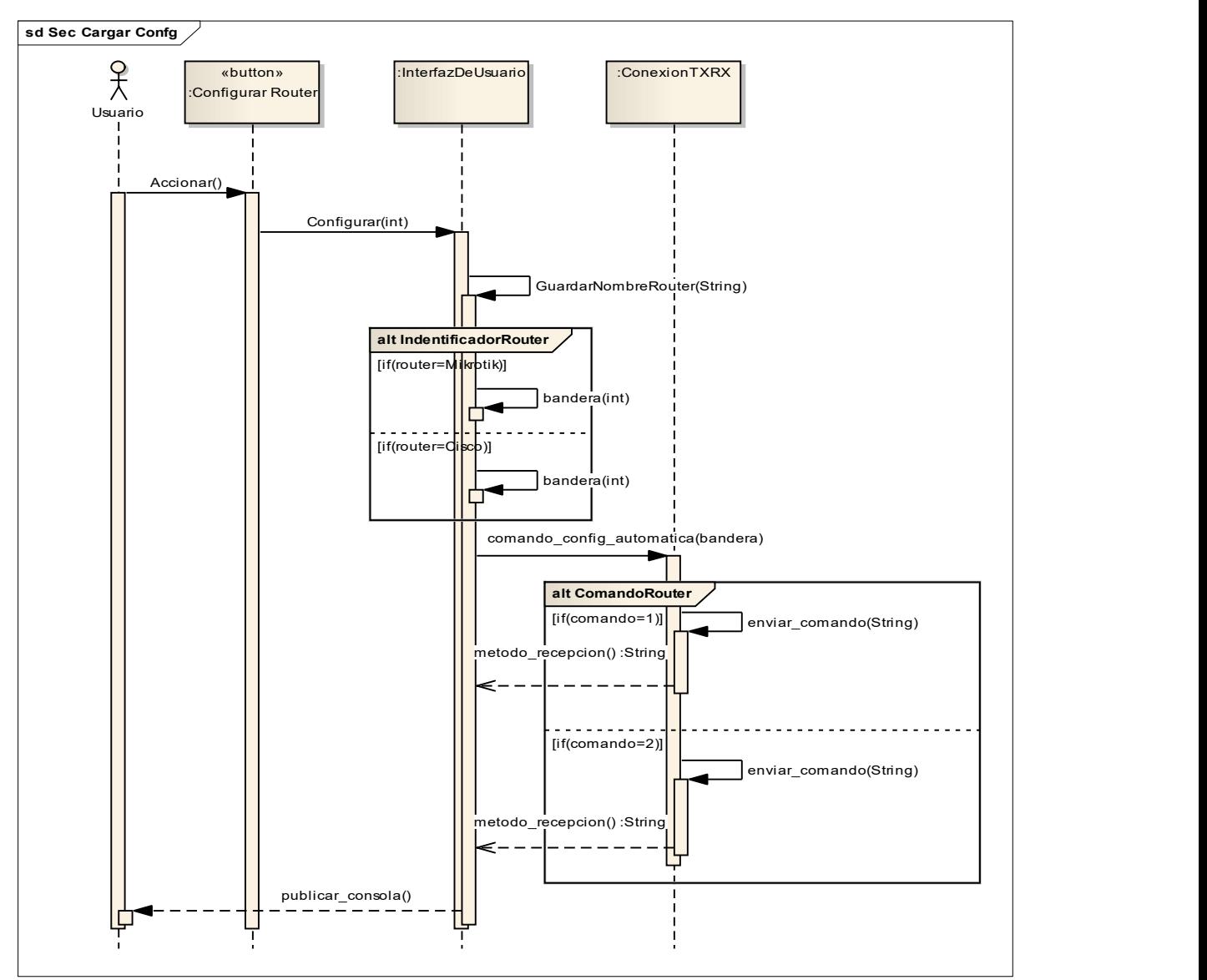

Diagrama de secuencia carga de configuración para los routers.

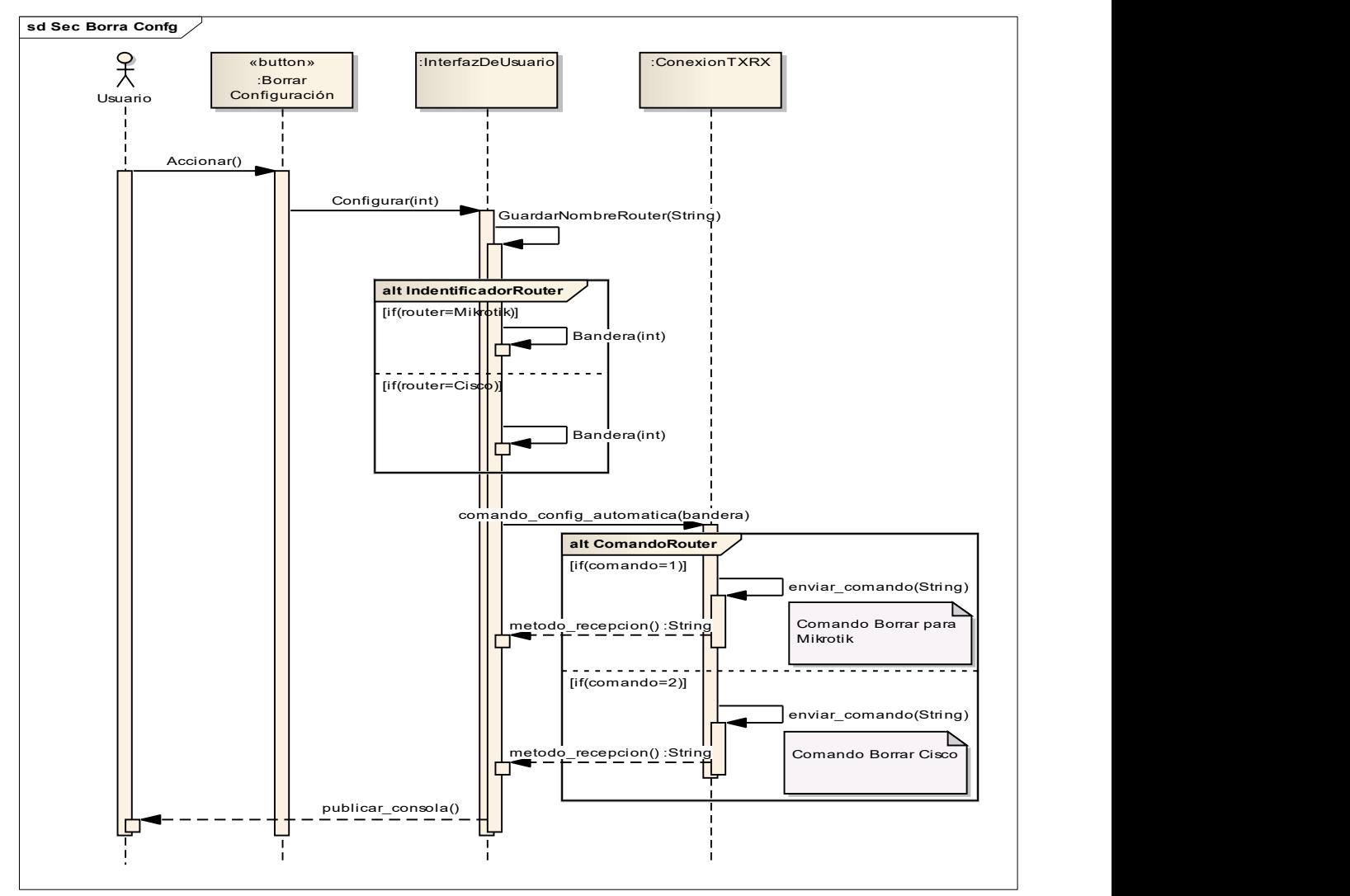

Diagrama de secuencia borrado de configuración para los routers.

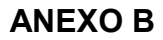

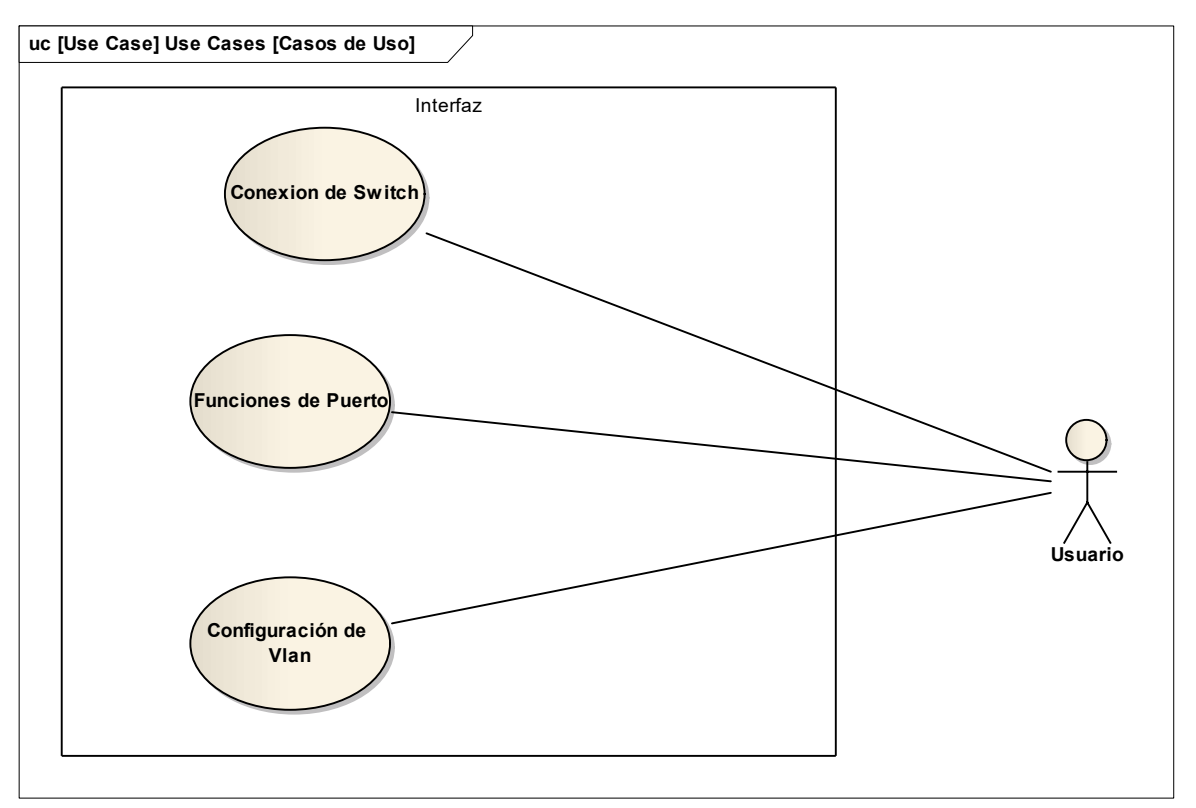

Diagrama de casos de uso para los switches.

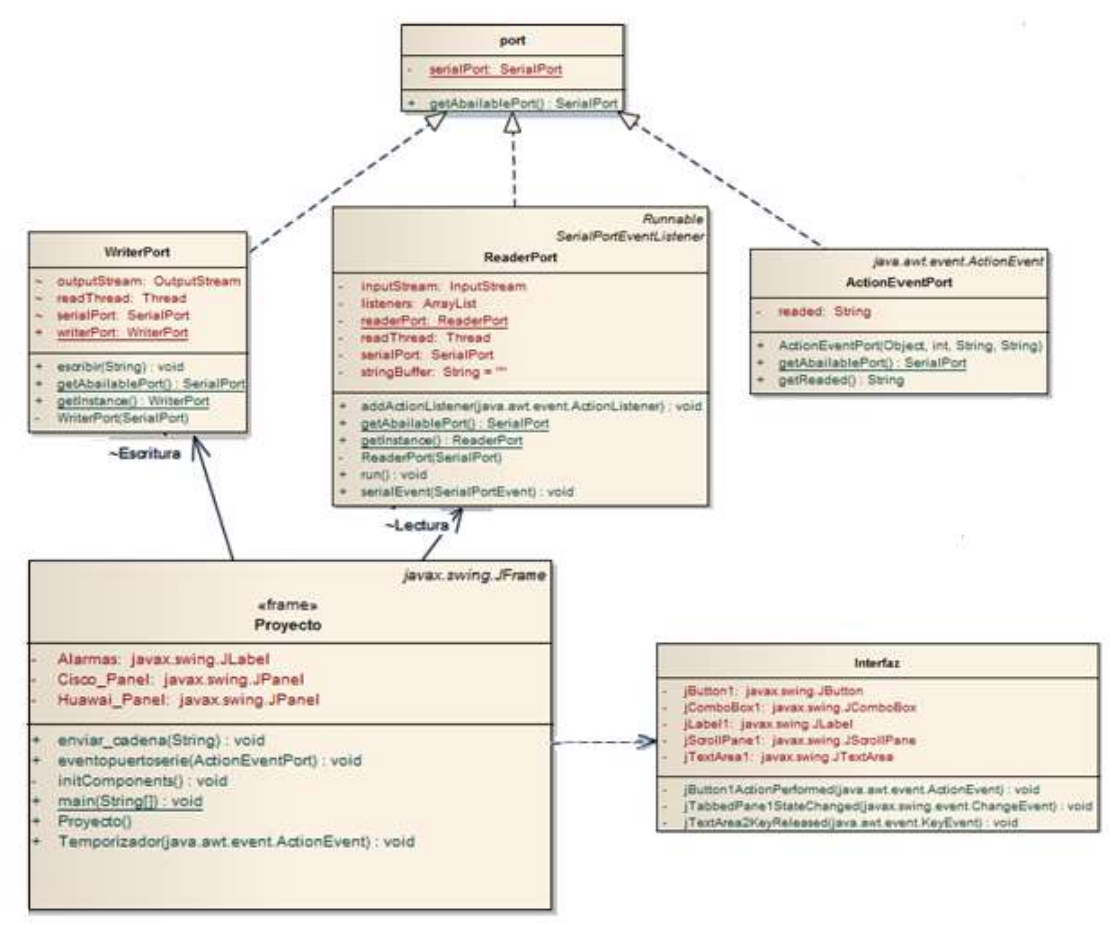

Diagrama de clases para los switches.

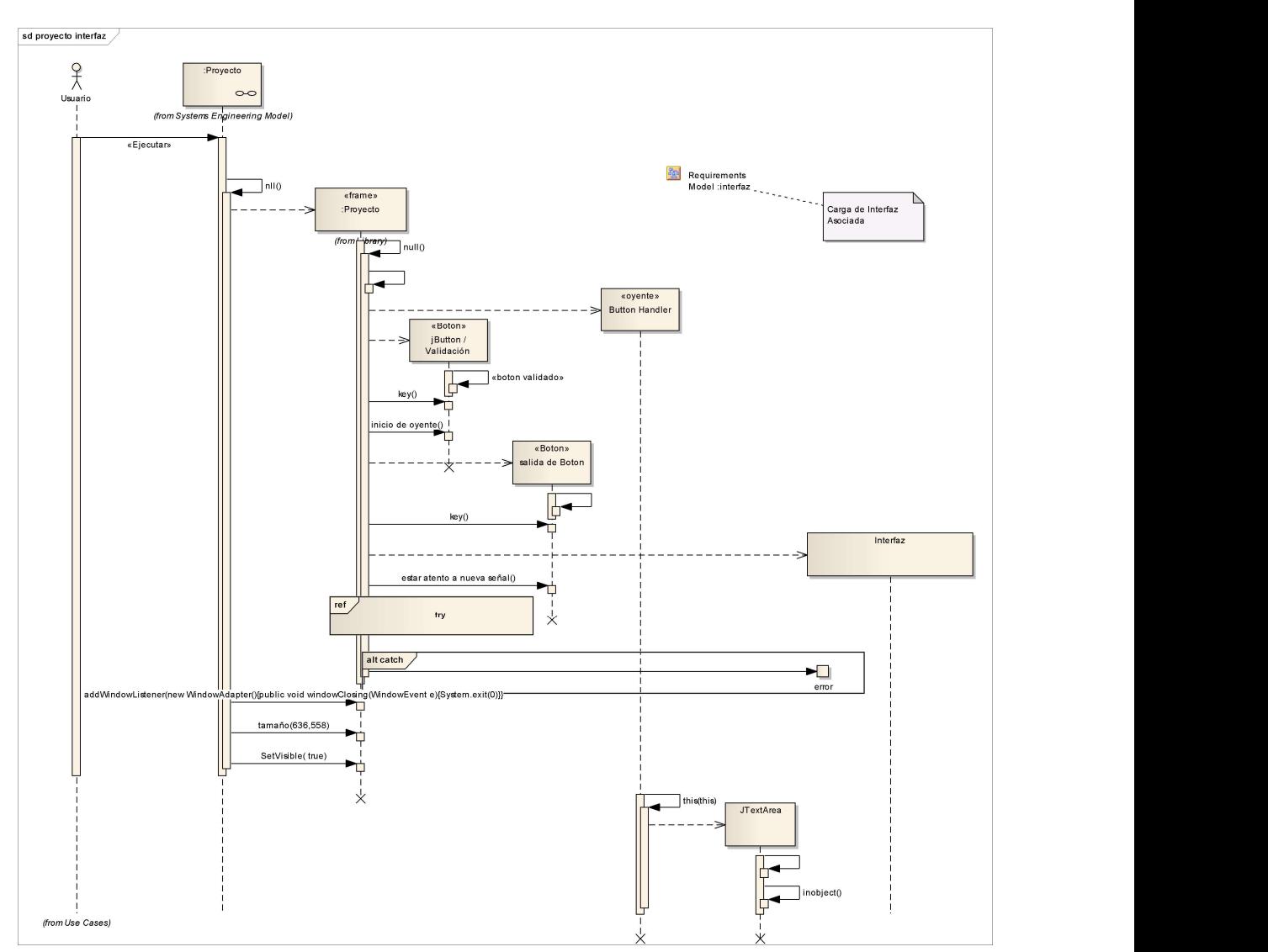

Diagrama de secuencia para interfaz para los switches.
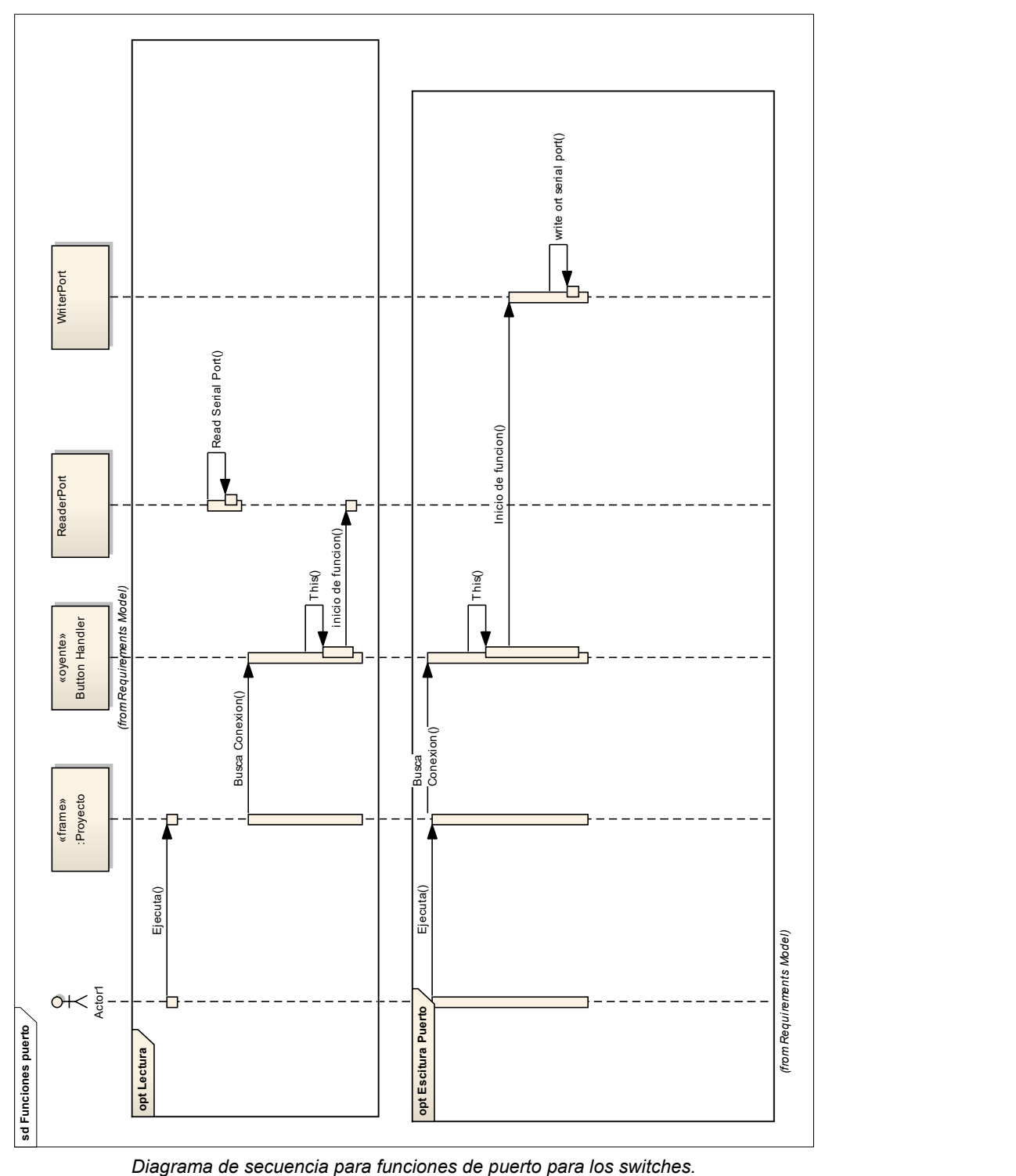

# ANEXO C

METAMODELOS PARA CONFIGURACIONES EN DISPOSITIVOS DE REDES COMO ESTÁNDAR SOPORTADOS EN LA INGENIERÍA DIRIGIDA POR MODELOS – BOGOTÁ, COLOMBIA - 2016

## FICHA TÉCNICA DE LA ENCUESTA

#### 1. Objetivo de la encuesta

Obtener información de la opinión sobre el proyecto y percepción de impactos

### 2. Diseño muestral

2.1 Universo: Compuesto por hombres y mujeres mayores de edad estudiantes de carreras referentes al ámbito de ingeniería, de edades entre los 18 a 27 años.

2.2 Representatividad: Para las encuestas la representatividad es el 80%, puesto que, solo se realiza en dos instituciones educativas, una de ámbito privado y la otra de ámbito público y forman parte del universo y están incluidos en el marco muestral de las obras generales del proyecto, pero en comparación con la cantidad total de estudiantes de carreras afines subiría a una representatividad del 95%.

2.3 Tamaño de la Muestra: Conformada por 50 personas elegidas en forma aleatoria con base a una posibilidad de diagnóstico entre personas que probablemente en un futuro laboral puedan llegar a usar la herramienta planteada y basada en el metamodelo.

| <b>Institución Educativa</b>                   | <b>Encuestas</b> |
|------------------------------------------------|------------------|
| Universidad Manuela Beltrán UMB                | 14               |
| Universidad Distrital Francisco José de Caldas | 36               |
| Total                                          | 50               |

Distribución de la muestra

2.4 Error muestral: +/- 15.0%.

2.5 Nivel de confianza: 85%;

2.6 Cobertura: Dos instituciones de educación superior que garanticen una evaluación al proyecto realizado.

2.8 Segmentación: Por afinidad de carreras en el uso de la herramienta generada en la aplicación del proyecto, las carreras afines son Ingeniería Electrónica, Ingeniería en Sistemas, Ingeniería en Telecomunicaciones, Ingeniería en Telemática.

2.9 Procedimiento de muestreo: Por aleatoriedad y disponibilidad de los encuestados, en dos puntos específicos de las instituciones educativas se puso un equipo de prueba y los que llegaron y desearon hacer la encuesta.

## 3. Trabajo de campo

3.1. Instrumento de recolección de datos: Se diseñó un cuestionario estandarizado con 5 preguntas calificadas entre 1 a 5, con 5 como mejor valor representativo en cada una de las preguntas diseñado para aplicarlas en una entrevista más de modo práctico porque se hace necesario una prueba en uno de los dispositivos de red suministrados en los sitios de encuestas.

3.2 Técnica de investigación: Técnica de encuestas por muestreo en las dos instituciones de educación superior seleccionadas.

3.3 Equipo de encuestadoras: Integrado por dos encuestadores los cuales son el proponente del proyecto y un laboratorista de la UMB.

3.4 Fecha de aplicación del cuestionario: Lunes 16 de mayo al viernes 1 de julio del 2016.